# $\Box$ XI $\Box$  docs Version 6.0

- 1. Getting started
- 2. System Architecture
- 3. OXID eShop components
- 4. Module resources
- 5. Theme resources
- 6. Update
- 7. Conventions for writing developer documentation
- 8. Glossary

<span id="page-1-0"></span>[OXID eShop developer documentation](#page-1-0)

[Docs](#page-1-0) » Welcome to OXID eShop developer documentation!

[Edit](https://github.com/OXID-eSales/developer_documentation/blob/b-6.0/index.rst) [on](https://github.com/OXID-eSales/developer_documentation/blob/b-6.0/index.rst) [GitHub](https://github.com/OXID-eSales/developer_documentation/blob/b-6.0/index.rst)

## **WELCOME TO OXID ESHOP DEVELOPER DOCUMENTATION!**

### **READING THIS DOCUMENTATION**

We use some OXID specific term in this documentation. Please have a look at the [Glossary](#page-170-0) [for](#page-170-0) [terms](#page-170-0) [used](#page-170-0) [in](#page-170-0) [this](#page-170-0) [documentation.](#page-170-0)

## **TABLE OF CONTENTS**

- [Getting](#page-2-0) [started](#page-2-0)
- [System](#page-18-0) [Architecture](#page-18-0)
- [OXID](#page-25-0) [eShop](#page-25-0) [components](#page-25-0)
- [Module](#page-31-0) [resources](#page-31-0)
- [Theme](#page-124-0) [resources](#page-124-0)
- [Update](#page-128-0)

## **HELP IMPROVING THIS DOCUMENTATION**

You can contribute to this documentation by creating a pull request on [the](https://github.com/OXID-eSales/developer_documentation) [repository](https://github.com/OXID-eSales/developer_documentation) [of](https://github.com/OXID-eSales/developer_documentation) [this](https://github.com/OXID-eSales/developer_documentation) [documentation.](https://github.com/OXID-eSales/developer_documentation) Conventions for writing documentation can be found [here.](#page-163-0)

## **USEFUL LINKS**

- [OXIDforge](http://wiki.oxidforge.org/Tutorials) [Tutorials](http://wiki.oxidforge.org/Tutorials)
- [OXID](http://forum.oxid-esales.com/) [eShop](http://forum.oxid-esales.com/) [Forum](http://forum.oxid-esales.com/)
- [OXID](https://docs.oxid-esales.com/sourcecodedocumentation/) [eShop](https://docs.oxid-esales.com/sourcecodedocumentation/) [source](https://docs.oxid-esales.com/sourcecodedocumentation/) [code](https://docs.oxid-esales.com/sourcecodedocumentation/) [documentation](https://docs.oxid-esales.com/sourcecodedocumentation/)

[Next](#page-2-0)

<span id="page-2-0"></span>

[Docs](#page-1-0) » Getting started

#### [Edit](https://github.com/OXID-eSales/developer_documentation/blob/b-6.0/getting_started/index.rst) [on](https://github.com/OXID-eSales/developer_documentation/blob/b-6.0/getting_started/index.rst) [GitHub](https://github.com/OXID-eSales/developer_documentation/blob/b-6.0/getting_started/index.rst)

## **GETTING STARTED**

This section describes the main steps you have to follow in order to install an OXID the eShop and get familiar with it.

- [Installation](#page-3-0)
	- [Environment](#page-4-0) [preparation](#page-4-0)
	- [Install](#page-5-0) [OXID](#page-5-0) [eShop](#page-5-0) [compilation](#page-5-0)
	- [Install](#page-12-0) [OXID](#page-12-0) [eShop](#page-12-0) [compilation](#page-12-0) [on](#page-12-0) [servers,](#page-12-0) [where](#page-12-0) [Composer](#page-12-0) [is](#page-12-0) [not](#page-12-0) [available](#page-12-0)
	- [Troubleshooting](#page-16-0)

In order to extend the OXID eShop with modules and themes or know how to use a module and theme, have a look at the sections [Module](#page-31-0) [resources](#page-31-0) and [Theme](#page-124-0) [resources](#page-124-0).

[Previous](#page-1-0)

**[Next](#page-3-0)** 

<span id="page-3-0"></span>

[Docs](#page-1-0) » [Getting](#page-2-0) [started](#page-2-0) » Installation

#### [Edit](https://github.com/OXID-eSales/developer_documentation/blob/b-6.0/getting_started/installation/index.rst) [on](https://github.com/OXID-eSales/developer_documentation/blob/b-6.0/getting_started/installation/index.rst) [GitHub](https://github.com/OXID-eSales/developer_documentation/blob/b-6.0/getting_started/installation/index.rst)

## **INSTALLATION**

- [Environment](#page-4-0) [preparation](#page-4-0)
- [Install](#page-5-0) [OXID](#page-5-0) [eShop](#page-5-0) [compilation](#page-5-0)
- [Install](#page-12-0) [OXID](#page-12-0) [eShop](#page-12-0) [compilation](#page-12-0) [on](#page-12-0) [servers,](#page-12-0) [where](#page-12-0) [Composer](#page-12-0) [is](#page-12-0) [not](#page-12-0) [available](#page-12-0)
- [Troubleshooting](#page-16-0)

[Previous](#page-2-0)

[Next](#page-4-0)

<span id="page-4-0"></span>

[Docs](#page-1-0) » [Getting](#page-2-0) [started](#page-2-0) » [Installation](#page-3-0) » Environment preparation

[Edit](https://github.com/OXID-eSales/developer_documentation/blob/b-6.0/getting_started/installation/environment_preparation.rst) [on](https://github.com/OXID-eSales/developer_documentation/blob/b-6.0/getting_started/installation/environment_preparation.rst) [GitHub](https://github.com/OXID-eSales/developer_documentation/blob/b-6.0/getting_started/installation/environment_preparation.rst)

## **ENVIRONMENT PREPARATION**

Documentation which describes how to prepare OXID eShop for development purposes can be found here: [https://github.com/OXID-eSales/oxvm\\_eshop](https://github.com/OXID-eSales/oxvm_eshop)

[Previous](#page-3-0)

[Next](#page-5-0)

<span id="page-5-0"></span>

[Docs](#page-1-0) » [Getting](#page-2-0) [started](#page-2-0) » [Installation](#page-3-0) » Install OXID eShop compilation [Edit](https://github.com/OXID-eSales/developer_documentation/blob/b-6.0/getting_started/installation/eshop_installation.rst) [on](https://github.com/OXID-eSales/developer_documentation/blob/b-6.0/getting_started/installation/eshop_installation.rst) [GitHub](https://github.com/OXID-eSales/developer_documentation/blob/b-6.0/getting_started/installation/eshop_installation.rst)

## **INSTALL OXID ESHOP COMPILATION**

Please, install the OXID eShop compilation performing the following steps:

- Step 1: Deploy source code and install project dependencies
- Step 2: Configure the HTTP server
- Step 3: Adapt file and directory permissions
- Step 4: Run the graphical setup

## **STEP 1: DEPLOY SOURCE CODE AND INSTALL PROJECT DEPENDENCIES**

The recommended way to obtain the source code of OXID eShop and to install the project dependencies is to use Composer. You will find details how to install and use Composer [here.](https://getcomposer.org/doc/00-intro.md) Please make sure to have a sufficient understanding of how Composer works before proceeding.

If by any reason you are not able to use Composer to install OXID eShop or one of its modules on a specific application server, please skip this step and read [these](#page-12-0) [instructions](#page-12-0) to learn how to deploy the source code using an alternative way.

Depending on the edition of OXID eShop you want to install, run one the following commands in the command line interface of your operating system.

If you install OXID eShop for module development, remember we recommend using oxVM for development, but if by any reason you need the OXID eSales development tools to be installed, remove the *–no-dev* option in the commands below.

**Note** 

For OXID eShop Professional Edition or OXID eShop Enterprise Edition, you need to enter the credentials you should have received when purchasing the product.

• For Community Edition:

```
composer create-project --no-dev oxid-esales/oxideshop-project your_project_name 
dev-b-6.0-ce
```
For Professional Edition:

```
composer create-project --no-dev oxid-esales/oxideshop-project your_project_name 
dev-b-6.0-pe
```
• For Enterprise Edition:

```
composer create-project --no-dev oxid-esales/oxideshop-project your_project_name 
dev-b-6.0-ee
```
When the Composer has finished successfully, a new directory will have been created in your working directory. It is called *your\_project\_name* in this example and it is referred to as *project root directory*.

The *project root directory* contains all files, which are needed to continue with the installation of OXID eShop.

### Watch out for error messages during the installation progress.

See our [troubleshooting](#page-16-0) section for solutions.

#### **Note**

If you install the compilation **without** the *-no-dev* option, the following development tools will be installed together with OXID eShop:

- OXID eShop [Testing](https://github.com/OXID-eSales/testing_library) [Library](https://github.com/OXID-eSales/testing_library)
- [IDE](https://github.com/OXID-eSales/oxid-eshop-ide-helper) [code](https://github.com/OXID-eSales/oxid-eshop-ide-helper) [completion](https://github.com/OXID-eSales/oxid-eshop-ide-helper) [support](https://github.com/OXID-eSales/oxid-eshop-ide-helper) for OXID eShop
- OXID [Coding](https://github.com/OXID-eSales/coding_standards) [Standards](https://github.com/OXID-eSales/coding_standards)
- [Azure](https://github.com/OXID-eSales/azure_theme) [Theme](https://github.com/OXID-eSales/azure_theme) for selenium tests

#### **TECHNICAL DETAILS**

Composer will automatically download the source files of the specified version and edition of OXID eShop.

In a second step it will install fixed versions of the project dependencies as defined in the meta package of the installed edition of OXID eShop.

After Composer installed all dependencies, it executes several tasks. One of them is to generate the classes of the [unified](#page-23-0) [namespace](#page-23-0) *\OxidEsales\Eshop*.

## **STEP 2: CONFIGURE THE HTTP SERVER**

Move the *project root directory* to a directory accessible by your HTTP server. Configure the servers public document root to point to the *source* directory of the *project root directory*

## **STEP 3: ADAPT FILE AND DIRECTORY PERMISSIONS**

The following directories and its subdirectories must always be writable by the HTTP server during the run time:

- ./source/export
- ./source/log/
- ./source/out/pictures/
- ./source/out/media/
- ./source/tmp/

For the next step, the graphical setup, the following files and directories must be writable for the HTTP server:

- ./source/Setup
- ./source/config.inc.php
- ./source/.htaccess

#### **Note**

In a development environment, the easiest way to adapt permissions, is to run

sudo chmod 777 **-**R source**/**config**.**inc**.**php source**/.**htaccess source**/**tmp**/** source**/**log**/** source**/**out**/**pictures**/** source**/**out**/**media**/** source**/**export

## **STEP 4: RUN THE GRAPHICAL SETUP**

Open **http(s)://<your shop URL>/Setup** in your browser and follow the instructions of the graphical setup.

At the end of the installation process, the directory ./source/Setup is deleted.

After the graphical setup, please set the following files to read-only for the HTTP server:

- ./source/config.inc.php
- ./source/.htaccess

#### **Note**

As the file ./source/config.inc.php contains database credentials, you should consider to restrict read access to the HTTP server.

### **ACTIVATE PRE-INSTALLED MODULES**

None of the bundled modules is activated by default during the setup. Please refer to the documentation you find inside the module directory about system requirements and configuration of each module.

## **INSTALL MORE MODULES AND MODULE DEPENDENCIES**

After the installation, you may proceed with the installation of some of the many modules the OXID eco system provides. Refer to the installation instructions of each of the modules.

Keep in mind that some OXID eShop modules may have special requirements, which may go beyond the system requirements of a standard installation of OXID eShop. These requirements may either be installable via Composer or may require the installation of certain PHP extensions or even system libraries. In any case, the authors of the modules will have provided you with all necessary information about these requirements and how to install them on your application server.

## **KNOWN ISSUE ON MACOS**

If you get the following error in the migrations while installing the OXID eShop on a MAMP [PDOException] SQLSTATE[HY000] [2002] No such file or directory

Look at [this](https://andreys.info/blog/2007-11-07/configuring-terminal-to-work-with-mamp-mysql-on-leopard) [blog](https://andreys.info/blog/2007-11-07/configuring-terminal-to-work-with-mamp-mysql-on-leopard) [entry](https://andreys.info/blog/2007-11-07/configuring-terminal-to-work-with-mamp-mysql-on-leopard) and do the following steps:

```
sudo mkdir /var/mysql
sudo ln -s /Applications/MAMP/tmp/mysql/mysql.sock /var/mysql/mysql.sock
sudo chown _mysql /var/mysql/mysql.sock
sudo chmod 777 /var/mysql/mysql.sock
```
### **HINTS FOR DEVELOPMENT**

### **ALWAYS USE COMPOSERS' –NO-PLUGINS SWITCH**

It is a good practice to run all Composer commands, which update components with the –no-plugins option and to run update action in a separate command. Like this it is ensured, that the latest versions of the plugins are used.

Examples:

```
# Update all components including Composer plugins to their latest version
composer update --no-plugins
# execute plugins in their latest version
composer update
```

```
# Install new component and update dependencies including Composer plugins to the 
required version
composer require --no-plugins monolog/monolog
composer install # execute the plugins in their required version
```
### **TEMPORARILY ADD COMPOSER DEPENDENCIES**

In general you should extended the functionality of OXID eShop by writing modules, which provide there own dependency management. See [module](#page-31-1) [section](#page-31-1) for details. Nevertheless, for a quick hack or a proof of concept, additional dependencies could be added via the composer.json file in the *project root directory*.

For example, if there is a need to add runtime library like monolog run:

```
composer require --no-plugins monolog/monolog
composer install
```
If there is a need to add a development dependency like the OXID eShop testing library:

```
composer require --dev --no-plugins oxid-esales/testing-library:dev-master
composer update
```
### **RESOLVING COMPOSER DEPENDENCY CONFLICTS**

The meta package defines, which exact versions of the components will be installed by Composer. These versions have been tested by OXID eSales to ensure, that OXID eShop works as expected and to avoid security issues. There might be situations, where a 3rd party dependency conflicts with the version defined in the meta package. You may resolve this version conflict by adding an alias in the project composer.json file in the *project root directory* like this:

```
{
     "require": {
          "doctrine/cache":"v1.6.0 as v1.6.1"
     }
}
```
This lowers doctrine cache version to v1.6.0 even while the meta package requires v1.6.1.

See [the](https://getcomposer.org/doc/articles/aliases.md#require-inline-alias) [documentation](https://getcomposer.org/doc/articles/aliases.md#require-inline-alias) or [this](https://github.com/composer/composer/issues/3387) [issue](https://github.com/composer/composer/issues/3387) [in](https://github.com/composer/composer/issues/3387) [GitHub](https://github.com/composer/composer/issues/3387) for details

### **BUILDING YOUR OWN COMPILATION**

A meta package defines the kind and versions of components of a compilation. You may want build your own compilation for two reasons:

#### To re-define the components of a compilation:

- Create a new meta package by using the existing one as a template
- Re-define the components and their versions
	- Require different versions of existing components
	- Remove predefined components
	- Require new components

#### To add new components to the compilation:

- Create a new meta package
- Require new components
- Require the existing meta package in the newly created meta package

Make this new meta package available through [Packagist](https://getcomposer.org/doc/05-repositories.md#packages), [GitHub](https://getcomposer.org/doc/05-repositories.md#vcs), [file](https://getcomposer.org/doc/05-repositories.md#path) [system](https://getcomposer.org/doc/05-repositories.md#path) or [any](https://getcomposer.org/doc/05-repositories.md#git-alternatives) [other](https://getcomposer.org/doc/05-repositories.md#git-alternatives) [supported](https://getcomposer.org/doc/05-repositories.md#git-alternatives) [way.](https://getcomposer.org/doc/05-repositories.md#git-alternatives)

Edit the composer.json file in the *project root directory* and require the new meta package instead of default one.

[Previous](#page-4-0) [Next](#page-12-0)

#### <span id="page-12-0"></span>[Docs](#page-1-0) » [Getting](#page-2-0) [started](#page-2-0) » [Installation](#page-3-0) »

Install OXID eShop compilation on servers, where Composer is not available

[Edit](https://github.com/OXID-eSales/developer_documentation/blob/b-6.0/getting_started/installation/eshop_installation_without_composer.rst) [on](https://github.com/OXID-eSales/developer_documentation/blob/b-6.0/getting_started/installation/eshop_installation_without_composer.rst) [GitHub](https://github.com/OXID-eSales/developer_documentation/blob/b-6.0/getting_started/installation/eshop_installation_without_composer.rst)

## **INSTALL OXID ESHOP COMPILATION ON SERVERS, WHERE COMPOSER IS NOT AVAILABLE**

We strongly recommend to [install](#page-5-0) [OXID](#page-5-0) [eShop](#page-5-0) [via](#page-5-0) [Composer](#page-5-0) on the application server! But if Composer is not available for example on a "shared hosting" web space or in a highsecurity environment, it is still possible to install or deploy OXID eShop. This solution requires more effort and also some knowledge about Composer, as you have to run the Composer commands on one machine and then copy the files over to the application server.

The process is roughly:

- Set up a local environment
- Deploy the source code and install project dependencies in the local environment
- Prepare the generated files for deployment on the remote server (UNIX-based only)
- Copy the files to the application server and continue installation
- Managing modules and module dependencies

## **SET UP A LOCAL ENVIRONMENT**

As a first step set up a local environment. For the sake of simplicity we call this environment *local*, but it can also be a remote machine, a docker container, a virtual machine or any other installation where you have sufficient access rights to install and run executable files.

This local environment should be as similar as possible to the server, where OXID eShop should finally be installed or deployed. Especially the PHP stack and the required system libraries should be identical to the stack of the application server. Keep in mind that even differences in patch versions may matter. So it is really important to keep the local environment and the application server in sync in order be able to copy files from one system to another. Failing to do so may lead to errors that might hard to detect during the runtime of OXID eShop.

Make sure to have a working Composer installation on this local environment. You will find details how to install and use Composer [here.](https://getcomposer.org/doc/00-intro.md) Please make also sure you have a sufficient understanding of how Composer works before proceeding.

## **DEPLOY THE SOURCE CODE AND INSTALL PROJECT DEPENDENCIES IN THE LOCAL ENVIRONMENT**

On your local environment, follow the installation instructions, section Step 1: Deploy source code and install project dependencies. After this step has been completed without errors, you will find a new directory in your current directory. This new directory is called *your\_project\_name* in the example, but you may have chosen a different name. In this documentation we will call this directory *project root directory*.

## **PREPARE THE GENERATED FILES FOR DEPLOYMENT ON THE REMOTE SERVER (UNIX-BASED ONLY)**

Users of Windows servers can skip this step, as Composer does not create symbolic links on Windows based systems.

On UNIX based systems, Composers creates symbolic links in the directory *project root directory*/vendor/bin/, which cannot be just copied to a remote system like plain files.

There are at least two possible solutions to overcome this issue:

1. Consider archiving the files using the *tar*-command on your local machine:

```
# create tar archive in the local environment
tar -cvzf oxid-eshop.tar.gz <project root directory>
```
If you have *shell access* to the remote server you can use this command to extract the tar archive, and also the symbolic links will be extracted:

```
# extract tar archive on the application server
tar -xvzf oxid-eshop.tar.gz
```
2. In case you have *no shell access* on the remote server, you have to delete the symbolic

links and to manually create alternative files on your local machine, which have to be copied to the application server. Please note that this will only work from a UNIX based system as your local development environment.

cd **<**project root directory**>**

rm vendor**/**bin**/\***

```
cat << 'EOF' >> vendor/bin/oe-eshop-db_views_generate
#!/usr/bin/env sh
dir=$(d=${0%[/\\]*}; cd "$d" > /dev/null; cd "../oxid-esales/oxideshop-db-views-
generator" && pwd)
dir=$(echo $dir | sed 's/ /\ /g')
"${dir}/oe-eshop-db_views_generate" "$@"
EOF
cat << 'EOF' >> vendor/bin/oe-eshop-demodata_install
#!/usr/bin/env sh
dir=$(d=${0%[/\\]*}; cd "$d" > /dev/null; cd "../oxid-esales/oxideshop-demodata-
installer/bin" && pwd)
dir=$(echo $dir | sed 's/ /\ /g')
"${dir}/oe-eshop-demodata_install" "$@"
EOF
cat << 'EOF' >> vendor/bin/oe-eshop-doctrine_migration
#!/usr/bin/env sh
dir=$(d=${0%[/\\]*}; cd "$d" > /dev/null; cd "../oxid-esales/oxideshop-doctrine-
migration-wrapper/bin" && pwd)
dir=$(echo $dir | sed 's/ /\ /g')
"${dir}/oe-eshop-doctrine_migration" "$@"
EOF
```
## **COPY THE FILES TO THE APPLICATION SERVER AND CONTINUE INSTALLATION**

Copy the *project root directory* to your application server and set all files in the vendor/bin directory to be executable. Then finish the installation on the application server starting with Step 2 of the [standard](#page-5-0) [installation](#page-5-0) [instructions.](#page-5-0)

## **MANAGING MODULES AND MODULE DEPENDENCIES**

Some OXID eShop modules are installable via Composer or may require some 3rd party components (e.g. monolog/monolog) to be installed via Composer.

To install these modules or their dependencies, follow the same strategy: Install them in a local environment following the installation instructions of the module and then copy the newly installed files to the application server.

All files, which are managed by Composer live inside a subdirectory of *project root directory* called *vendor*. The contents of this directory and all its subdirectories may completely change with every execution of **composer require** or **composer** update, so it is a good practice to always completely replace this directory on the server.

Continue the installation procedure (copy modules files, configure module, etc.) on the application server.

[Previous](#page-5-0)

[Next](#page-16-0)

<span id="page-16-0"></span>

[Docs](#page-1-0) » [Getting](#page-2-0) [started](#page-2-0) » [Installation](#page-3-0) » Troubleshooting [Edit](https://github.com/OXID-eSales/developer_documentation/blob/b-6.0/getting_started/installation/troubleshooting.rst) [on](https://github.com/OXID-eSales/developer_documentation/blob/b-6.0/getting_started/installation/troubleshooting.rst) [GitHub](https://github.com/OXID-eSales/developer_documentation/blob/b-6.0/getting_started/installation/troubleshooting.rst)

## **TROUBLESHOOTING**

## **I AM ASKED FOR A GITHUB TOKEN**

By default github has API access limits set for anonymous access. In order to overcome these limits one has to create a github token, which could be done as described in: <https://help.github.com/articles/creating-an-access-token-for-command-line-use/>

## **I GET A COMPOSER\DOWNLOADER\TRANSPORTEXCEPTION**

During the installation of OXID eShop Professional or Enterprise Edition you get the following error:

```
[Composer\Downloader\TransportException]
Invalid credentials for 'https://enterprise-edition.packages.oxid-esales.com/packages.json', 
aborting.
```
You may have stored some outdated or wrong credentials. Please review <your home directory>/.composer/auth.json and delete the section, which begins with "professionaledition.packages.oxid-esales.com" resp. "enterprise-edition.packages.oxid-esales.com"

## **I AM ASKED "DO YOU WANT TO REMOVE THE EXISTING VCS (.GIT, .SVN..) HISTORY? [Y,N]"**

In general you can say "Yes". It is not normally important to keep VCS history locally. You can always look it up on github.

## **THERE WAS AN ERROR DURING THE EXECUTION OF THE UNIFIED NAMESPACE GENERATOR**

2018-02-21 16

If the generation of the *unified namespace classes* fails, OXID eShop will not run properly. In this case you should look [here](#page-29-0) for possible fixes.

[Previous](#page-12-0)

[Next](#page-18-0)

<span id="page-18-0"></span>

[Docs](#page-1-0) » System Architecture

#### [Edit](https://github.com/OXID-eSales/developer_documentation/blob/b-6.0/system_architecture/index.rst) [on](https://github.com/OXID-eSales/developer_documentation/blob/b-6.0/system_architecture/index.rst) [GitHub](https://github.com/OXID-eSales/developer_documentation/blob/b-6.0/system_architecture/index.rst)

[Next](#page-19-0)

## **SYSTEM ARCHITECTURE**

- [Autoloading](#page-19-0) [Of](#page-19-0) [Classes](#page-19-0)
- [Multiple](#page-21-0) [Languages](#page-21-0)
- [Unified](#page-23-0) [Namespace](#page-23-0) [Classes](#page-23-0)

[Previous](#page-16-0)

<span id="page-19-0"></span>

[Docs](#page-1-0) » [System](#page-18-0) [Architecture](#page-18-0) » Autoloading Of Classes [Edit](https://github.com/OXID-eSales/developer_documentation/blob/b-6.0/system_architecture/autoloading.rst) [on](https://github.com/OXID-eSales/developer_documentation/blob/b-6.0/system_architecture/autoloading.rst) [GitHub](https://github.com/OXID-eSales/developer_documentation/blob/b-6.0/system_architecture/autoloading.rst)

## **AUTOLOADING OF CLASSES**

Currently shop has three autoloaders registered: Composer autoloader, Backwards Compatibility Autoloader and Module Autoloader. They are registered in exactly this order in the file bootstrap.php .

## **GENERAL WORKFLOW**

If you request a class, then first the Composer autoloader is asked, after that the Backwards Compatibility Autoloader and in the end the Module Autoloader:

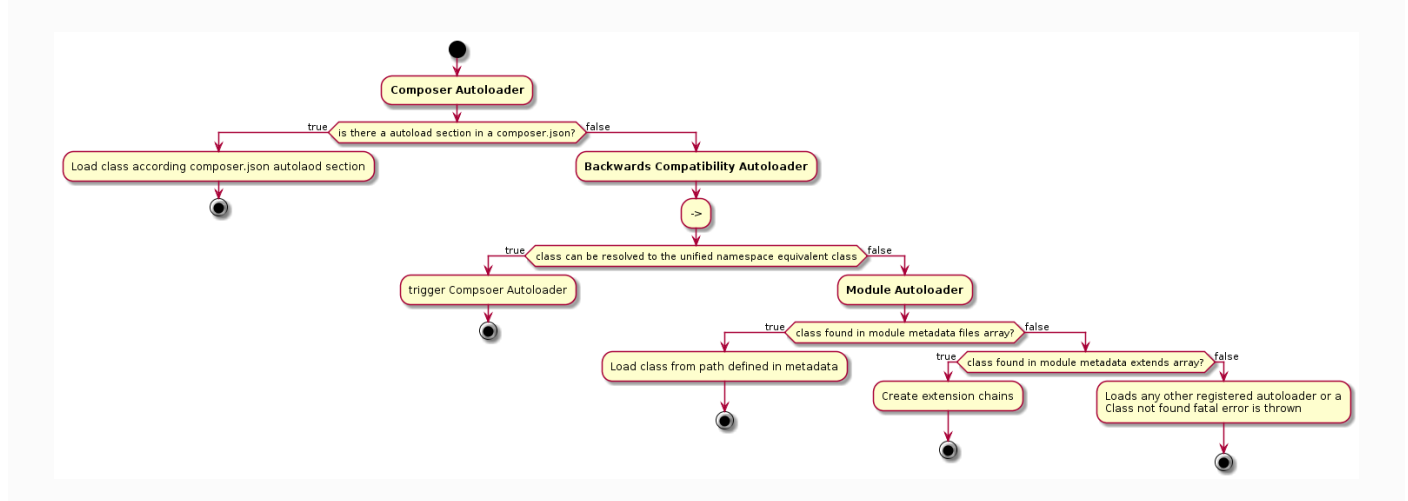

### **COMPOSER AUTOLOADER**

It is the first autoloader in line and tries to to autoload all namespaced classes, which are configured in the root composer.json file or child composer.json files. An example of a class which would be resolved by this autoloader is oxidEsales\Eshop\Application\Model\Article.

### **BACKWARDS COMPATIBILITY AUTOLOADER**

Its purpose is to autoload all deprecated shop classes which are defined in the file Core/Autoload/BackwardsCompatibilityAutoload.php . This is not a real autoloader: If a backwards

compatibility class from Core/Autoload/BackwardsCompatibilityAutoload.php is requested, this autoloader searches the Unified Namespace equivalent of the backwards compatible class and hands the request over to the Composer autoloader. If you request e.g. the backwards compatiblity class oxarticle, this autoloader would resolve the class to its unified namespace equivalent oxidEsales\Eshop\Application\Model\Article and trigger the composer autoloader.

### **Module Autoloader**

This autoloader is responsible for loading module classes (defined in metadata as module files and extensions). It first checks if given class exists in any of active modules module file. If so - this class is included and it stops here. If not - it tries to check whether it is an extension of any active module, as modules can extend other module classes. This is also the case when extension is created via new ExtendedClass instead of oxNew, and as ExtendedClass parent class does not exist, it has to be created at this point.

[Previous](#page-18-0)

**[Next](#page-21-0)** 

<span id="page-21-0"></span>

#### [Docs](#page-1-0) » [System](#page-18-0) [Architecture](#page-18-0) » Multiple Languages **[Edit](https://github.com/OXID-eSales/developer_documentation/blob/b-6.0/system_architecture/language.rst) [on](https://github.com/OXID-eSales/developer_documentation/blob/b-6.0/system_architecture/language.rst) [GitHub](https://github.com/OXID-eSales/developer_documentation/blob/b-6.0/system_architecture/language.rst)**

## **MULTIPLE LANGUAGES**

### **DATABASE STRUCTURE**

OXID eShop can be configured to handle multiple languages. Some input fields in OXID eShop can be translated into multiple languages, some not. An example for an input field which can be translated is the title of an article. In the database the title of an article is stored in the column *oxtitle* of the table *oxarticles*. If you configure two languages, *de* and *en*, both the *de* and the *en* contents have to be stored somewhere. This is done by using another column, the column *oxtitle\_1* in the table *oxarticles*. In generel OXID eShop stores translations by adding more columns, tables and views to the database if you configure more languages.

Every language has a numeric id. The data for language id 0 goes into *oxarticles.oxtitle*, data for language id 1 into *oxarticles.oxtitle\_1*, language 2 into *oxarticles.oxtitle\_2*, language 3 into *oxarticles.oxtitle\_3*. The above mentioned columns are the default available columns of OXID eShop. This means by default, OXID eShop has enough columns to handle up to four languages.

If you configure a fith language, the column *oxarticles.oxtitle\_5* will be added to the database.

From language id 9 on, a new extension table for the table *oxarticles* is created. This table is named *oxarticles\_set1* in our example and has the column *oxarticles\_set1.oxtitle\_8*. The column *oxarticles\_set1.OXID* matches *oxarticles.OXID*.

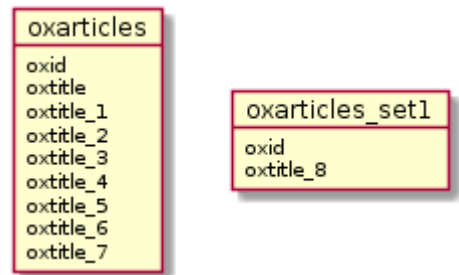

**Note** 

If there is no information yet set for the article title in language  $id >=8$ , there is no entry in the \* set\* table. So a view trying to use that nonexisting data contains NULL value fields. **ACCESSING VALUES OF MULTILANGUAGE FIELDS**

The retrieval of the correct language for the an articles title *oxtitle* is done with database views. We have views per subshop and language for each table containing multilingual data. After adding (and deleting as well) a language, views have to be regenerated.

**Note** 

when creating multiple new languages in a row without explicitly updating the views in between, we'll have all views available except the ones for the last added language. Point is now, that when the shop is switched to a certain language (that is active in frontend) and we load an article object  $\frac{1}{2}$   $\frac{1}{2}$  sarticle , then when accessing \$article->oxarticles\_\_oxtitle we actually get the data for the currently active language. More spcific: assume we have an EE and use subshop 1. So when we have language id 9 active (let's name it language de), the article title originates from the core table *oxarticles\_set1.oxtitle\_9*, this info ends up in *oxv\_oxarticle\_1\_de.oxtitle* and the article object is loaded from *oxv\_oxarticle\_1\_de*.

If there's anything amiss with the way the views are created, we get incorrect language data or in the worst case, shop goes offline.

**[Previous](#page-19-0)** 

**[Next](#page-23-0)** 

<span id="page-23-0"></span>

[Docs](#page-1-0) » [System](#page-18-0) [Architecture](#page-18-0) » Unified Namespace Classes [Edit](https://github.com/OXID-eSales/developer_documentation/blob/b-6.0/system_architecture/namespaces.rst) [on](https://github.com/OXID-eSales/developer_documentation/blob/b-6.0/system_architecture/namespaces.rst) [GitHub](https://github.com/OXID-eSales/developer_documentation/blob/b-6.0/system_architecture/namespaces.rst)

## **UNIFIED NAMESPACE CLASSES**

The *Unified Namespace* ( $\overline{\text{oxidesales}(\text{Eshop})}$ ) provides an edition independent namespace for module and core developers. So disregarding if the shop edition is CE/PE/EE, the *Unified Namespace* class name is to be used in code (core and modules).

## **GENERATION OF UNIFIED NAMESPACE CLASSES**

The component [unified-namespace-generator](#page-29-0) generates the unified namespace classes on the fly, e.g. when you install or update the OXID eShop.

## <span id="page-23-1"></span>**INHERITANCE CHAIN OF UNIFIED NAMESPACE CLASSES**

### **EXAMPLE OXID ESHOP PROFESSIONAL EDITION**

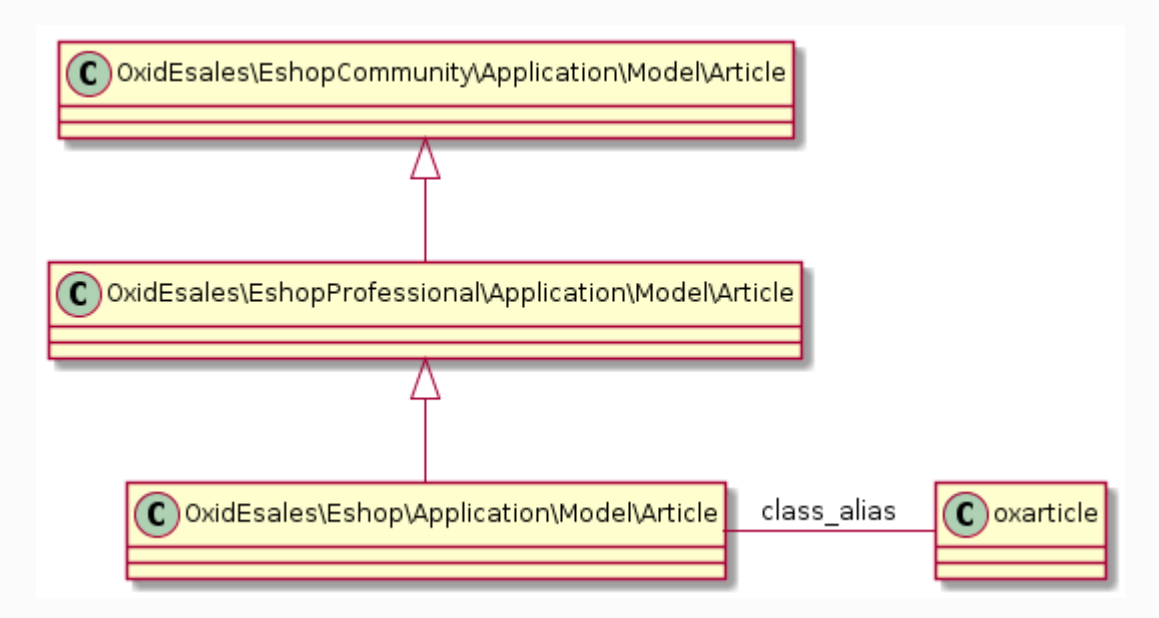

### **EXAMPLE OXID ESHOP ENTERPRISE EDITION**

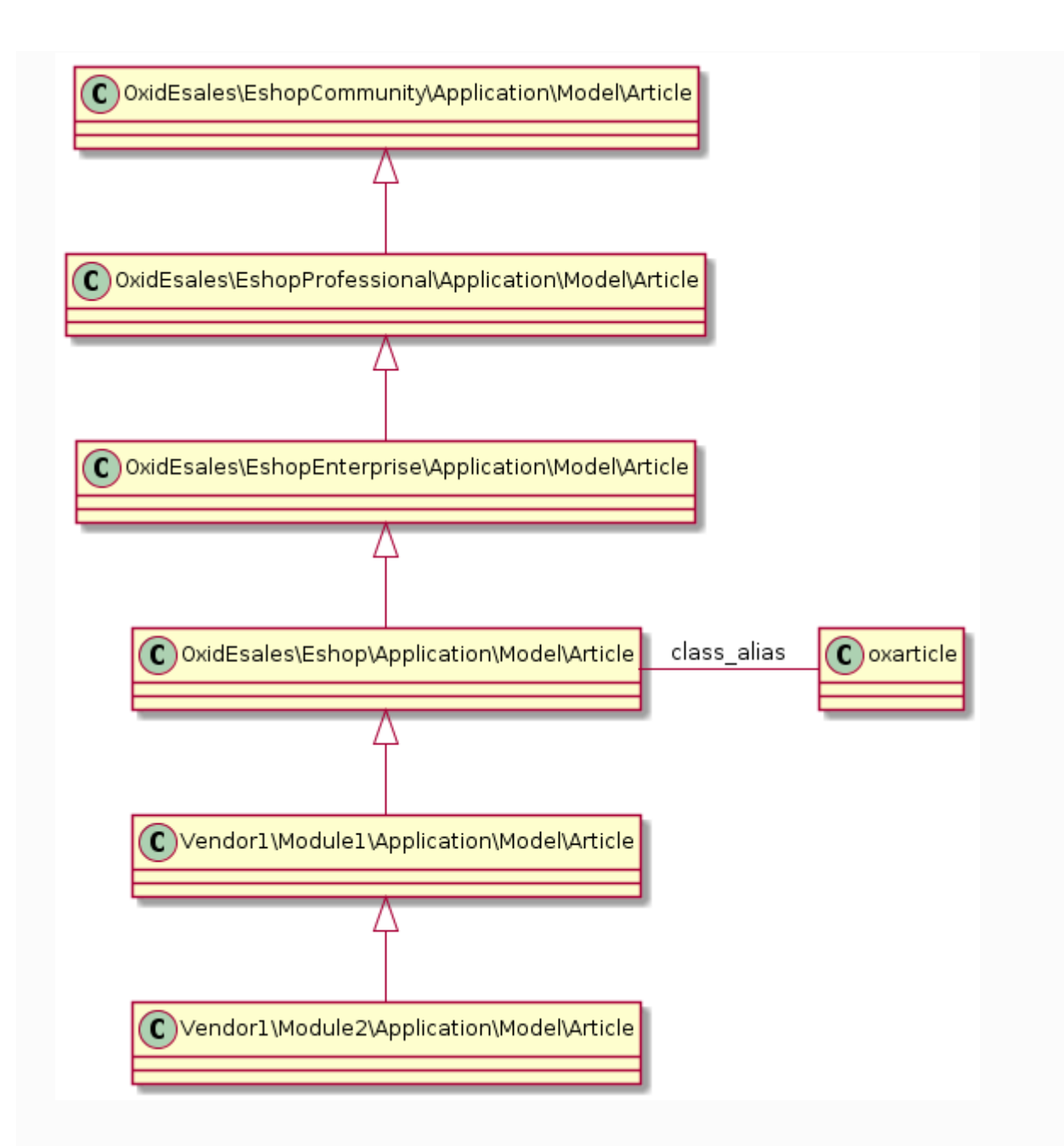

#### Warning

Do NOT use the PHP method get\_class as its return value is dependent on the modules which are currently activated in the shop:

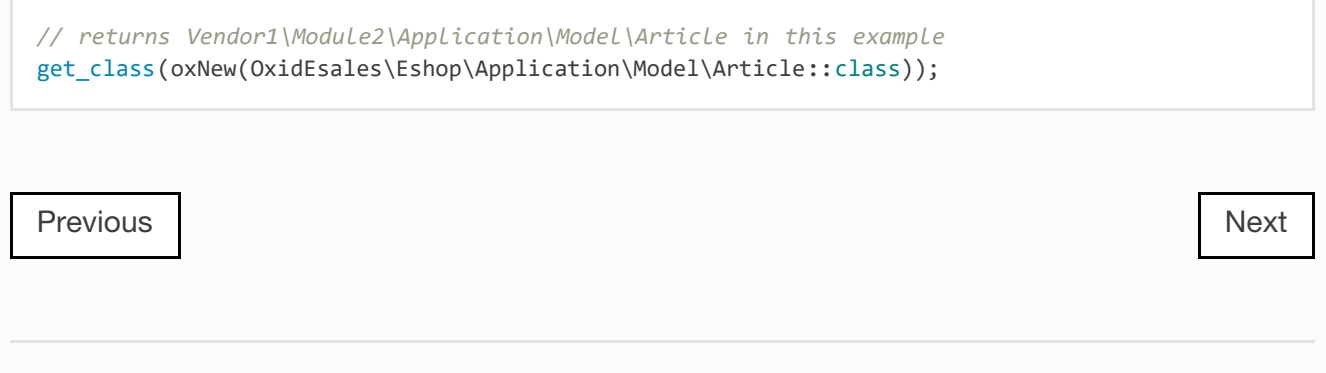

<span id="page-25-0"></span>

[Docs](#page-1-0) » OXID eShop components

#### [Edit](https://github.com/OXID-eSales/developer_documentation/blob/b-6.0/oxid_components/index.rst) [on](https://github.com/OXID-eSales/developer_documentation/blob/b-6.0/oxid_components/index.rst) [GitHub](https://github.com/OXID-eSales/developer_documentation/blob/b-6.0/oxid_components/index.rst)

## **OXID ESHOP COMPONENTS**

Components are parts of an OXID eShop installation. They are needed to run, configure or update an OXID eShop.

- [Migrations](#page-26-0)
- [Unified](#page-29-0) [Namespace](#page-29-0) [Generator](#page-29-0)

[Previous](#page-23-0)

[Next](#page-26-0)

<span id="page-26-0"></span>

[Docs](#page-1-0) » [OXID](#page-25-0) [eShop](#page-25-0) [components](#page-25-0) » Migrations [Edit](https://github.com/OXID-eSales/developer_documentation/blob/b-6.0/oxid_components/migrations.rst) [on](https://github.com/OXID-eSales/developer_documentation/blob/b-6.0/oxid_components/migrations.rst) [GitHub](https://github.com/OXID-eSales/developer_documentation/blob/b-6.0/oxid_components/migrations.rst)

## **MIGRATIONS**

OXID eShop uses database migrations for eShop setup and updates. Migration tool can be used for project specific migrations too.

## **INFRASTRUCTURE**

At the moment OXID eShop uses "Doctrine 2 Migrations" and it's integrated via OXID eShop migration components.

Doctrine Migrations runs migrations with a single configuration. There is a need to run several configurations (suites) of migrations for OXID eShop project. For example one for Community Edition, one for Enterprise Edition and one for a project. For this reason [OXID](https://github.com/OXID-eSales/oxideshop-doctrine-migration-wrapper) [eShop](https://github.com/OXID-eSales/oxideshop-doctrine-migration-wrapper) [Doctrine](https://github.com/OXID-eSales/oxideshop-doctrine-migration-wrapper) [Migration](https://github.com/OXID-eSales/oxideshop-doctrine-migration-wrapper) [Wrapper](https://github.com/OXID-eSales/oxideshop-doctrine-migration-wrapper) was created.

Doctrine Migration Wrapper needs some information about the OXID eShop installation like:

- what edition is active
- what are credentials for database

This information is gathered from [OXID](https://github.com/OXID-eSales/oxideshop-facts) [eShop](https://github.com/OXID-eSales/oxideshop-facts) [Facts](https://github.com/OXID-eSales/oxideshop-facts). Facts has a class which can provide an information about OXID eShop and it's environment. This component is Shop independent and can be used without bootstrap. The only restriction is to have config.inc.php file configured.

## **USAGE**

### **RUNNING MIGRATIONS - CLI**

Script to run migrations is registered to composer bin directory. It accept two parameters:

- Doctrine command
- **Edition**

vendor**/**bin**/**oe**-**eshop**-**db\_migrate migrations**:**migrate

This command will run all the migrations which are in OXID eShop specific directories. For example if you have OXID eShop Enterprise edition, migration tool will run migrations in this order:

- Community Edition migrations
- Professional Edition migrations
- Enterprise Edition migrations
- Project specific migrations

In case you have Community Edition:

- Community Edition migrations
- Project specific migrations

It is also possible to run migrations for specific suite by defining environment variable - **MIGRATION\_SUITE.** This variable defines what type of migration it is. There are 4 types:

- PR For project specific migrations. It should be always used for project development.
- CE Generates migration file for OXID eShop Community Edition. It's used for product development only.
- PE Generates migration file for OXID eShop Professional Edition. It's used for product development only.
- EE Generates migration file for OXID eShop Enterprise Edition. It's used for product development only.

### **GENERATE MIGRATION**

vendor**/**bin**/**oe**-**eshop**-**db\_migrate migrations**:**generate

This command will create shop views by current eShop version, edition and configuration. It is a good practice to run it right after migrations command.

### **GENERATE MIGRATION FOR A SINGLE SUITE**

vendor**/**bin**/**oe**-**eshop**-**db\_migrate migrations**:**generate PR

This command will generate new migration. Migration class will be generated to specific directory according **MIGRATION SUITE** variable. In this case it will be generated in *source/migration/project\_data/* directory.

### **RUN DOCTRINE 2 MIGRATIONS COMMANDS**

Sometimes there will be a need to run doctrine specific commands. To do so run Doctrine Migrations command:

vendor**/**bin**/**oe**-**eshop**-**db\_migrate DOCTRINE\_COMMAND

For example, you would like to get the list of doctrine migrations available commands:

vendor**/**bin**/**oe**-**eshop**-**db\_migrate

More information on how to use Doctrine 2 Migrations can be found in official documentation page: [http://docs.doctrine-project.org/projects/doctrine](http://docs.doctrine-project.org/projects/doctrine-migrations/en/latest/)[migrations/en/latest/](http://docs.doctrine-project.org/projects/doctrine-migrations/en/latest/)

#### **USING DOCTRINE MIGRATIONS WRAPPER**

Doctrine Migration Wrapper is written in PHP and could be used without command line interface. To do so:

- Create Migrations object with MigrationsBuilder->build()
- Call **execute** method with needed parameters

[Previous](#page-25-0)

[Next](#page-29-0)

<span id="page-29-0"></span>

[Docs](#page-1-0) » [OXID](#page-25-0) [eShop](#page-25-0) [components](#page-25-0) » Unified Namespace Generator [Edit](https://github.com/OXID-eSales/developer_documentation/blob/b-6.0/oxid_components/unified_namespace_generator.rst) [on](https://github.com/OXID-eSales/developer_documentation/blob/b-6.0/oxid_components/unified_namespace_generator.rst) [GitHub](https://github.com/OXID-eSales/developer_documentation/blob/b-6.0/oxid_components/unified_namespace_generator.rst)

## **UNIFIED NAMESPACE GENERATOR**

See [github-repository](https://github.com/OXID-eSales/oxideshop-unified-namespace-generator)

This component is responsible for creating the classes of the namespace  $\alpha$  oxidEsales\Eshop which are called [unified](#page-23-0) [namespace](#page-23-0) [classes.](#page-23-0)

## <span id="page-29-1"></span>**WHEN DO THE UNIFIED NAMESPACE CLASSES GET GENERATED?**

The unified namespace generator implements a composer plugin and a standalone script. It generates the unified namespace classes on the fly, e.g. when you install or update the OXID eShop:

The generation of unified namespace classes is triggered by running

- composer create-project with the OXID eShop metapackage
- composer install
- **composer update**. If you want to be sure, to get no errors because of an old version of the unified-namespace-generator, first run composer update --no-plugins -no-scripts and afterwards composer update. If you directly execute first composer update, you may encounter errors. In this case, run again composer update and the errors should go away.
- **composer require**. If you want to be sure, to get no errors because of an old version of the unified-namespace-generator, first run composer require --no-update and afterwards composer update.
- reset-shop
- by manually executing **vendor/bin/oe-eshop**unified\_namespace\_generator

## <span id="page-30-0"></span>**MODE OF OPERATION**

Given the example you run the following command:

```
composer create-project --no-dev oxid-esales/oxideshop-project my_oxid_eshop_project 
dev-b-6.0-ce
```
By triggering the generation with other commands the steps 1 and 2 can be different.

- 1. Download and install all libraries to the folder *vendor*
- 2. oxideshop-unified-namespace-generator is executed by the composer event POST\_INSTALL
- 3. Collect the files Core/Autoload/UnifiedNamespaceClassMap.php from each installed edition. Collect the file Core/Autoload/BackwardsCompatibilityClassMap.php from OXID eShop Community Edition
- 4. Generate the unified namespace classes and write them to the folder vendor/oxid-esales/oxideshop-unified-namespace-generator/generated . There should be one unified namespace class for every class in the OXID eShop edition.

## **SEARCHING FOR ERRORS**

If you get either errors

- by calling on of the commands of [this](#page-29-1) [section](#page-29-1) or
- you get a message that a unified namespace class could not be found like

**Class OxidEsales\Eshop\Core\ConfigFile not** found in bootstrap**.**php on line 18

Then, you should read the following steps in order to find the reason for the error:

- 1. Have a look at the directory vendor/oxid-esales/oxideshop-unified-namespace-generator/generated
- 2. Are the unified namespace classes inside this directory, have the correct namespace and [extend](#page-23-1) [the](#page-23-1) [correct](#page-23-1) [edition](#page-23-1) [class](#page-23-1)?
- 3. Be sure, the directory has write permissions
- 4. Execute the command vendor/bin/oe-eshopunified\_namespace\_generator manually and look for errors
- 5. Be sure, the requirements as stated in [Mode](#page-30-0) [Of](#page-30-0) [Operation](#page-30-0) are fulfilled

**[Previous](#page-26-0)** 

**[Next](#page-31-0)** 

2018-02-21 30

<span id="page-31-0"></span>

[Docs](#page-1-0) » Module resources

#### [Edit](https://github.com/OXID-eSales/developer_documentation/blob/b-6.0/modules/index.rst) [on](https://github.com/OXID-eSales/developer_documentation/blob/b-6.0/modules/index.rst) [GitHub](https://github.com/OXID-eSales/developer_documentation/blob/b-6.0/modules/index.rst)

## <span id="page-31-1"></span>**MODULE RESOURCES**

OXID eShop modules are the prefered way of extending and customizing the OXID eShop to your needs. In this section you'll find all the necessary information to use modules, understand how they work and how to write a module by yourself.

A first step on developing your own module could be the tutorial [Steps](#page-82-0) [for](#page-82-0) [creating](#page-82-0) [a](#page-82-0) [basic](#page-82-0) [module.](#page-82-0)

The following sections all refer to implementing, understanding or using modules:

- [Module](#page-32-0) [skeleton:](#page-32-0) [metadata,](#page-32-0) [composer](#page-32-0) [and](#page-32-0) [structure](#page-32-0)
- [Testing](#page-67-0)
- [Interacting](https://docs.oxid-esales.com/developer/en/6.0/modules/using_database.html) [with](https://docs.oxid-esales.com/developer/en/6.0/modules/using_database.html) [the](https://docs.oxid-esales.com/developer/en/6.0/modules/using_database.html) [database](https://docs.oxid-esales.com/developer/en/6.0/modules/using_database.html)
- [Using](https://docs.oxid-esales.com/developer/en/6.0/modules/using_namespaces_in_modules.html) [namespaces](https://docs.oxid-esales.com/developer/en/6.0/modules/using_namespaces_in_modules.html)
- [Tutorials](#page-81-0) [and](#page-81-0) [recipes](#page-81-0)
- [Good](#page-101-0) [practices](#page-101-0)
- [Module](#page-105-0) [Certification](#page-105-0)

[Previous](#page-29-0)

**[Next](#page-32-0)** 

<span id="page-32-0"></span>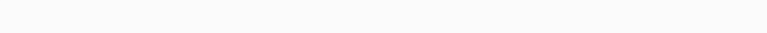

[Docs](#page-1-0) » [Module](#page-31-0) [resources](#page-31-0) » Module skeleton: metadata, composer and structure

[Edit](https://github.com/OXID-eSales/developer_documentation/blob/b-6.0/modules/skeleton/index.rst) [on](https://github.com/OXID-eSales/developer_documentation/blob/b-6.0/modules/skeleton/index.rst) [GitHub](https://github.com/OXID-eSales/developer_documentation/blob/b-6.0/modules/skeleton/index.rst)

## **MODULE SKELETON: METADATA, COMPOSER AND STRUCTURE**

In order to create a working OXID eShop module, you have to create a certain file structure inside your module and use certain metadata files.

- [metadata.php](#page-33-0)
	- **b** [Helpers](#page-34-0)
	- [Version](#page-35-0) [1.0](#page-35-0)
	- [Version](#page-36-0) [1.1](#page-36-0)
	- [Version](#page-45-0) [2.0](#page-45-0)
	- [Compatibility](#page-55-0) [between](#page-55-0) [different](#page-55-0) [metadata](#page-55-0) [versions](#page-55-0)
- [composer.json](#page-56-0)
	- [Dependencies](#page-57-0) [and](#page-57-0) [autoloading](#page-57-0) [with](#page-57-0) [composer](#page-57-0)
	- o [Install](#page-59-0) [a](#page-59-0) [module](#page-59-0) [with](#page-59-0) [composer](#page-59-0)
- [File](#page-63-0) [and](#page-63-0) [folder](#page-63-0) [structure](#page-63-0)

#### **Note**

The file composer.json is only necessary if you want to use composer to install a module, add dependencies or autoload PHP files.

#### [Previous](#page-31-0)

**[Next](#page-33-0)** 

<span id="page-33-0"></span>[Edit](https://github.com/OXID-eSales/developer_documentation/blob/b-6.0/modules/skeleton/metadataphp/index.rst) [on](https://github.com/OXID-eSales/developer_documentation/blob/b-6.0/modules/skeleton/metadataphp/index.rst) [GitHub](https://github.com/OXID-eSales/developer_documentation/blob/b-6.0/modules/skeleton/metadataphp/index.rst) [Docs](#page-1-0) » [Module](#page-31-0) [resources](#page-31-0) » [Module](#page-32-0) [skeleton:](#page-32-0) [metadata,](#page-32-0) [composer](#page-32-0) [and](#page-32-0) [structure](#page-32-0) » metadata.php

## **METADATA.PHP**

Since OXID eShop version 4.9.0 / 5.2.0 ([Release](https://docs.oxid-esales.com/eshop/de/5.3/releases/releases-2014/oxid-eshop-490520.html) [notes](https://docs.oxid-esales.com/eshop/de/5.3/releases/releases-2014/oxid-eshop-490520.html)) each module has to have metadata set. This has to be done with a file  $\frac{1}{\text{metadata.php}}$  in the module directory.

#### **Note**

There is already a [blog](https://oxidforge.org/en/extension-metadata-file.html) [post](https://oxidforge.org/en/extension-metadata-file.html) about Module Metadata but this blog post is partly outdated with release of OXID eShop 6.0.

- [Helpers](#page-34-0)
- [Version](#page-35-0) [1.0](#page-35-0)
- [Version](#page-36-0) [1.1](#page-36-0)
- [Version](#page-45-0) [2.0](#page-45-0)
- [Compatibility](#page-55-0) [between](#page-55-0) [different](#page-55-0) [metadata](#page-55-0) [versions](#page-55-0)

[Previous](#page-32-0)

[Next](#page-34-0)

<span id="page-34-0"></span>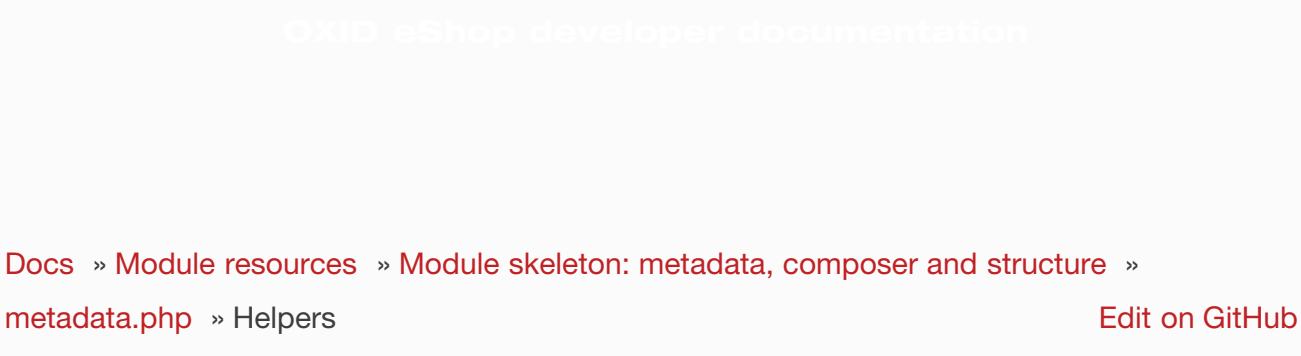

## **HELPERS**

Here are some links to little helpers/tools for developers of modules for the OXID eShop:

- [OXID](https://github.com/acirtautas/oxid-module-internals) [module](https://github.com/acirtautas/oxid-module-internals) [internals](https://github.com/acirtautas/oxid-module-internals)
- [Metadata](https://github.com/OXIDprojects/metadataGenerator) [Generator](https://github.com/OXIDprojects/metadataGenerator)

[Previous](#page-33-0)

[Next](#page-35-0)

<span id="page-35-0"></span>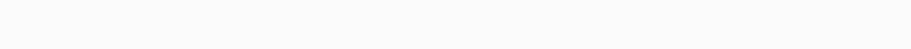

[Edit](https://github.com/OXID-eSales/developer_documentation/blob/b-6.0/modules/skeleton/metadataphp/version10.rst) [on](https://github.com/OXID-eSales/developer_documentation/blob/b-6.0/modules/skeleton/metadataphp/version10.rst) [GitHub](https://github.com/OXID-eSales/developer_documentation/blob/b-6.0/modules/skeleton/metadataphp/version10.rst) [Docs](#page-1-0) » [Module](#page-31-0) [resources](#page-31-0) » [Module](#page-32-0) [skeleton:](#page-32-0) [metadata,](#page-32-0) [composer](#page-32-0) [and](#page-32-0) [structure](#page-32-0) » [metadata.php](#page-33-0) » Version 1.0

## **VERSION 1.0**

The same like version 1.1 but without module events.

[Previous](#page-34-0)

© Copyright 2017 - 2018, OXID eSales AG.

[Next](#page-36-0)
<span id="page-36-0"></span>

[Edit](https://github.com/OXID-eSales/developer_documentation/blob/b-6.0/modules/skeleton/metadataphp/version11.rst) [on](https://github.com/OXID-eSales/developer_documentation/blob/b-6.0/modules/skeleton/metadataphp/version11.rst) [GitHub](https://github.com/OXID-eSales/developer_documentation/blob/b-6.0/modules/skeleton/metadataphp/version11.rst) [Docs](#page-1-0) » [Module](#page-31-0) [resources](#page-31-0) » [Module](#page-32-0) [skeleton:](#page-32-0) [metadata,](#page-32-0) [composer](#page-32-0) [and](#page-32-0) [structure](#page-32-0) » [metadata.php](#page-33-0) » Version 1.1

# **VERSION 1.1**

## **CHANGES COMPARED TO VERSION 1.0**

[Module](#page-41-0) [events](#page-41-0)

## **ID**

The extension id must be unique. It is recommended to use vendor prefix + module root directory name. Module ID is used for getting all needed information about extension. If this module has defined config variables in oxconfig and oxconfigdisplay tables (e.g. module:efifactfinder ), the extension id used in these tables should match extension id defined in metadata file. Also same id ( efifactfinder ) must be used when defining extension templates blocks in **oxtplblocks** table.

**Note** 

The extension id for modules written for OXID eShop versions  $>= 4.7.0$  mustn't be  $> 25$ characters. The extension id for modules written for OXID eShop versions >= 4.9.0 mustn't be > 93 characters. Please also see [https://bugs.oxid-esales.com/view.php?id=5549.](https://bugs.oxid-esales.com/view.php?id=5549) **TITLE**

Used to display extension title in the extensions list and detail information.

## **DESCRIPTION**

Used to display extension description in the extension detail information page. This field is [multilang](#page-42-0) [capable](#page-42-0)

## **LANG**

Default extension language. Displaying extension title or description there will be checked if these fields have a selected language. If not, the selected language defined in the lang field will be selected. E.g. if admin is opened in German and extension is available in English, the English title and description value will be shown as there is translation into German.

## **THUMBNAIL**

Extension thumbnail filename. Thumbnail should be in root folder and it is displayed in admin under extension details page.

## **VERSION**

The version number of this extension.

## **AUTHOR**

The author/developer of this extension.

## **URL**

Link to module writer web page.

## **EMAIL**

Module vendor email.

## **EXTEND**

On this place shall be defined which shop classes are extended by this module. Here is an example:

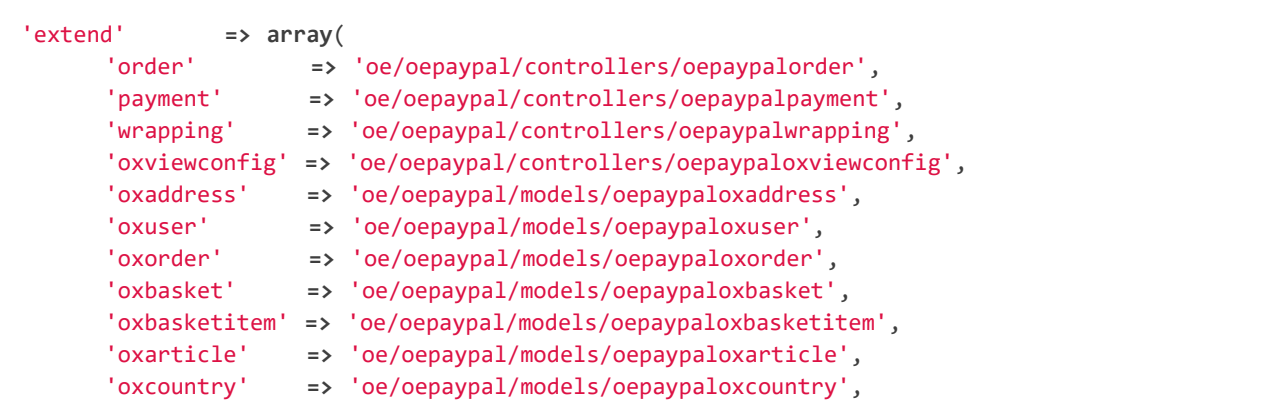

```
 'oxstate' => 'oe/oepaypal/models/oepaypaloxstate',
 ),
```
This information is used for activating/deactivating extension. Take care you declare the keys (e.g. oxorder) always in lower case! Take care you declare the file names case sensitive! It is suggested to use lower case for file names, to avoid difficulties.

## **FILES**

All module php files that do not extend any shop class. On request shop autoloader checks this array and if class name is registered in this array, loads class. So now no need to copy module classes to shop  $\cos$  or  $\sin$  folder and all module files can be in module folder.

```
'files' => array(
      'oePayPalException' =>
'oe/oepaypal/core/exception/oepaypalexception.php',
      'oePayPalCheckoutService' => 'oe/oepaypal/core/oepaypalcheckoutservice.php',
      'oePayPalLogger' => 'oe/oepaypal/core/oepaypallogger.php',
      'oePayPalPortlet' => 'oe/oepaypal/core/oepaypalportlet.php',
      'oePayPalDispatcher' =>
'oe/oepaypal/controllers/oepaypaldispatcher.php',
      'oePayPalExpressCheckoutDispatcher' =>
'oe/oepaypal/controllers/oepaypalexpresscheckoutdispatcher.php',
      'oePayPalStandardDispatcher' =>
'oe/oepaypal/controllers/oepaypalstandarddispatcher.php',
      'oePaypal_EblLogger' => 'oe/oepaypal/core/oeebl/oepaypal_ebllogger.php',
      'oePaypal_EblPortlet' =>
'oe/oepaypal/core/oeebl/oepaypal_eblportlet.php',
      'oePaypal_EblSoapClient' =>
'oe/oepaypal/core/oeebl/oepaypal_eblsoapclient.php',
      'oepaypalevents' => 'oe/oepaypal/core/oepaypalevents.php',
  ),
```
## **BLOCKS**

In this array are registered all module templates blocks. On module activation they are automaticly inserted into database. On activating/deactivating module, all module blocks also are activated/deactivated

```
'blocks' => array(
       array(
            'template' => 'widget/sidebar/partners.tpl',
           'block'=>'partner_logos',
           'file'=>'/views/blocks/oepaypalpartnerbox.tpl'
           'position' => '2'
       ),
       array(
            'template' => 'page/checkout/basket.tpl',
           'block'=>'basket_btn_next_top',
```

```
 'file'=>'/views/blocks/oepaypalexpresscheckout.tpl'
          'position' => '1'
     ),
     array(
          'template' => 'page/checkout/basket.tpl',
          'block'=>'basket_btn_next_bottom',
          'file'=>'/views/blocks/oepaypalexpresscheckout.tpl'
     ),
 ),
\lambda
```
Differences in block file definition per shop/metadata version.

In OXID eShop  $> = 4.6$  with metadata version 1.0 template block  $\frac{f_{\text{file}}}{f_{\text{file}}}$  value was relative to out/blocks directory inside module root.

In OXID eShop 4.7 / 5.0 with metadata version 1.1 template block  $\frac{f_1}{f_1}$  value has to be specified directly from module root.

To maintain compatibility with older shop versions, template block files will work using both notations.

Template block  $f_{\text{file}}$  value holding path to your customized block should be defined using full path from module directory, earlier it was a sub path from modules out/blocks directory.

You can define a position of a block if a template block is extended multiple (by different modules). So you can sort the block extensions. This is done via the optional template block position value.

## **SETTINGS**

There are registered all module configuration options. On activation they are inserted in config table and then in backend you can configure module according these options. Lets have a look at the code to become a clearer view.

```
'settings' => array(
      array('group' => 'main', 'name' => 'dMaxPayPalDeliveryAmount', 'type' => 'str', 
'value' => '30'),
      array('group' => 'main', 'name' => 'blPayPalLoggerEnabled', 'type' => 'bool', 
'value' => 'false'),
      array('group' => 'main', 'name' => 'aAlwaysOpenCats', 'type' => 'arr', 
'value' => array('Preis','Hersteller')),
     array('group' => 'main', 'name' => 'aFactfinderChannels', 'type' => 'aarr', 
'value' => array('1' => 'de', '2' => 'en')),
      array('group' => 'main', 'name' => 'sConfigTest', 'type' => 'select', 
'value' => '0', 'constraints' => '0|1|2|3', 'position' => 3 ),
      array('group' => 'main', 'name' => 'sPassword', 'type' => 'password',
```

```
'value' => 'changeMe')
  )
/* Entries in lang.php for constraints example:
'SHOP_MODULE_sConfigTest' => 'Field Label',
'SHOP_MODULE_sConfigTest_0' => '',
'SHOP_MODULE_sConfigTest_1' => 'Value x',
'SHOP_MODULE_sConfigTest_2' => 'Value y',
'SHOP_MODULE_sConfigTest_3' => 'Value z'
*/
```
Each setting belongs to a group. In this case its called  $\lceil \frac{m}{n} \rceil$ . Then follows the name of the setting which is the variable name in oxconfig/oxconfigdisplay table. It is best practice to prefix it with your moduleid to avoid name collisions with other modules. Next part is the type of the parameter and last part is the default value.

In order to get correct translations of your settings names in admin one should create *views/admin/module options.php* where is the language with 2 letters for example en for english. There should be placed the language constants according to the following scheme:

```
// Entries in module_options.php for above code examples first entry:
'SHOP_MODULE_GROUP_main' => 'Paypal settings',
'SHOP_MODULE_dMaxPayPalDeliveryAmount' => 'Maximal delivery amount',
'HELP_SHOP_MODULE_dMaxPayPalDeliveryAmount' => 'A help text for this setting',
```
So the shop looks in the file for a language constant like SHOP\_MODULE\_GROUP\_ and for the single setting for a language constant like SHOP\_MODULE\_. In php classes you can query your module settings by using the  $f$  function getParameter() of  $\alpha$ Config class:

```
$myconfig = $this->getConfig();
$myconfig->getConfigParam("dMaxPayPalDeliveryAmount");
```
or since OXID 4.7 you can also use

```
$myconfig = oxRegistry::get("oxConfig");
$myconfig->getConfigParam("dMaxPayPalDeliveryAmount");
```
## **TEMPLATES**

Module templates array. All module templates should be registered here, so on requiring template shop will search template path in this array.

'templates' => array('order\_dhl.tpl' => 'oe/efi\_dhl/out/admin/tpl/order\_dhl.tpl')

## <span id="page-41-0"></span>**EVENTS**

Module events were introduced in metadata version 1.1. Currently there are only 2 of them (onActivate and onDeactivate), more events will be added in future releases. Event handler class shoul'd be registered in medatata files array.

```
'events' => array(
      'onActivate' => 'oepaypalevents::onActivate',
       'onDeactivate' => 'oepaypalevents::onDeactivate'
  ),
```
## **CUSTOM JAVASCRIPT / CSS / IMAGES**

Create out/src/js/, out/src/img/ and out/src/css/ directories so it fit Shop structure and would be easier to debug for other people. You can use something like this to include your scripts in to templates:

[{oxscript **include=**\$oViewConf**->**getModuleUrl("{moduleID}", "out/src/js/{js\_fle\_name}.js")}]

## **METADATA FILE VERSION**

\$sMetadataVersion **=** '1.1';

Here is an example of PayPal module metadata file:

```
/**
 * Metadata version
 */
$sMetadataVersion = '1.1';
/**
 * Module information
 */
$aModule = array(
 'id' => 'oepaypal',
 'title' => 'PayPal',
  'description' => array(
      'de' => 'Modul fuer die Zahlung mit PayPal. Erfordert einen OXID eFire Account und die
abgeschlossene Aktivierung des Portlets "PayPal".',
      'en' => 'Module for PayPal payment. An OXID eFire account is required as well as the 
finalized activation of the portlet "PayPal".',
  ),
   'thumbnail' => 'logo.jpg',
  'version' => '2.0.3',
  'author' => 'OXID eSales AG',
  'url' => 'http://www.oxid-esales.com',
```

```
 'email' => 'info@oxid-esales.com',
   'extend' => array(
       'order' => 'oe/oepaypal/controllers/oepaypalorder',
                    'payment' => 'oe/oepaypal/controllers/oepaypalpayment',
       'wrapping' => 'oe/oepaypal/controllers/oepaypalwrapping',
       'oxviewconfig' => 'oe/oepaypal/controllers/oepaypaloxviewconfig',
       'oxaddress' => 'oe/oepaypal/models/oepaypaloxaddress',
       'oxuser' => 'oe/oepaypal/models/oepaypaloxuser',
                    'oxorder' => 'oe/oepaypal/models/oepaypaloxorder',
       'oxbasket' => 'oe/oepaypal/models/oepaypaloxbasket',
       'oxbasketitem' => 'oe/oepaypal/models/oepaypaloxbasketitem',
       'oxarticle' => 'oe/oepaypal/models/oepaypaloxarticle',
       'oxcountry' => 'oe/oepaypal/models/oepaypaloxcountry',
       'oxstate' => 'oe/oepaypal/models/oepaypaloxstate',
   ),
   'files' => array(
       'oePayPalException' =>
'oe/oepaypal/core/exception/oepaypalexception.php',
       'oePayPalCheckoutService' => 'oe/oepaypal/core/oepaypalcheckoutservice.php',
       'oePayPalLogger' => 'oe/oepaypal/core/oepaypallogger.php',
       'oePayPalPortlet' => 'oe/oepaypal/core/oepaypalportlet.php',
       'oePayPalDispatcher' =>
'oe/oepaypal/controllers/oepaypaldispatcher.php',
       'oePayPalExpressCheckoutDispatcher' =>
'oe/oepaypal/controllers/oepaypalexpresscheckoutdispatcher.php',
       'oePayPalStandardDispatcher' =>
'oe/oepaypal/controllers/oepaypalstandarddispatcher.php',
       'oePaypal_EblLogger' => 'oe/oepaypal/core/oeebl/oepaypal_ebllogger.php',
       'oePaypal_EblPortlet' =>
'oe/oepaypal/core/oeebl/oepaypal_eblportlet.php',
       'oePaypal_EblSoapClient' =>
'oe/oepaypal/core/oeebl/oepaypal_eblsoapclient.php',
       'oepaypalevents' => 'oe/oepaypal/core/oepaypalevents.php',
   ),
   'events' => array(
       'onActivate' => 'oepaypalevents::onActivate',
       'onDeactivate' => 'oepaypalevents::onDeactivate'
   ),
   'blocks' => array(
       array('template' => 'widget/sidebar/partners.tpl', 'block'=>'partner_logos', 
'file'=>'/views/blocks/oepaypalpartnerbox.tpl'),
       array('template' => 'page/checkout/basket.tpl', 'block'=>'basket_btn_next_top', 
'file'=>'/views/blocks/oepaypalexpresscheckout.tpl'),
       array('template' => 'page/checkout/basket.tpl', 'block'=>'basket_btn_next_bottom', 
'file'=>'/views/blocks/oepaypalexpresscheckout.tpl'),
       array('template' => 'page/checkout/payment.tpl', 'block'=>'select_payment', 
'file'=>'/views/blocks/oepaypalpaymentselector.tpl'),
  ),
 'settings' => array(
       array('group' => 'main', 'name' => 'dMaxPayPalDeliveryAmount', 'type' => 'str', 
'value' => '30'),
      array('group' => 'main', 'name' => 'blPayPalLoggerEnabled', 'type' => 'bool', 
'value' => 'false'),
  )
);
```
### <span id="page-42-0"></span>**MULTILANGUAGE FIELDS**

**Note** 

2018-02-21 42

This section is about multilanguage fields of strings introduced in the metadata.php file itself. If you want to use translations in your module for frontend or backend, you should place them in your module according the [module](#page-64-0) [structure](#page-64-0) [conventions](#page-64-0)

Extension description is a multilanguage field. This should be an array with a defined key as language abbervation and the value of it's translation.

```
'description' => array(
   'de'=>'Intelligente Produktsuche und Navigation.',
   'en'=>'Intelligent product search and navigation.',
\lambda
```
The field value also can be a simple string. If this field value is not an array but simple text, this text string will be displayed in all languages.

## **VENDOR DIRECTORY SUPPORT**

All modules can be placed not directly in shop modules directory, but also in vendor directory. In this case the vendormetadata.php file must be placed in the vendor directory root. If the modules handler finds this file on scanning the shop modules directory, it knows that this is vendor directory and all subdirectories in this directory should be scanned also. Currently the vendormetadata.php file can be empty, in future here will be added some additional information about the module vendor. Vendor directory structure example:

```
modules
   oxid
     module1
       module1 files
     module2
       module2 files
     module3
       module3 files
```
In case of using a vendor directory you still need to describe file paths relatively to the modules directory:

```
'extend' => array(
       'some_class' => 'oxid/module1/my_class'
),
'templates' => array(
       'my_template.tpl' => 'oxid/module1/my_template.tpl'
)
```
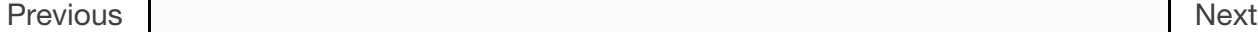

<span id="page-45-0"></span>[Edit](https://github.com/OXID-eSales/developer_documentation/blob/b-6.0/modules/skeleton/metadataphp/version20.rst) [on](https://github.com/OXID-eSales/developer_documentation/blob/b-6.0/modules/skeleton/metadataphp/version20.rst) [GitHub](https://github.com/OXID-eSales/developer_documentation/blob/b-6.0/modules/skeleton/metadataphp/version20.rst) [Docs](#page-1-0) » [Module](#page-31-0) [resources](#page-31-0) » [Module](#page-32-0) [skeleton:](#page-32-0) [metadata,](#page-32-0) [composer](#page-32-0) [and](#page-32-0) [structure](#page-32-0) » [metadata.php](#page-33-0) » Version 2.0

## **VERSION 2.0**

### **CHANGES COMPARED TO VERSION 1.1**

• New Section Controllers: To be able to use namespaces for module controllers, we introduce module's metadata.php version 2.0 with a new section  $\sqrt{\frac{1}{\text{controllers}}}}$ . The support for files was dropped in Module's metadata version 2.0. Classes in a namespace will be found by the autoloader. If you use your own namespace, [register](#page-59-0) [it](#page-59-0) [in](#page-59-0) [the](#page-59-0) [module's](#page-59-0) [composer.json](#page-59-0) [file](#page-59-0).

#### Important

You can use metadata version 2.0 with controllers only for modules using namespaces. When using modules without a namespace you will have to use metadata version 1.0 with the 'files' section to register your module controllers.

Templates and blocks for different Shop themes. It also allows to define templates and blocks for all themes (define in the same way as in old metadata).

### **ID**

The extension id must be unique. It is recommended to use vendor prefix + module root directory name. Module ID is used for getting all needed information about extension. If this module has defined config variables in oxconfig and oxconfigdisplay tables (e.g. module:efifactfinder ), the extension id used in these tables should match extension id defined in metadata file. Also same id ( efifactfinder ) must be used when defining extension templates blocks in **oxtplblocks** table.

**Note** 

the extension id for modules written for OXID eShop versions  $>= 4.9.0$  mustn't be  $> 93$ characters. Please also see [https://bugs.oxid-esales.com/view.php?id=5549.](https://bugs.oxid-esales.com/view.php?id=5549)

## **TITLE**

Used to display extension title in the extensions list and detail information.

## **DESCRIPTION**

Used to display extension description in the extension detail information page. This field is [multilang](#page-53-0) [capable](#page-53-0)

## **LANG**

Default extension language. Displaying extension title or description there will be checked if these fields have a selected language. If not, the selected language defined in the lang field will be selected. E.g. if admin is opened in German and extension is available in English, the English title and description value will be shown as there is translation into German.

## **THUMBNAIL**

Extension thumbnail filename. Thumbnail should be in root folder and it is displayed in admin under extension details page.

## **VERSION**

The version number of this extension.

## **AUTHOR**

The author/developer of this extension.

## **URL**

Link to module writer web page.

## **EMAIL**

Module vendor email.

## **EXTEND**

2018-02-21 46

On this place shall be defined which shop classes are extended by this module. You can use metadata version 2.0 with [controllers](#page-47-0) only for modules using namespaces.

```
'extend' => array(
       \OxidEsales\Eshop\Application\Model\Payment::class =>
MyVendor\MyModuleNamespace\Application\Model\MyModulePayment::class,
       \OxidEsales\Eshop\Application\Model\Article::class =>
MyVendor\MyModuleNamespace\Application\Model\MyModuleArticle::class
   ),
```
You should extend only OXID eShop classes within the [Unified](https://docs.oxid-esales.com/developer/en/6.0/modules/using_namespaces_in_modules.html#modules-unified-namespaces-20170526) [Namespace](https://docs.oxid-esales.com/developer/en/6.0/modules/using_namespaces_in_modules.html#modules-unified-namespaces-20170526)  $\sqrt{\alpha}$ idEsales\Eshop). If you try to extend e.g a class of the namespace \OxidEsales\EshopCommunity , you are not able to activate the module and get a warning message in the OXID eShop admin.

## <span id="page-47-0"></span>**CONTROLLERS**

At this place, you can define, which controllers should be able to be called directly, e.g. from templates. You can define a routing of controller keys to module classes.

The key of this array

- is a identifier ( controller key ) which should be unique over all OXID eShop modules. Use vendor id and module id for prefixing.
- Take care you declare the keys always in lower case!

The value is the assigned class which should also be unique.

```
'controllers' => [
     'myvendor_mytestmodule_mymodulecontroller' =>
MyVendor\mytestmodule\MyModuleController::class,
     'myvendor_mytestmodule_myothermodulecontroller' =>
MyVendor\mytestmodule\MyOtherModuleController::class,
],
```
Now you can route requests to the module controller e.g. in a template:

```
<form action="[{$oViewConf->getSelfActionLink()}]" name="MyModuleControllerAction"
method="post" role="form">
     <div>
         [{$oViewConf->getHiddenSid()}]
         <input type="hidden" name="cl" value="myvendor_mytestmodule_mymodulecontroller">
         <input type="hidden" name="fnc" value="displayMessage">
         <input type="text" size="10" maxlength="200" name="mymodule_message"
value="[{$the_module_message}]">
```

```
 <button type="submit" id="MyModuleControllerActionButton"
class="submitButton">[{oxmultilang ident="SUBMIT"}]</button>
     </div>
</form>
```
If the controller key is not found within the shop or modules, it is assumed that the controller key is a class with this name. If there is no class with this name present, the OXID eShop will redirect to the shop front page.

## **BLOCKS**

In this array are registered all module templates blocks. On module activation they are automaticly inserted into database. On activating/deactivating module, all module blocks also are activated/deactivated.

```
'blocks' => array(
       array(
            'template' => 'widget/sidebar/partners.tpl',
            'block'=>'partner_logos',
            'file'=>'/views/blocks/oepaypalpartnerbox.tpl'
           'position' => '2'
       ),
       array(
            'template' => 'page/checkout/basket.tpl',
            'block'=>'basket_btn_next_top',
            'file'=>'/views/blocks/oepaypalexpresscheckout.tpl'
            'position' => '1'
       ),
       array(
            'template' => 'page/checkout/basket.tpl',
            'block'=>'basket_btn_next_bottom',
            'file'=>'/views/blocks/oepaypalexpresscheckout.tpl'
       ),
  ),
 \lambda
```
The template block  $f_{\text{file}}$  value has to be specified directly from module root. You can define a position of a block if a template block is extended multiple (by different modules). So you can sort the block extensions. This is done via the optional template block position value.

To describe block or overwrite default block template for specific theme, use theme attribute in block description.

```
'blocks' => array(
    array(
         'theme' => 'shop_theme_id'
         'template' => 'name_off_shop_template_which_contains_block',
         'block'=>'name_off_shop_block',
```

```
 'file'=>'path_to_module_block_file'
 ),
```
#### **Note**

- To override default block use same template and block values.
- Specific block will override all files for specific block.
- It is not allowed to use *admin* as a theme id.

### Example

```
'blocks' => array(
     array(
          'template' => 'deliveryset_main.tpl',
          'block'=>'admin_deliveryset_main_form',
          'file'=>'/views/blocks/deliveryset_main.tpl',
     ),
     array(
          'template' => 'widget/sidebar/partners.tpl',
         'block'=>'partner_logos',
          'file'=>'/views/blocks/widget/sidebar/oepaypalpartnerbox1.tpl',
     ),
     array(
          'template' => 'widget/sidebar/partners.tpl',
          'block'=>'partner_logos',
         'file'=>'/views/blocks/widget/sidebar/oepaypalpartnerbox2.tpl',
     ),
     array(
          'theme' => 'flow_theme',
          'template' => 'widget/sidebar/partners.tpl',
          'block'=>'partner_logos',
         'file'=>'/views/blocks/widget/sidebar/oepaypalpartnerboxForFlow.tpl',
     ),
\lambda
```
In this particular example:

- If *flow\_theme* theme is active, the contents of *oepaypalpartnerboxForFlow.tpl* file would be loaded in *partners.tpl* partner logos block.
- For other then *flow\_theme* theme, the *oepaypalpartnerbox1.tpl* and *oepaypalpartnerbox2.tpl* files contents would be shown in *partners.tpl partner\_logos block*.

### **CUSTOM BLOCKS**

It is possible to reuse template blocks for parent theme when child theme extends parent theme.

```
'blocks' => array(
```
2018-02-21 49

```
 array(
          'template' => 'widget/minibasket/minibasket.tpl',
          'block'=>'widget_minibasket_total',
          'file'=> '/views/blocks/widget/minibasket/oepaypalexpresscheckoutminibasket.tpl',
     ),
     array(
          'template' => 'widget/sidebar/partners.tpl',
         'block'=> 'partner_logos',
          'file'=>'/views/blocks/widget/sidebar/oepaypalpartnerbox.tpl',
     ),
     array(
          'theme' => 'flow_theme',
          'template' => 'widget/minibasket/minibasket.tpl',
          'block'=> 'widget_minibasket_total',
          'file'=> '/views/blocks/widget/minibasket/oepaypalexpresscheckoutminibasketFlow.tpl',
     ),
     array(
          'theme' => 'flow_theme',
          'template' => 'widget/sidebar/partners.tpl',
          'block'=> 'partner_logos',
         'file'=> '/views/blocks/widget/sidebar/oepaypalpartnerboxForFlow.tpl',
     ),
     array(
          'theme' => 'flow_theme_child',
          'template' => 'widget/sidebar/partners.tpl',
          'block'=> 'partner_logos',
         'file'=> '/views/blocks/widget/sidebar/oepaypalpartnerboxForMyCustomFlow.tpl',
     ),
)
```
In this particular example *flow\_theme\_child* extends *flow\_theme*. If *flow\_theme\_child* theme would be active:

- *oepaypalpartnerboxForMyCustomFlow.tpl* template block would be used instead of *partner\_logos*.
- *oepaypalexpresscheckoutminibasketFlow.tpl* template would be used instead of *widget\_minibasket\_total*.

## <span id="page-50-0"></span>**SETTINGS**

There are registered all module configuration options. On activation they are inserted in config table and then in backend you can configure module according these options. Lets have a look at the code to become a clearer view.

```
'settings' => array(
       array('group' => 'main', 'name' => 'dMaxPayPalDeliveryAmount', 'type' => 'str', 
'value' => '30'),
       array('group' => 'main', 'name' => 'blPayPalLoggerEnabled', 'type' => 'bool', 
'value' => 'false'),
      array('group' => 'main', 'name' => 'aAlwaysOpenCats', 'type' => 'arr', 
'value' => array('Preis','Hersteller')),
      array('group' => 'main', 'name' => 'aFactfinderChannels', 'type' => 'aarr',
```

```
'value' => array('1' => 'de', '2' => 'en')),
      array('group' => 'main', 'name' => 'sConfigTest', 'type' => 'select', 
'value' => '0', 'constraints' => '0|1|2|3', 'position' => 3 ),
      array('group' => 'main', 'name' => 'sPassword', 'type' => 'password', 
'value' => 'changeMe')
 \lambda
```
Each setting belongs to a group. In this case its called  $\vert$  main . Then follows the name of the setting which is the variable name in oxconfig/oxconfigdisplay table. It is best practice to prefix it with your moduleid to avoid name collisions with other modules. Next part is the type of the parameter and last part is the default value.

In order to get correct translations of your settings names in admin one should create views/admin/module\_options.php where is the language with 2 letters for example en for english. There should be placed the language constants according to the following scheme:

```
// Entries in module_options.php for above code examples first entry:
'SHOP_MODULE_GROUP_main' => 'Paypal settings',
'SHOP_MODULE_dMaxPayPalDeliveryAmount' => 'Maximal delivery amount',
'HELP_SHOP_MODULE_dMaxPayPalDeliveryAmount' => 'A help text for this setting',
```
So the shop looks in the file for a language constant like  $\frac{1}{100}$  shop MODULE\_GROUP\_ and for the single setting for a language constant like SHOP\_MODULE\_. In php classes you can query your module settings by using the  $f$  function getConfigParam() of Config class:

```
$myconfig = Registry::getConfig();
$myconfig->getConfigParam("dMaxPayPalDeliveryAmount");
```
## **TEMPLATES**

All module templates should be registered here, so on requiring template shop will search template path in this array. Default template (for all themes) are described in same way as in metadata v1.\*

```
'templates' => array(
     'module_template_name' => 'path_to_module_template',
)
```
To have template for specific theme, define it in an array with the key equal to theme id.

```
'templates' => array(
    'theme_id' => array(
```

```
 'module_template_name' => 'path_to_module_template',
    \lambda\lambda
```
#### **Note**

- Its possible to use any theme id, even default one, if you want to specify some template for the theme.
- It is not allowed to use *admin* as a theme id.

### Example

```
'templates' => array(
     'order_paypal.tpl' => 'oe/oepaypal/views/admin/tpl/order_paypal.tpl',
     'ipnhandler.tpl' => 'oe/oepaypal/views/tpl/ipnhandler.tpl',
     'more.tpl' => 'oe/oepaypal/views/tpl/moreDefault.tpl',
     'flow_theme' => array(
         'more.tpl' => 'oe/oepaypal/views/tpl/moreFlow.tpl',
    \lambda)
```
### **TEMPLATES FOR CHILD THEME**

It is possible to reuse templates for parent theme when child theme extends parent theme. This mechanism is especially useful in project scope when needs to customize an already existing theme.

```
'templates' => array(
     'order_paypal.tpl' => 'oe/oepaypal/views/admin/tpl/order_paypal.tpl',
     'ipnhandler.tpl' => 'oe/oepaypal/views/tpl/ipnhandler.tpl',
     'more.tpl' => 'oe/oepaypal/views/tpl/moreDefault.tpl',
     'flow_theme' => array(
         'ipnhandler.tpl' => 'oe/oepaypal/views/tpl/ipnhandlerFlow.tpl',
         'more.tpl' => 'oe/oepaypal/views/tpl/moreFlow.tpl',
     ),
     'flow_theme_child' => array(
         'more.tpl' => 'oe/oepaypal/views/tpl/moreMyCustomFlow.tpl',
     )
)
```
In this particular example *flow\_theme\_child* extends *flow\_theme*. If *flow\_theme\_child* theme would be active:

- *moreMyCustomFlow.tpl* template would be used instead of *more.tpl*.
- *ipnhandlerFlow.tpl* template would be used instead of *ipnhandler.tpl*.

## **EVENTS**

Module events were introduced in metadata version 1.1. There are 2 events: onActivate and onDeactivate.

```
'events' => array(
      'onActivate' => '\OxidEsales\PayPalModule\Core\Events::onActivate',
      'onDeactivate' => '\OxidEsales\PayPalModule\Core\Events::onDeactivate'
  ),
```
## **METADATA FILE VERSION**

\$sMetadataVersion **=** '2.0';

## <span id="page-53-0"></span>**MULTILANGUAGE FIELDS**

**Note** 

This section is about multilanguage fields of strings introduced in the metadata.php file itself. If you want to use translations in your module for frontend or backend, you should place them in your module according the [module](#page-64-0) [structure](#page-64-0) [conventions](#page-64-0).

Extension description is a multilanguage field. This should be an array with a defined key as language abbervation and the value of it's translation.

```
'description' => array(
  'de'=>'Intelligente Produktsuche und Navigation.',
   'en'=>'Intelligent product search and navigation.',
)
```
The field value also can be a simple string. If this field value is not an array but simple text, this text string will be displayed in all languages.

## **VENDOR DIRECTORY SUPPORT**

All modules can be placed not directly in shop modules directory, but also in vendor directory. Vendor directory structure example:

```
modules
   oxid
     module1
       module1 files
     module2
```
## **EXAMPLE OF METADATA.PHP**

Here is an example of a module metadata file:

```
Example for module using namespaces
<?php
/**
 * Metadata version
 */
$sMetadataVersion = '2.0';
/**
  * Module information
 */
$aModule = array(
     'id' => 'myvendor_mytestmodule',
                  'title' => 'Test metadata controllers feature',
     'description' => '',
     'thumbnail' => 'picture.png',
     'version' => '2.0',
     'author' => 'OXID eSales AG',
     'controllers' => [
         'myvendor_mytestmodule_MyModuleController' =>
MyVendor\mytestmodule\MyModuleController::class,
         'myvendor_mytestmodule_MyOtherModuleController' =>
MyVendor\mytestmodule\MyOtherModuleController::class,
     ],
     'templates' => [
         'mytestmodule.tpl' => 'mytestmodule/mytestmodule.tpl',
         'mytestmodule_other.tpl' => 'mytestmodule/test_module_controller_routing_other.tpl'
     ]
);
```
[Previous](#page-36-0)

[Next](#page-55-0)

<span id="page-55-0"></span>[Edit](https://github.com/OXID-eSales/developer_documentation/blob/b-6.0/modules/skeleton/metadataphp/version_compatibility.rst) [on](https://github.com/OXID-eSales/developer_documentation/blob/b-6.0/modules/skeleton/metadataphp/version_compatibility.rst) [GitHub](https://github.com/OXID-eSales/developer_documentation/blob/b-6.0/modules/skeleton/metadataphp/version_compatibility.rst) [Docs](#page-1-0) » [Module](#page-31-0) [resources](#page-31-0) » [Module](#page-32-0) [skeleton:](#page-32-0) [metadata,](#page-32-0) [composer](#page-32-0) [and](#page-32-0) [structure](#page-32-0) » [metadata.php](#page-33-0) » Compatibility between different metadata versions

# **COMPATIBILITY BETWEEN DIFFERENT METADATA VERSIONS**

This table shows, which versions of versions of OXID eShop are compatible with which version of metadata.php. The metadata version is not checked before OXID eShop version 6. Only features of the metadata versions are checked: e.g. the feature  $\sqrt{e^{\theta} + \theta^2}$  is checked in OXID eShop > 4.9.

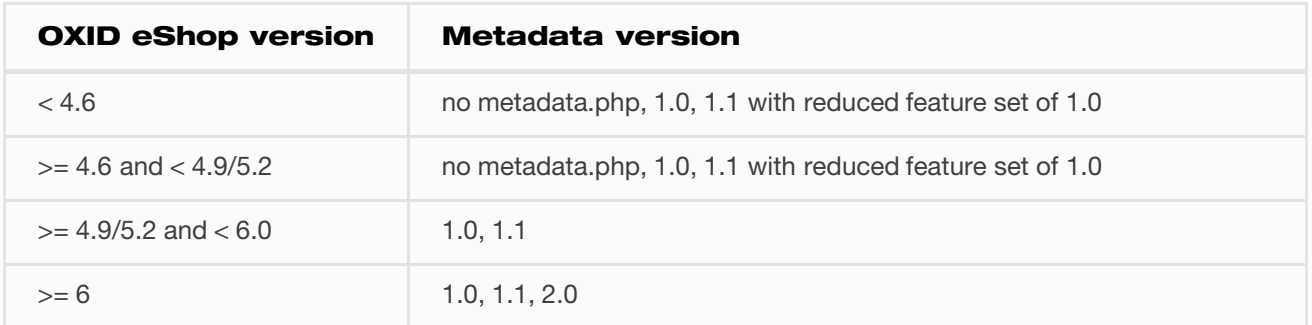

**[Previous](#page-45-0)** 

[Next](#page-56-0)

<span id="page-56-0"></span>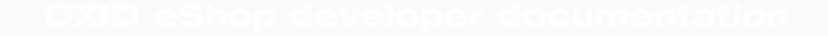

[Edit](https://github.com/OXID-eSales/developer_documentation/blob/b-6.0/modules/skeleton/composerjson/index.rst) [on](https://github.com/OXID-eSales/developer_documentation/blob/b-6.0/modules/skeleton/composerjson/index.rst) [GitHub](https://github.com/OXID-eSales/developer_documentation/blob/b-6.0/modules/skeleton/composerjson/index.rst) [Docs](#page-1-0) » [Module](#page-31-0) [resources](#page-31-0) » [Module](#page-32-0) [skeleton:](#page-32-0) [metadata,](#page-32-0) [composer](#page-32-0) [and](#page-32-0) [structure](#page-32-0) » composer.json

# **COMPOSER.JSON**

The file composer.json is necessary to install a module via composer, add dependencies and autoload PHP files.

- [Dependencies](#page-57-0) [and](#page-57-0) [autoloading](#page-57-0) [with](#page-57-0) [composer](#page-57-0)
- [Install](#page-59-0) [a](#page-59-0) [module](#page-59-0) [with](#page-59-0) [composer](#page-59-0)

[Previous](#page-55-0)

[Next](#page-57-0)

<span id="page-57-0"></span>[Edit](https://github.com/OXID-eSales/developer_documentation/blob/b-6.0/modules/skeleton/composerjson/dependencies_and_autoloading.rst) [on](https://github.com/OXID-eSales/developer_documentation/blob/b-6.0/modules/skeleton/composerjson/dependencies_and_autoloading.rst) [GitHub](https://github.com/OXID-eSales/developer_documentation/blob/b-6.0/modules/skeleton/composerjson/dependencies_and_autoloading.rst) [Docs](#page-1-0) » [Module](#page-31-0) [resources](#page-31-0) » [Module](#page-32-0) [skeleton:](#page-32-0) [metadata,](#page-32-0) [composer](#page-32-0) [and](#page-32-0) [structure](#page-32-0) » [composer.json](#page-56-0) » Dependencies and autoloading with composer

## <span id="page-57-1"></span>**DEPENDENCIES AND AUTOLOADING WITH COMPOSER**

#### Glossary:

- `<shop\_directory>` OXID eShop directory of the project.
- `<vendor>` Vendor name of the module.
- Text incodule-vendor/module-name> > | Name of the module which is registered in the composer file.
- `<branch\_name>` Branch name which will be used to develop the module.

### **STEPS HOW TO ADD**

These steps describes how to add module dependency to OXID eShop project.

Checkout module to the modules directory in the OXID eShop.

```
cd <shop_directory>/source/modules/<vendor>
git clone <git_path_to_module_repository> <module_id>
```
• Add a link from module to the Shop composer file.

```
cd <shop_directory>
composer config repositories.<module-vendor/module-name> path 
<shop_directory>/source/modules/<vendor><module_id>
```
• Install module through a composer.

#### **Note**

Composer will silently take other branch or release if a requirement could not be solved differently.

#### For example:

- Module has a release without requirements.
- Current code requires dependency in the module composer file.
- System does not meet the requirement.
- After composer install older module without requirements will be taken by composer.

[Disable](https://getcomposer.org/doc/05-repositories.md#disabling-packagist-org) [usage](https://getcomposer.org/doc/05-repositories.md#disabling-packagist-org) [of](https://getcomposer.org/doc/05-repositories.md#disabling-packagist-org) [Packagist](https://getcomposer.org/doc/05-repositories.md#disabling-packagist-org) to avoid this situation.

## **WHY IN THIS WAY**

- Adding module to the modules directory allows to change files of the module and see changes on the fly.
- Installing though the composer will:
	- Add all the dependencies of the module to the project.
	- Register module namespace so composer autoloader could be used to load objects.

## **NAMESPACE**

Composer autoloader is used to load classes. In order to load module classes the module needs to register it's namespace to the modules path:

```
"autoload": {
   "psr-4": {
     "<vendor>\\<module-name>\\": "../../../source/modules/<vendor>/<module-name>"
   }
},
```
**Note** 

Shop v6 still supports modules for Shop v5.3. Classes without namespaces might be registered in the module metadata file. [Read](https://oxidforge.org/en/extension-metadata-file.html) [more](https://oxidforge.org/en/extension-metadata-file.html) [in](https://oxidforge.org/en/extension-metadata-file.html) [OXID](https://oxidforge.org/en/extension-metadata-file.html) [Forge.](https://oxidforge.org/en/extension-metadata-file.html)

**[Previous](#page-56-0)** 

**[Next](#page-59-0)** 

<span id="page-59-0"></span>

[Edit](https://github.com/OXID-eSales/developer_documentation/blob/b-6.0/modules/skeleton/composerjson/module_via_composer.rst) [on](https://github.com/OXID-eSales/developer_documentation/blob/b-6.0/modules/skeleton/composerjson/module_via_composer.rst) [GitHub](https://github.com/OXID-eSales/developer_documentation/blob/b-6.0/modules/skeleton/composerjson/module_via_composer.rst) [Docs](#page-1-0) » [Module](#page-31-0) [resources](#page-31-0) » [Module](#page-32-0) [skeleton:](#page-32-0) [metadata,](#page-32-0) [composer](#page-32-0) [and](#page-32-0) [structure](#page-32-0) » [composer.json](#page-56-0) » Install a module with composer

# <span id="page-59-1"></span>**INSTALL A MODULE WITH COMPOSER**

OXID eShop modules are installed via Composer by using the [OXID](https://github.com/OXID-eSales/oxideshop_composer_plugin) [eShop](https://github.com/OXID-eSales/oxideshop_composer_plugin) [Composer](https://github.com/OXID-eSales/oxideshop_composer_plugin) [Plugin.](https://github.com/OXID-eSales/oxideshop_composer_plugin)

In order to install a module correctly, this plugin requires four fields to be described in module composer.json file:

- [name](#page-60-0)
- [type](#page-60-1)
- [extra](#page-60-2)
- [require](#page-61-0)
- [autoload](#page-62-0)

### PayPal module example:

```
{
     "name": "oxid-esales/paypal-module",
     "description": "This is the PayPal module for the OXID eShop.",
     "type": "oxideshop-module",
     "keywords": ["oxid", "modules", "eShop"],
     "homepage": "https://www.oxid-esales.com/en/home.html",
     "license": [
          "GPL-3.0",
         "proprietary"
     ],
     "extra": {
         "oxideshop": {
              "blacklist-filter": [
                  "documentation/**/*.*"
              ],
              "target-directory": "oe/oepaypal"
         }
     },
```

```
 "require": {
         "php": ">=5.6",
          "lib-curl": ">=7.26.0",
          "lib-openssl": ">=1.0.1",
          "ext-curl": "*",
         "ext-openssl": "*"
     },
     "autoload": {
          "psr-4": {
              "OxidEsales\\PayPalModule\\": "../../../source/modules/oe/oepaypal"
         }
     }
}
```
## <span id="page-60-0"></span>**NAME**

This is the name the OXID eShop module will be publicly known and installable. E.g. in our example you could type

composer **require** oxid**-**esales**/**paypal**-**module

## <span id="page-60-1"></span>**TYPE**

Module must have oxideshop-module value defined as a type. This defines how the repository should be treated by the installer.

## <span id="page-60-2"></span>**EXTRA: {OXIDESHOP}**

### <span id="page-60-3"></span>**TARGET-DIRECTORY**

target-directory value will be used to create a folder inside the Shop modules directory. This folder will be used to place all files of the module.

Important

It is strongly recommended to set the target directory value to  $\sqrt{\frac{2}{\pi}}$  of the modules <module ID> , e.g. oe/oepaypal .

### **SOURCE-DIRECTORY**

If source-directory is given, the value defines which directory will be used to define where the files and directories will be picked from. When the parameter is not given, the root directory of the module is used instead.

### **Note**

Usually this parameter should not be used if all files are placed in the module's root directory.

### **BLACKLIST-FILTER**

If blacklist-filter is given, it will be used to filter out unwanted files and directories while the copy from source-directory to target-directory takes place. The value of blacklist-filter must be a list of strings where each item represents a glob filter entry and is described as a relative path (relative to source-directory).

Below is a list of **valid** entries:

- README.md will filter one specific file README.md ;
- $\bullet$   $\overline{\phantom{a}}$  will filter all PDF documents from the source root directory;
- $\bullet$   $\overline{\phantom{a}}$   $\overline{\phantom{a}}$  will filter all PDF documents from the source root directory and all of it's child directories;
- example/path/\*\*/\* will filter all files and directories from the directory example/path , including the given directory itself.

### Below is a list of **non-valid** entries:

- $\sqrt{\frac{\text{Jan/absolute/path/to/file}}{n}}$  absolute paths are not allowed, only relative paths are accepted;
- $\bullet$  some/path/ ambigious description of directory to filter, it's not clear if only the files are needed to be filtered or directories have to be included as well.

For the most up-to-date definition of what can be accepted as an argument, please follow the [tests](https://github.com/OXID-eSales/oxideshop_composer_plugin/blob/master/tests/Unit/Utilities/CopyFileManager/CopyGlobFilteredFileManagerTest.php) which covers the behaviour.

## <span id="page-61-0"></span>**REQUIRE**

Here you must define all dependencies your module has. You must define:

- a minimum PHP version. In the example PHP >=5.6 is required
- the required system libraries and their versions, if applicable. In the example lib-curl  $>=7.26.0$  and lib-openssl  $>=1.0.1$  are required
- the required PHP extension and their versions, if applicable. In the example the PHP extensions curl and openssl must be activated
- the required composer components, if applicable. In the example the are no requirements defined

## <span id="page-62-0"></span>**AUTOLOAD**

It is necessary to define a PSR-4 compatible auto loading mechanism. For an easier development, we recommend to use "../../../source/modules/vendorname/moduleid". You will find more detailed development related information [here](#page-57-1)

Keep in mind, that the [target-directory](#page-60-3) in the section extra: {oxideshop} has to fit the autoload path you define here. In our PayPal example the PSR-4 autoload path points to a path inside the OXID eShop source/modules directory. This path must match the path of the [target-directory](#page-60-3) as defined in the extra: {oxideshop} section, as the files will be copied there.

[Previous](#page-57-0)

[Next](#page-63-0)

<span id="page-63-0"></span>

[Edit](https://github.com/OXID-eSales/developer_documentation/blob/b-6.0/modules/skeleton/structure.rst) [on](https://github.com/OXID-eSales/developer_documentation/blob/b-6.0/modules/skeleton/structure.rst) [GitHub](https://github.com/OXID-eSales/developer_documentation/blob/b-6.0/modules/skeleton/structure.rst) [Docs](#page-1-0) » [Module](#page-31-0) [resources](#page-31-0) » [Module](#page-32-0) [skeleton:](#page-32-0) [metadata,](#page-32-0) [composer](#page-32-0) [and](#page-32-0) [structure](#page-32-0) » File and folder structure

## **FILE AND FOLDER STRUCTURE**

## **MODULE STRUCTURE IN OXID ESHOP**

All modules exist in the OXID eShop modules directory.

### To separate modules it is:

- Recommended to group them by unique vendor.
- Required to give them unique id.
- Required to store module files in a directory with a name equal to module\_id.

So the final structure of a module should be:

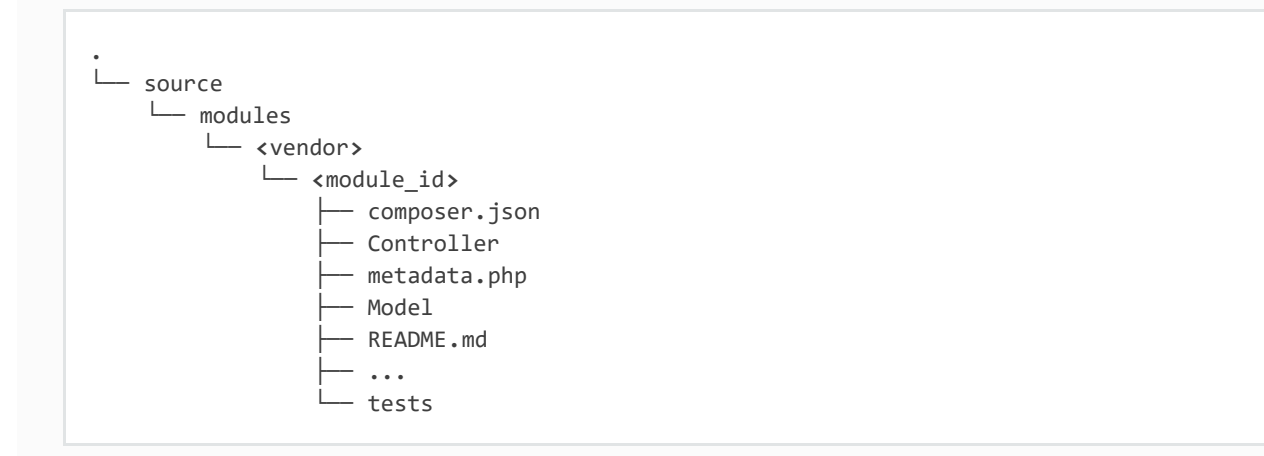

## **MODULE STRUCTURE IN MODULE REPOSITORY**

In the repository it is recommended to keep module files without vendor or module directory. This allows to clone and use module directly in OXID eShop modules directory. Possible structure of the module in the repository:

```
.
     ├── composer.json
     Controller
     metadata.php
     Model
  ├── README.md
     ├── ...
     t<sup>\alpha</sup>
```
## **MODULE TRANSFORMATION**

[OXID](#page-59-1) [Composer](#page-59-1) [Plugin](#page-59-1) could be used in order to to create vendor and module\_id directories

## <span id="page-64-0"></span>**LANGUAGE FILES**

Language files are not specified inside the metadata.php but searched by naming conventions inside the module directory.

Example language file:

```
<?php
  $sLangName = 'English';
  $aLang = array(
      'charset' => 'UTF-8',
      'VENDORMYMODULEIDLANGUAGEKEY' => 'my translation of VENDORMYMODULEIDLANGUAGEKEY',
  );
```
UTF-8 is the only possible charset for language files as the OXID eShop runs by default with UTF-8 itself and does not convert charsets. If you use any other charset for your language files, you have to use html codes for special characters.

### **FRONTEND**

Translation files can be placed in the folders

- Application/translations
- application/translations
- translations

inside your module directory. If you have a folder Application or application inside your module, translation files are searched inside this directory. Otherwise, they are searched inside the folder translations . Inside these directory, you have to create a directory for the specific language, e.g.  $\overline{de}$  or  $\overline{en}$ . Inside the language specific, directory, the filename has to be lang.php.

Example:

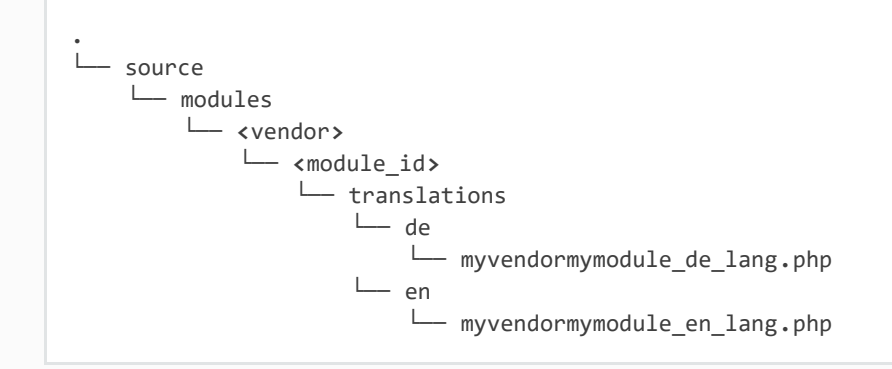

### **ADMIN**

Translation files can be placed in

Application/views/admin/

### Example:

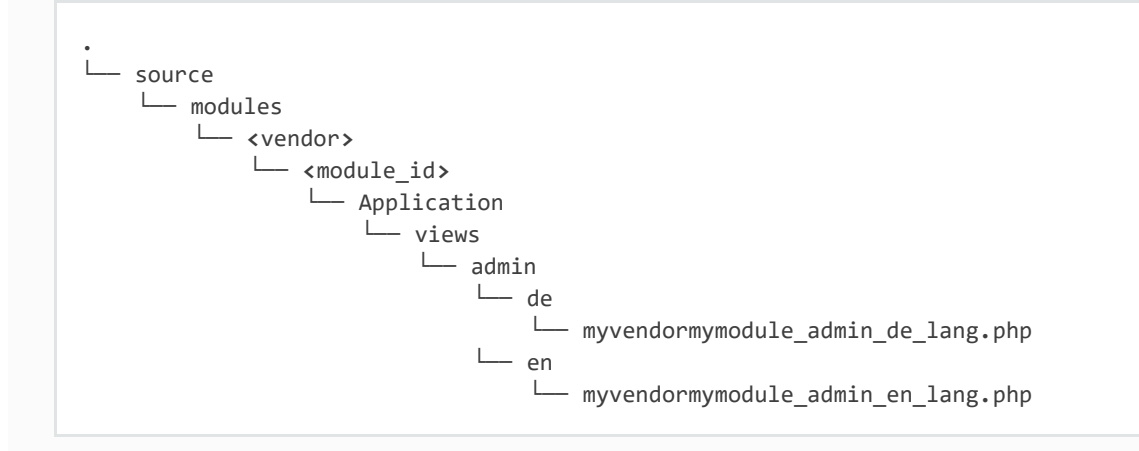

For translations of module settings, have a look at the section [settings](#page-50-0) [of](#page-50-0) [the](#page-50-0) [metadata](#page-50-0) [file.](#page-50-0)

**Note** 

In order to use translation files in your module, you have to specify at least one class inside the section extend in your metadata.php.

## **CUSTOM JAVASCRIPT / CSS / IMAGES**

Create out/src/js/, out/src/img/ and out/src/css/ directories so it fit Shop structure and

would be easier to debug for other people. You can use something like this to include your scripts in to templates:

[{oxscript **include=**\$oViewConf**->**getModuleUrl("{moduleID}", "out/src/js/{js\_fle\_name}.js")}]

[Previous](#page-59-0)

[Next](#page-67-0)

<span id="page-67-0"></span>

[Docs](#page-1-0) » [Module](#page-31-0) [resources](#page-31-0) » Testing [Edit](https://github.com/OXID-eSales/developer_documentation/blob/b-6.0/modules/testing.rst) [on](https://github.com/OXID-eSales/developer_documentation/blob/b-6.0/modules/testing.rst) [GitHub](https://github.com/OXID-eSales/developer_documentation/blob/b-6.0/modules/testing.rst)

# **TESTING**

It is recommended to write tests by using [OXID](https://github.com/OXID-eSales/testing_library/) [Testing](https://github.com/OXID-eSales/testing_library/) [Library.](https://github.com/OXID-eSales/testing_library/)

OXID Testing Library helps to test single module by:

- Adding helpers to write tests.
- Adding communication with OXID eShop layer.
- Ensuring that tests do not affect each other due to database usage.
- Stabilizing Selenium tests.
- Allows to test compilation intercompatibility:

OXID eShop allows several modules to work at the same time and they might interact with each other. Testing Library allows to easily run tests for each module to check intercompatibility.

### **MODULE TESTS STRUCTURE**

Default Testing Library behavior is to run all tests which are defined in one of the test classes:

- AllTestsUnit
- AllTestsSelenium

These classes define default directories to store tests for a module:

- Unit
- Integration
- Acceptance

2018-02-21 67

Possible structure of module tests:

```
<module_id>/tests/Acceptance/testData/fileNeededToBeCopiedToShop
<module_id>/tests/Acceptance/testSql/demodata.sql
<module_id>/tests/Acceptance/testSql/demodata_PE_CE.sql
<module_id>/tests/Acceptance/testSql/demodata_EE.sql
<module_id>/tests/Acceptance/testSql/demodata_EE_mall.sql
<module_id>/tests/Acceptance/moduleAcceptanceTest.php
<module_id>/tests/Integration/moduleIntegrationTest.php
<module_id>/tests/Unit/moduleUnitTest.php
<module_id>/tests/additional.inc.php
<module_id>/tests/phpunit.xml
```
Possible example in [PayPal](https://github.com/OXID-eSales/paypal/tree/a4770a7da0d1b13dc4e8be4f8bc30abf7d418d03/tests) [GitHub](https://github.com/OXID-eSales/paypal/tree/a4770a7da0d1b13dc4e8be4f8bc30abf7d418d03/tests) [repository.](https://github.com/OXID-eSales/paypal/tree/a4770a7da0d1b13dc4e8be4f8bc30abf7d418d03/tests)

Testing library and it's documentation [in](https://github.com/OXID-eSales/testing_library/) [GitHub.](https://github.com/OXID-eSales/testing_library/)

### **USERS PREDEFINED IN DEMO DATA**

If you are running tests or using  $r$  reset-shop functionality of testing library, it's possible to use these credentials in OXID eShop:

Rights**:** admin User name**:** admin Password**:** admin

Rights**:** buyer User name**:** user**@**oxid**-**esales**.**com Password**:** user

[Previous](#page-63-0)

**[Next](#page-69-0)** 

<span id="page-69-0"></span>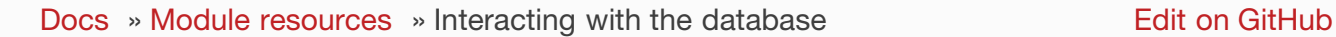

## **INTERACTING WITH THE DATABASE**

## **ACTIVE RECORDS AND MAGIC GETTERS**

Oxid uses active record to work with database. The OXID eShop architecture is based on MVC patterns. To implement models, active record pattern is used. So in general, each model class is linked with a database table. For example, the Article model is linked with the oxarticles table, Order with the oxorders table etc. All models are stored in the directory Application/Models. Let's take one of them, for example the Article model, and try to fetch the product (with the ID  $\frac{1}{\text{demod}}$ ) data from database:

```
$product = oxNew(\OxidEsales\Eshop\Application\Model\Article::class); // creating model's 
object
$product->load( 'demoId' ); // loading data
//getting some informations
echo $product->oxarticles__oxtitle->value;
echo $product->oxarticles__oxshortdesc->value;
```
Magic getters are used to get models attributes; they are constructed in this approach:

\$model**->**tablename\_\_columnname**->**value; 'tablename' is the name of the database table where the model data is stored 'columnname' is the name of the column of **this** table containing the data you want to fetch

To set data to a model and store it, database magic setters (with the same approach as magic getters) are used:

```
$product = oxNew(\OxidEsales\Eshop\Application\Model\Article::class);
$product->oxarticles__oxtitle = new \OxidEsales\Eshop\Core\Field ( 'productTitle' );
$product->oxarticles__oxshortdesc = new \OxidEsales\Eshop\Core\Field( 'shortdescription' );
$product->save();
```
In this example the new record will be inserted into the table. To update an information, we have to load the model, set the new data and call the save()-method:

```
$product = oxNew(\OxidEsales\Eshop\Application\Model\Article::class);
$product->load( 'demoId' );
$product->oxarticles__oxtitle = new \OxidEsales\Eshop\Core\Field ( 'productTitle' );
$product->oxarticles__oxshortdesc = new \OxidEsales\Eshop\Core\Field( 'shortdescription' );
$product->save();
```
There are other ways to do the same - without loading the data - just simply setting the ID with the setId()-method:

```
$product = oxNew(\OxidEsales\Eshop\Application\Model\Article::class);
$product->setId( 'demoId' );
$product->oxarticles__oxtitle = new \OxidEsales\Eshop\Core\Field( 'productTitle' );
$product->oxarticles__oxshortdesc = new \OxidEsales\Eshop\Core\Field( 'shortdescription' );
$product->save();
```
In this example, it will be checked if this ID exists and if so, the record in the database will be updated with the new record.

## **MAKING A QUERY**

Using the  $\vert$  ResultsetInterface  $\vert$ :

```
$resultSet = \OxidEsales\Eshop\Core\DatabaseProvider::getDb()->select($query);
//Fetch the results row by row
if ($resultSet != false && $resultSet->count() > 0) {
     while (!$resultSet->EOF) {
         $row = $resultSet->getFields();
         //do something
        $resultSet->fetchRow();
     }
}
```
Using the method ResultsetInterface::fetchAll() :

```
$resultSet = \OxidEsales\Eshop\Core\DatabaseProvider::getDb()->select($query);
//Fetch all at once (beware of big arrays)
$allResults = $resultSet->fetchAll()
foreach($allResults as $row) {
    //do something
};
```
Important

do not try something like this, you will lose the first result row:

```
$resultSet = \OxidEsales\Eshop\Core\DatabaseProvider::getDb()->select($query);
while ($row = $resultSet->fetchRow()) {
        //do something
 };
The point is: the ResultSet immediately executes the first call to ResultSet::fetchRow() in 
its constructor, and
each following call to ResultSet::fetchRow() advances the content of ResultSet::fields to 
the next row.
Do always access ResultSet::fields before calling ResultSet::fetchRow() again.
```
## **TRANSACTIONS**

If one transaction fails, the whole chain of nested transactions is rolled back completely. In some cases it might not be evident that your transaction is already running within an other transaction.

An example how to catch exceptions inside a database transaction:

```
// Start transaction outside try/catch block
$database->startTransaction();
try {
     $database->commitTransaction();
} catch (\Exception $exception) {
     $database->rollbackTransaction();
     if (!$exception instanceof DatabaseException) {
     throw $exception;
     }
}
```
## **MYSQL MASTER SLAVE**

Doctrine DBAL handles the master slave replication for the OXID eShop on each request. OXID eShop 6 follows these rules:

- once the request was routed to the master, it stays on the master.
- writes and transactions go to master.

If you are not careful in using the OXID eShop database API, this can lead .e.g to execute more requests than necessary on the MySQL master sever and underutilize the MySQL slave server.

### **DIFFERENT API METHODS FOR READ AND WRITE**

2018-02-21 71
There is a difference between the methods **DatabaseInterface::select()** and DatabaseInterface::execute() The method DatabaseInterface::select() can only be used for read alike methods (SELECT, SHOW) that return a kind of result set. The method DatabaseInterface::execute() must be used for write alike methods (INSERT, UPDATE, DELETE) in OXID eShop 6.

[Previous](#page-67-0)

[Next](#page-73-0)

<span id="page-73-0"></span>

[Docs](#page-1-0) » [Module](#page-31-0) [resources](#page-31-0) » Using namespaces [Edit](https://github.com/OXID-eSales/developer_documentation/blob/b-6.0/modules/using_namespaces_in_modules.rst) [on](https://github.com/OXID-eSales/developer_documentation/blob/b-6.0/modules/using_namespaces_in_modules.rst) [GitHub](https://github.com/OXID-eSales/developer_documentation/blob/b-6.0/modules/using_namespaces_in_modules.rst)

# **USING NAMESPACES**

#### Topics to be covered

- The backwards compatibility layer
	- the Unified Namespace
	- find the Unified Namespace equivalents for the old bc classes (like oxarticle)
	- how we marked classes that are not intended to be extended by a module

#### Module installation

- o old style (copy & paste)
- new style (via composer)
- How to extend the OXID eShop's namespaced classes
	- in case your module does not yet use a namespace
	- in case your module does use it's own namespace
- Use your own namespaces in a module with OXID eShop
	- Install the module via composer or alternatively how to register your namespace in the main composer.json
	- Use own module classes
	- Use module controllers that do not simply extend existing shop functionality

### **INTRODUCTION**

The following part of the documentation will cover the namespaces and what this means for a module developer. In short: we introduced namespaces in all the OXID eShop's core classes so that composer autoloader can be used.

You are able to extend the oxSomething classes (like oxarticle) in your module but we do

not recommend this for new code. When we moved the OXID eShop's oxSomething classes under namespace we not only removed the 'ox' Prefix from the class name but gave some classes better suited names. (e.g. the former sysreq class now is named OxidEsales\Eshop\Application\Controller\Admin\SystemRequirements , all controller classes now have the postfix 'Controller' in their name). We will tell you how to find the new class names a bit later in this documentation.

**NOTE:** We now did physically remove the deprecated oxSomething bc classes (by that we mean all the old OXID eShop classes from before namespace era) while still offering backwards compatibility in case your module still relies on the old style class names. This BC layer is planned to be removed at some future time but you will have more than enough time to port your modules before that will happen.

NOTE: In order to use composer autoload, folder structure and class files needs to match the namespace ( UpperCamelCase ).

### **THE UNIFIED NAMESPACE ( OXIDESALES\ESHOP )**

The [Unified](#page-23-0) [Namespace](#page-23-0) ( $oxidesales\Epsilon_{\text{Ishop}}$ ) provides an edition independent namespace for module and core developers.

#### Important

Please do not use the shop classes from the edition namespaces in your code! ([More](https://oxidforge.org/en/namespaces-in-oxid-eshop-6.html) [info\)](https://oxidforge.org/en/namespaces-in-oxid-eshop-6.html) NOTE: If you want to refer to a class name, always use the ":: class" notation instead of using a plain string.

```
Example:
$articleFromUnifiedNamespace = oxNew(\OxidEsales\Eshop\Application\Model\Article::class);
//which is equivalent to the old style
$articleFromBcClass = oxNew('oxarticle');
```
### **EQUIVALENTS FOR THE OLD BC CLASSES**

See CE file CoreAutoloadBackwardsCompatibilityClassMap.php, which is an array mapping the [Unified](#page-23-0) [Namespace](#page-23-0) class names to the pre OXID eShop namespace class names (what we call the bc class names here). If you write a new module, please use the Unified Namespace class names as the bc class names are deprecated and should not be used for new code.

The OXID eShop itself still uses the old bc class names in some places but this will change

### **CLASSES THAT ARE NOT TO BE EXTENDED BY A MODULE**

We mark all classes that are not to be overwritten by a module with **@internal** but apart from that there is currently no mechanism that prevents a module developer from trying to extend such a shop class. We do not guarantee that the shop will work as expected if you try to do that though. What can definitely not be extended by a module is the OxidEsales\Eshop\Core\UtilsObject Class.

### **MODULE INSTALLATION**

Installing a module can be done as before by copying the module sources into the shop's module directory (old style) and then activating the module in the shop admin backend. With namespaces in OXID eShop we have the possibility to let composer handle retrieving and copying the module sources to the correct location for you. You still have to activate the module in the shop admin either way.

Just create a composer.json in the module's root directory

```
{
     "name": "myvendor/mymodule",
     "extra": {
          "oxideshop": {
              "target-directory": "myvendor/mymodule"
          }
     }
}
```
Go to the shop's root directory and configure/require the module in the shop's composer.json.

composer config repositories**.**myvendor**/**mymodule vcs https**://**github**.**com**/**myvendor**/**mymodule composer **require** myvendor**/**mymodule**:**dev**-**master

The module sources now are located in the directory modules/myvendor/mymodule. Keep in mind that any changes made in the module directory itself will be overwritten with the next call to composer update (composer prompts for confirm though).

## **EXTEND AN OXID ESHOP CLASS WITH A MODULE**

If you want to adjust a standard OXID eShop class with a module (let's chose OxidEsales\Eshop\Application\Model\Article formerly known as oxarticle for example), you need to extend the module class (let's say MyVendorMyModuleArticle) from a Unified Namespace parent class ( MyVendorMyModuleArticle parent ). The shop creates the class chain in such a way that once your module is activated, all methods from the OxidEsales\Eshop\Application\Model\Article are available in MyVendorMyModuleArticle and can be overwritten with module functionality.

**IMPORTANT:** It is only possible to extend shop BC and Unified Namespace classes. Directly extending classes from the shop edition namespaces is not allowed and such a module can not be activated. Trying to activate it gives an error in the admin backend.

### **NO OWN MODULE NAMESPACE**

Create a module class that extends oxidEsales\Eshop\Application\Model\Article , for example

```
<?php
 # Example for a module without own namespace
 class MyVendorMyModuleArticle extends MyVendorMyModuleArticle_parent {
      public function getSize()
      {
          $originalSize = parent::getSize();
          //double the size
          $newSize = 2 * $originalSize;
          return $newSize;
     }
  }
```
Backwards compatible way, not recommended when writing new code:

```
# Register the extend class in the module's metadata.php
# Here we extend the shop's OxidEsales\Eshop\Application\Model\Article via the bc class name
//.....
'extend' => array(
     'oxarticle' => 'myvendor/mymodule/Application/Model/MyVendorMyModuleArticle'
)
//.....
```
The recommended way to extend a shop core class with a **module** in OXID eShop when the module does not support namespaces yet is as follows:

```
# Register the extend class in the module's metadata.php
//.....
'extend' => array(
      \OxidEsales\Eshop\Application\Model\Article::class =>
              'myvendor/mymodule/Application/Model/MyVendorMyModuleArticle'
```
### **USE YOUR OWN NAMESPACES WITH OXID ESHOP**

Now create a class like before to extend a shop class but this time give it a namespace:

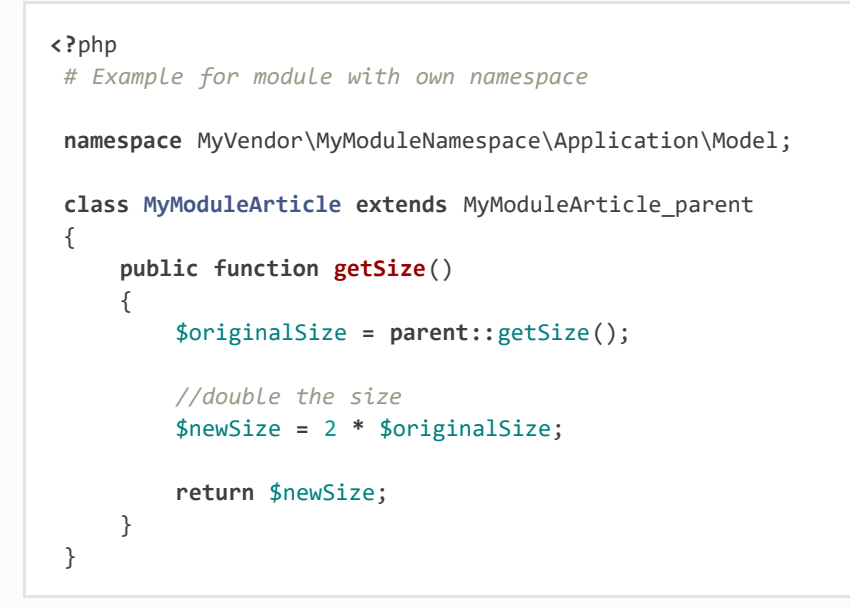

Register the class in the module's metadata,php:

```
# Register the extend class in the module's metadata.php
//.....
'extend' => array(
      \OxidEsales\Eshop\Application\Model\Article::class =>
          MyVendor\MyModuleNamespace\Application\Model\MyModuleArticle::class
)
//.....
```
### **INSTALL AND REGISTER YOUR MODULE WITH COMPOSER**

To have the composer autoloader find your module file via namespace, create a composer.json file in the module's root directory.

```
{
    "name": "myvendor/mymodule",
    "autoload": {
       "psr-4": {
          "MyVendor\\MyModuleNamespace\\": "./"
       }
    },
    "extra": {
       "oxideshop": {
          "target-directory": "myvendor/mymodule"
       }
    }
2018-02-21 77
```
Then in the shop's root directory do

```
composer config repositories.myvendor/mymodule vcs https://github.com/myvendor/mymodule
composer require myvendor/mymodule:dev-master
```
and run composer update.

}

In case you do not want to handle module installation with composer but copy & paste it old style into the shop's module directory, register your module namespace directly in the shop's main composer.json:

```
"autoload": {
      "psr-4": {
          "OxidEsales\\EshopCommunity\\": "./source",
           ....
           "MyVendor\\MyModuleNamespace\\": "./source/modules/myvendor/mymodule"
      }
  }
```
And then run composer update so composer can update it's autoload file.

### **USING NAMESPACES IN MODULE CLASSES THAT DO NOT EXTEND OXID ESHOP CLASSES**

Add for example a model class to your module:

```
<?php
namespace MyVendor\MyModuleNamespace\Application\Model;
class MyModuleModel
{
     public function doSomething()
     {
         //.....
         // do something
         //......
         return $someResult;
     }
}
```
There is no need to register this class in the metadata.php as the composer autoloader will do the trick.

**<?**php

2018-02-21 78

```
namespace MyVendor\MyModuleNamespace\Application\Controller;
use MyVendor\MyModuleNamespace\Application\Model\MyModuleModel;
class MyModulePaymentController extends MyModulePaymentController_parent
 {
     public function render()
     {
         $template = parent::render();
         //.....
         $model = new MyModuleModel;
         $someResult = $model->doSomething();
         // do something else
         //......
         return $template;
     }
```
or with oxNew instead of new

```
<?php
namespace MyModuleNamespace/Application/Controller;
class MyModulePaymentController extends MyModulePaymentController_parent
  {
      public function render()
      {
          $template = parent::render();
          //.....
          $model = oxNew(\MyVendor\MyModuleNamespace\Application\Model\MyModuleModel::class);
          $someResult = $model->doSomething();
          // do something else
          //......
          return $template;
      }
```
In the module's metadata you only need to register the class extending the shop's payment controller but not your module's new model class.

```
# Register the extend class in the module's metadata.php
//.....
'extend' => array(
      \OxidEsales\Eshop\Application\Controller\PaymentController::class
          => MyVendor\MyModuleNamespace\Application\Controller\MyModulePaymentController::class
)
//.....
```
### **USE MODULE CONTROLLERS THAT DO NOT SIMPLY EXTEND EXISTING SHOP FUNCTIONALITY**

In case you want to not only extend shop functionality in a module but for example want to introduce a new controller that handles own form data we recommend you have a look into what changed with module metadata version 2.0. In short: in case you want introduce

controllers in your module that support namespaces and that do not simply extend shop functionality, you need to use metadata version 2.0 and register these controller classes in the module's metadata.php file.

More information regarding this topic can be found [here.](https://docs.oxid-esales.com/developer/en/6.0/modules/metadata/version20.html)

[Previous](#page-69-0)

[Next](#page-81-0)

<span id="page-81-0"></span>

[Docs](#page-1-0) » [Module](#page-31-0) [resources](#page-31-0) » Tutorials and recipes

#### [Edit](https://github.com/OXID-eSales/developer_documentation/blob/b-6.0/modules/tutorials/index.rst) [on](https://github.com/OXID-eSales/developer_documentation/blob/b-6.0/modules/tutorials/index.rst) [GitHub](https://github.com/OXID-eSales/developer_documentation/blob/b-6.0/modules/tutorials/index.rst)

# **TUTORIALS AND RECIPES**

- [Steps](#page-82-0) [for](#page-82-0) [creating](#page-82-0) [a](#page-82-0) [basic](#page-82-0) [module](#page-82-0)
- [How](#page-83-0) [to](#page-83-0) [extend](#page-83-0) [frontend](#page-83-0) [user](#page-83-0) [form?](#page-83-0)
- [Override](#page-86-0) [existing](#page-86-0) [OXID](#page-86-0) [eShop](#page-86-0) [functionality](#page-86-0)
- [Scripts](#page-89-0) [to](#page-89-0) [help](#page-89-0) [porting](#page-89-0) [any](#page-89-0) [module](#page-89-0) to [OXID](#page-89-0) [eShop](#page-89-0) [6](#page-89-0)

[Previous](https://docs.oxid-esales.com/developer/en/6.0/modules/using_namespaces_in_modules.html)

[Next](#page-82-0)

<span id="page-82-0"></span>[Docs](#page-1-0) » [Module](#page-31-0) [resources](#page-31-0) » [Tutorials](#page-81-0) [and](#page-81-0) [recipes](#page-81-0) » Steps for creating a basic module

[Edit](https://github.com/OXID-eSales/developer_documentation/blob/b-6.0/modules/tutorials/create_basic_module.rst) [on](https://github.com/OXID-eSales/developer_documentation/blob/b-6.0/modules/tutorials/create_basic_module.rst) [GitHub](https://github.com/OXID-eSales/developer_documentation/blob/b-6.0/modules/tutorials/create_basic_module.rst)

# **STEPS FOR CREATING A BASIC MODULE**

- Initiate the repository
- [Create](#page-59-0) [a](#page-59-0) [composer.json](#page-59-0) [file](#page-59-0)
- [Create](#page-33-0) [a](#page-33-0) [file](#page-33-0) [metadata.php](#page-33-0)
- [Override](#page-86-1) [existing](#page-86-1) [OXID](#page-86-1) [eShop](#page-86-1) [functionality](#page-86-1)
- [Create](#page-63-0) [the](#page-63-0) [necessary](#page-63-0) [module](#page-63-0) [structure](#page-63-0)
- [Add](#page-57-0) [dependencies](#page-57-0) [and](#page-57-0) [autoload](#page-57-0) [via](#page-57-0) [composer](#page-57-0)
- [Test](#page-67-1) [your](#page-67-1) [module](#page-67-1)

Demo Logger module could be used as a simple example [from](https://github.com/OXID-eSales/logger-demo-module) [GitHub](https://github.com/OXID-eSales/logger-demo-module) [repository.](https://github.com/OXID-eSales/logger-demo-module)

PayPal module could be used as an advanced example [from](https://github.com/OXID-eSales/PayPal) [GitHub](https://github.com/OXID-eSales/PayPal) [repository.](https://github.com/OXID-eSales/PayPal)

[Previous](#page-81-0)

**[Next](#page-83-0)** 

<span id="page-83-0"></span>[Docs](#page-1-0) » [Module](#page-31-0) [resources](#page-31-0) » [Tutorials](#page-81-0) [and](#page-81-0) [recipes](#page-81-0) » How to extend frontend user form?

[Edit](https://github.com/OXID-eSales/developer_documentation/blob/b-6.0/modules/tutorials/frontend_user_forms.rst) [on](https://github.com/OXID-eSales/developer_documentation/blob/b-6.0/modules/tutorials/frontend_user_forms.rst) [GitHub](https://github.com/OXID-eSales/developer_documentation/blob/b-6.0/modules/tutorials/frontend_user_forms.rst)

# **HOW TO EXTEND FRONTEND USER FORM?**

There is a possibility to add additional form input fields in frontend without adding additional logic how to save the field data. This page will describe how to achieve this by using [extend](https://github.com/OXID-eSales/extend-user-demo-module) [user](https://github.com/OXID-eSales/extend-user-demo-module) [module](https://github.com/OXID-eSales/extend-user-demo-module) [example.](https://github.com/OXID-eSales/extend-user-demo-module)

### **PREPARATION**

For having additional input field in user form first of all there will be a need to create new column in user table. This can be achieved by using module [events](#page-53-0) which would create a column. In this page an example of database table column called EXTENDUSER ADDITIONALCONTACTINFO will be used.

### **TEMPLATE**

The block which will have to be extend is located in template file *form/fieldset/user\_billing.tpl*. To extend it there will be a need to create a template file and describe it in *metadata.php* file:

```
'blocks' => array(
    array('template' => 'form/fieldset/user_billing.tpl', 
'block'=>'form_user_billing_country', 'file'=>'/views/user.tpl'),
),
```
*/views/user.tpl* contents could look like this:

```
[{$smarty.block.parent}]
<div class="form-group">
     <label class="control-label col-lg-3">Additional contact info</label>
```

```
 <div class="col-lg-9">
         <input class="form-control" type="text" maxlength="128"
                 name="invadr[oxuser__extenduser_additionalcontactinfo]"
                 value="[{$oxcmp_user->oxuser__extenduser_additionalcontactinfo->value}]"
                 required=""
 >
     </div>
</div>
```
Most important thing here is input field with name attribute

```
name="invadr[oxuser_extenduser_additionalcontactinfo]" which says for OXID eShop to try
write into table oxuser column EXTENDUSER ADDITIONALCONTACTINFO provided value.
```
### **MODIFY WHITE LISTED FIELDS**

For security reasons there is an array of "white listed" fields. Only those table columns which has equivalent field in "white list" array can be updated by submitting form and passing parameters via POST request.

There are two classes which contains white listed fields:

- For table oxusers OxidEsales\EshopCommunity\Application\Model\User\UserUpdatableFields .
- For table | oxaddress | | OxidEsales\EshopCommunity\Application\Model\User\UserShippingAddressUpdatableFields |

So to add additional field to the white list it's needed to extend one of those classes. In oxuser table case - OxidEsales\EshopCommunity\Application\Model\User\UserUpdatableFields . Entry in module metadata file would look like this:

```
'extend' => [
     \OxidEsales\Eshop\Application\Model\User\UserUpdatableFields::class =>
\OxidEsales\ExtendUser\UserUpdatableFields::class
],
```
And the contents of file could look like this:

```
namespace OxidEsales\ExtendUser;
/**
  * @see \OxidEsales\Eshop\Application\Model\User\UserUpdatableFields
  */
class UserUpdatableFields extends UserUpdatableFields_parent
{
     public function getUpdatableFields()
     {
         $updatableFields = parent::getUpdatableFields();
         return array_merge($updatableFields, ['EXTENDUSER_ADDITIONALCONTACTINFO']);
     }
}
```
In this way into updatable fields array would be added new field -

EXTENDUSER\_ADDITIONALCONTACTINFO .

So after module activation new form functioning field will appear in the user form.

[Previous](#page-82-0)

[Next](#page-86-0)

<span id="page-86-0"></span>[Edit](https://github.com/OXID-eSales/developer_documentation/blob/b-6.0/modules/tutorials/override_functionality.rst) [on](https://github.com/OXID-eSales/developer_documentation/blob/b-6.0/modules/tutorials/override_functionality.rst) [GitHub](https://github.com/OXID-eSales/developer_documentation/blob/b-6.0/modules/tutorials/override_functionality.rst) [Docs](#page-1-0) » [Module](#page-31-0) [resources](#page-31-0) » [Tutorials](#page-81-0) [and](#page-81-0) [recipes](#page-81-0) » Override existing OXID eShop functionality

# <span id="page-86-1"></span>**OVERRIDE EXISTING OXID ESHOP FUNCTIONALITY**

This page describes how to override default OXID eShop functionality.

### **EXTENDING 'ADD TO BASKET' FUNCTIONALITY**

In this section the existing ["loggerdemo"](https://github.com/OXID-eSales/logger-demo-module) [module](https://github.com/OXID-eSales/logger-demo-module) will be used which logs a product's id when it is added to the basket.

### **OVERRIDE FUNCTIONALITY**

To override functionality there is a need to create a module class. Here, the "loggerdemo" module will be used as an example.

There is a need to create a child class -  $oxidEsales\Log\PPemo\Model\Basket$  - which should OVerride OXID eShop class oxidEsales\EshopCommunity\Application\Model\Basket method

addToBasket

```
.
  - source
     └── modules
          └── oe
              -loggerdemo
                  └── Model
                      └── Basket.php
```
**Note** 

Here  $\overline{oe}$  - module developer vendor name, loggerdemo - module name.

2018-02-21 86

```
namespace OxidEsales\LoggerDemo\Model;
use OxidEsales\EventLoggerDemo\BasketItemLogger;
class Basket extends Basket_parent
{
     public function addToBasket(
         $productID,
         $amount,
        $sel = null, $persParam = null,
         $override = false,
         $bundle = false,
         $oldBasketItemId = null
     ) {
         $basketItemLogger = new BasketItemLogger($this->getConfig()->getLogsDir());
         $basketItemLogger->logItemToBasket($productID);
         return parent::addToBasket($productID, $amount, $sel, $persParam, $override, 
$bundle, $oldBasketItemId);
     }
}
```
In this example method addToBasket is overridden and it adds logging functionality. To override the method one needs to:

- Extend a [Unified](https://docs.oxid-esales.com/developer/en/6.0/modules/using_namespaces_in_modules.html#modules-unified-namespaces-20170526) [Namespace](https://docs.oxid-esales.com/developer/en/6.0/modules/using_namespaces_in_modules.html#modules-unified-namespaces-20170526) class <className>\_parent , in this case it is Basket\_parent .
- Call parent method, so the chain would not be broken.

#### **AUTOLOAD MODULE CLASSES**

The file *composer.json* in module root directory must be created (see "[How](#page-59-0) [to](#page-59-0) [create](#page-59-0) [a](#page-59-0) [module](#page-59-0) [installable](#page-59-0) [via](#page-59-0) [composer?"](#page-59-0)) and module namespace must be defined (see "[Add](#page-58-0) [dependencies](#page-58-0) [and](#page-58-0) [autoload](#page-58-0) [via](#page-58-0) [composer:](#page-58-0) [Namespace"](#page-58-0)).

The *composer.json* file in module root directory could look like this:

```
{
   "name": "oxid-esales/logger-demo-module",
   "description": "This package contains demo module for OXID eShop.",
   "type": "oxideshop-module",
   "keywords": ["oxid", "modules", "eShop", "demo"],
   "homepage": "https://www.oxid-esales.com/en/home.html",
   "license": [
     "GPL-3.0",
     "proprietary"
   ],
   "require": {
     "oxid-esales/event_logger_demo": "dev-master"
   },
   "autoload": {
     "psr-4": {
```

```
 "OxidEsales\\LoggerDemo\\": "../../../source/modules/oe/loggerdemo"
     }
   },
   "minimum-stability": "dev",
   "prefer-stable": true,
   "extra": {
     "oxideshop": {
       "target-directory": "oe/loggerdemo"
     }
   }
}
```
The project *composer.json* file should have entries looking like this:

```
"repositories": {
     "oxid-esales/logger-demo-module": {
         "type": "path",
         "url": "source/modules/oe/loggerdemo"
     }
},
"require": {
     "oxid-esales/logger-demo-module": "dev-master"
}
```
To register a namespace and download dependencies there is a need to run composer update command in project root directory:

composer update

Composer will generate the PSR-4 autoload file with included module. So at this point OXID eShop will be able to autoload classes.

### **ADD ENTRY TO MODULE METADATA FILE**

OXID eShop needs to know which class should be extended, to do this there is a need to add a record in *metadata.php* file:

```
'extend' => [
   \OxidEsales\Eshop\Application\Model\Basket::class =>
\OxidEsales\LoggerDemo\Model\Basket::class,
],
```
**[Previous](#page-83-0)** 

[Next](#page-89-0)

<span id="page-89-0"></span>

[Docs](#page-1-0) » [Module](#page-31-0) [resources](#page-31-0) » [Tutorials](#page-81-0) [and](#page-81-0) [recipes](#page-81-0) » Scripts to help porting any module to OXID eShop 6

[Edit](https://github.com/OXID-eSales/developer_documentation/blob/b-6.0/modules/tutorials/porting_tool.rst) [on](https://github.com/OXID-eSales/developer_documentation/blob/b-6.0/modules/tutorials/porting_tool.rst) [GitHub](https://github.com/OXID-eSales/developer_documentation/blob/b-6.0/modules/tutorials/porting_tool.rst)

# **SCRIPTS TO HELP PORTING ANY MODULE TO OXID ESHOP 6**

This document provides a complementary information to the previously written "[Steps](#page-143-0) [to](#page-143-0) [port](#page-143-0) [a](#page-143-0) [module](#page-143-0) [for](#page-143-0) [the](#page-143-0) [OXID](#page-143-0) [eShop](#page-143-0) [version](#page-143-0) [6.0](#page-143-0)". It describes how it's possible to automate the majority of module porting actions by using the scripts written below. Feel free to use the provided information as an additional aid to reduce the time needed and increase the quality of the outcome while porting old OXID eShop modules.

## **ENVIRONMENT REQUIREMENTS**

### **OXID ESHOP VM**

All scripts which are used in the segments below were tested inside the [official](https://github.com/OXID-eSales/oxvm_eshop) [OXID](https://github.com/OXID-eSales/oxvm_eshop) [eShop](https://github.com/OXID-eSales/oxvm_eshop) [VM](https://github.com/OXID-eSales/oxvm_eshop) with an existing installation of OXID eShop version [v6.0.0](https://github.com/OXID-eSales/oxideshop_ce/tree/v6.0.0) and with development requirements included (e.g. [oxid-esales/testing-library\)](https://github.com/OXID-eSales/testing_library).

### **CUSTOM ENVIRONMENT**

Despite the fact that it's much easier to get started with an OXID eShop VM it's also possible to use any other environment which would match the [system](https://oxidforge.org/en/oxid-eshop-v6-0-0-beta-system-requirements.html) [requirements](https://oxidforge.org/en/oxid-eshop-v6-0-0-beta-system-requirements.html) raised by OXID eShop [v6.0.0.](https://github.com/OXID-eSales/oxideshop_ce/tree/v6.0.0)

On top of the requirements set by OXID eShop the following tools are being used throughout the sections below (minimum already tested version is provided in parentheses):

- GNU find (*>=4.4.2*)
- GNU grep (*>=2.16*)
- GNU sed (*>=4.2.2*)

2018-02-21 89

- GNU less (*>=458*)
- GNU wc (*>=8.21*)
- GNU cat (*>=8.21*)
- GNU tail (*>=8.21*)
- FSF iconv (*>=2.19*)
- BSD file (*>=5.14*)

### **MANDATORY ACTIONS**

Before starting to execute scripts which are written in the sections below be sure to export the following environment variables:

- $\cdot$  ESHOP PATH full path to where eShop is installed (by default in VM it's  $\sqrt{var/ww/cxideshov}$  );
- MODULE NAME directory name of module ( vendor name/module name ) which is being ported;
- $\bullet$  0LD MODULE NAME directory name of module ( vendor name/module name ) which is not ported yet (*an older version of the same module*).

An example on how to set the environment variables if the module in question would be [oxid-esales/paypal-module:](https://github.com/OXID-eSales/paypal)

```
export ESHOP_PATH="/var/www/oxideshop"
export MODULE_NAME="oe/paypal"
export OLD_MODULE_NAME="oe/paypal_old"
```
In the above example  $\log p$ aypal\_old represents an older version of [oxid-esales/paypal](https://github.com/OXID-eSales/paypal)[module](https://github.com/OXID-eSales/paypal) (*not ported yet*).

### **PORTING TOPICS**

All module porting process is divided into separate topics which in turn are grouped in two lists:

- **Minimal** Mandatory changes required to work with OXID eShop  $\rightarrow$  [v6.0.0;](https://github.com/OXID-eSales/oxideshop_ce/tree/v6.0.0)
- Full Optional, but highly recommended changes.

#### **MINIMAL PORTING**

- 1. Ensure tests are running and covers important logic
- 2. Convert all files to UTF-8
- 3. Adjust for BC breaks in PHP versions
- 4. Adjust removed functionality

5. Adjust your database code to the new DB Layer

### **FULL PORTING**

- 6. Adjust the code style of your modules code
- 7. Replace BC Layer classes
- 8. Installable via composer
- 9. Introduce a namespace in your module

### **1. ENSURE TESTS ARE RUNNING AND COVERS IMPORTANT LOGIC**

### **EXECUTE TESTS**

The following line will initiate tests for the given module only. In order to pass this criteria there should **not be** any **failures** or **errors**.

```
(cd "$ESHOP_PATH" && PARTIAL_MODULE_PATHS="$MODULE_NAME" ADDITIONAL_TEST_PATHS=''
RUN_TESTS_FOR_SHOP=0 RUN_TESTS_FOR_MODULES=1 ACTIVATE_ALL_MODULES=1 vendor/bin/runtests)
```
#### **GENERATE CODE COVERAGE**

The line below will initiate execution of tests and generation of code coverage for given module only. It uses functionality provided by  $x$   $\frac{dy}{dx}$  so this extension must be loaded and activated in order to proceed. In order to pass this criteria make sure the most important logic is covered by the tests.

(cd "\$ESHOP\_PATH" **&&** PARTIAL\_MODULE\_PATHS**=**"\$MODULE\_NAME" ADDITIONAL\_TEST\_PATHS**=**'' RUN\_TESTS\_FOR\_SHOP**=**0 RUN\_TESTS\_FOR\_MODULES**=**1 ACTIVATE\_ALL\_MODULES**=**1 vendor**/**bin**/**runtests **- -**coverage**-**html**=**"\$ESHOP\_PATH/coverage\_report/\$MODULE\_NAME" AllTestsUnit)

### **2. CONVERT ALL FILES TO UTF-8**

#### **FILES ENCODED**

The following script will print out any file which is not  $UTF-S$  compatible (  $UTF-S$  and us-ascii ). In order to pass this criteria the output should empty.

```
(cd "$ESHOP_PATH/source/modules/$MODULE_NAME/" && find . -type f -regex 
".*/.*\.\(php\|tpl\|sql\)" -exec file -i "{}" \; | grep -v 'us-ascii' | grep -v 'utf-8')
```
In case there are non  $UTF-8$  compatible files one can simply use utility called  $i_{conv}$  which

helps to re-encode given files to make them  $UTF-8$  compatible, please consider the following example:

iconv **-**f ISO**-**8859**-**1 **-**t UTF**-**8 input**.**php **>** output**.**php

#### **ENCODING IN TRANSLATION FILES**

All translation files should explicitly declare  $UTF-8$  as encoding. The following three commands will return the same number of lines in case all translation files have explicit declaration of  $UTF-8$  as encoding:

```
find "$ESHOP_PATH/source/modules/$MODULE_NAME/" | grep '_lang.php' | wc -l
grep --include \*_lang.php -r 'charset' "$ESHOP_PATH/source/modules/$MODULE_NAME/" | wc -l
grep --include \*_lang.php -r 'charset' "$ESHOP_PATH/source/modules/$MODULE_NAME/" | grep 
'UTF-8' | wc -l
```
In case the number of lines is different make sure to encode and declare  $UTF-8$  as encoding. To find out which exact files have wrong declaration of encoding try to execute the following:

```
grep --include \*_lang.php -r 'charset' "$ESHOP_PATH/source/modules/$MODULE_NAME/" | grep -v 
-i 'UTF-8'
```
#### **BOM**

As described in [PSR-1](http://www.php-fig.org/psr/psr-1/) "Files MUST use only UTF-8 without BOM for PHP code.". The following command will show all UTF-8 encoded files which have BOM embedded at the beginning of the file. In order to pass this criteria the output of given command should be empty.

```
(cd "$ESHOP_PATH/source/modules/$MODULE_NAME/" && find . -type f -regex 
".*/.*\.\(php\|tpl\|sql\)" -exec file "{}" \; | grep 'with\ BOM')
```
In case there are files with embedded BOM one could try and use the following command to remove it:

```
tail --bytes=+4 with_bom.php > without_bom.php
```
### **3. ADJUST FOR BC BREAKS IN PHP VERSIONS**

At the moment this topic is not automated thus one has to manually look at all recent BC breaking changes which are described in the following documents:

- [BC](http://php.net/manual/en/migration54.incompatible.php) [breaking](http://php.net/manual/en/migration54.incompatible.php) [changes](http://php.net/manual/en/migration54.incompatible.php) [from](http://php.net/manual/en/migration54.incompatible.php) [PHP](http://php.net/manual/en/migration54.incompatible.php) [5.3](http://php.net/manual/en/migration54.incompatible.php) [to](http://php.net/manual/en/migration54.incompatible.php) [5.4](http://php.net/manual/en/migration54.incompatible.php)
- [BC](http://php.net/manual/en/migration55.incompatible.php) [breaking](http://php.net/manual/en/migration55.incompatible.php) [changes](http://php.net/manual/en/migration55.incompatible.php) [from](http://php.net/manual/en/migration55.incompatible.php) [PHP](http://php.net/manual/en/migration55.incompatible.php) [5.4](http://php.net/manual/en/migration55.incompatible.php) [to](http://php.net/manual/en/migration55.incompatible.php) [5.5](http://php.net/manual/en/migration55.incompatible.php)
- [BC](http://php.net/manual/en/migration56.incompatible.php) [breaking](http://php.net/manual/en/migration56.incompatible.php) [changes](http://php.net/manual/en/migration56.incompatible.php) [from](http://php.net/manual/en/migration56.incompatible.php) [PHP](http://php.net/manual/en/migration56.incompatible.php) [5.5](http://php.net/manual/en/migration56.incompatible.php) [to](http://php.net/manual/en/migration56.incompatible.php) [5.6](http://php.net/manual/en/migration56.incompatible.php)

## **4. ADJUST REMOVED FUNCTIONALITY**

At the moment this topic is not automated thus one has to follow the list of removed functionality at [OXID](https://oxidforge.org/en/oxid-eshop-v6-0-0-beta1-detailed-code-changelog.html) [eShop](https://oxidforge.org/en/oxid-eshop-v6-0-0-beta1-detailed-code-changelog.html) [v6.0.0](https://oxidforge.org/en/oxid-eshop-v6-0-0-beta1-detailed-code-changelog.html) [changelog](https://oxidforge.org/en/oxid-eshop-v6-0-0-beta1-detailed-code-changelog.html) and apply necessary changes.

## **5. ADJUST YOUR DATABASE CODE TO THE NEW DB LAYER**

### **NEW CLASSES ARE USED**

All OXID eShop [BC](https://github.com/OXID-eSales/oxideshop_ce/blob/v6.0.0/source/Core/Autoload/BackwardsCompatibilityClassMap.php#L12-L572) [classes](https://github.com/OXID-eSales/oxideshop_ce/blob/v6.0.0/source/Core/Autoload/BackwardsCompatibilityClassMap.php#L12-L572) were deprecated and a new database interface was introduced. These changes requires one to update the class name which is used for database access. The following commands will try to compare the number of lines which represents old database classes  $\left(\sqrt{9 \times 10^{10}}\right)$  used in old version of module versus number of new classes ( DatabaseProvider ) in module being ported (*ideally the numbers should match*):

```
grep --include \*.php -r 'oxDb' "$ESHOP_PATH/source/modules/$OLD_MODULE_NAME/" | wc -l
grep --include \*.php -r 'DatabaseProvider' "$ESHOP_PATH/source/modules/$MODULE_NAME/" | wc 
-l
```
Note: It's quite possible that line numbers wouldn't match in case new database related statements were added.

### **OLD CLASSES REMOVED**

Just as a safety measure, let's make sure that old classes ( $\sim$ bb) are not present in the ported module (*output should be empty*):

```
grep --include \*.php -r 'oxDb' "$ESHOP_PATH/source/modules/$MODULE_NAME/"
```
### **EVALUATE POSSIBLE BC BREAKING CHANGES**

Starting with the release of OXID eShop [v6.0.0](https://github.com/OXID-eSales/oxideshop_ce/tree/v6.0.0) there are some BC breaking changes for database select and selectLimit methods. The changes are described with more detail at [Quick](https://oxidforge.org/en/how-to-quickly-port-a-module-to-oxid-eshop-6-0.html) [guide](https://oxidforge.org/en/how-to-quickly-port-a-module-to-oxid-eshop-6-0.html) [to](https://oxidforge.org/en/how-to-quickly-port-a-module-to-oxid-eshop-6-0.html) [port](https://oxidforge.org/en/how-to-quickly-port-a-module-to-oxid-eshop-6-0.html) [a](https://oxidforge.org/en/how-to-quickly-port-a-module-to-oxid-eshop-6-0.html) [module](https://oxidforge.org/en/how-to-quickly-port-a-module-to-oxid-eshop-6-0.html) [for](https://oxidforge.org/en/how-to-quickly-port-a-module-to-oxid-eshop-6-0.html) [OXID](https://oxidforge.org/en/how-to-quickly-port-a-module-to-oxid-eshop-6-0.html) [eShop](https://oxidforge.org/en/how-to-quickly-port-a-module-to-oxid-eshop-6-0.html) [version](https://oxidforge.org/en/how-to-quickly-port-a-module-to-oxid-eshop-6-0.html) [6.0.](https://oxidforge.org/en/how-to-quickly-port-a-module-to-oxid-eshop-6-0.html) Use the following line to locate any usages of the above mentioned methods inside the module:

```
grep --include \*.php -r -i -P "\-\>\s*?(select|selectLimit)\s*?\("
"$ESHOP_PATH/source/modules/$OLD_MODULE_NAME/"
```
In case the mentioned methods are found please apply the necessary changes as it's described in [Quick](https://oxidforge.org/en/how-to-quickly-port-a-module-to-oxid-eshop-6-0.html) [guide](https://oxidforge.org/en/how-to-quickly-port-a-module-to-oxid-eshop-6-0.html) [to](https://oxidforge.org/en/how-to-quickly-port-a-module-to-oxid-eshop-6-0.html) [port](https://oxidforge.org/en/how-to-quickly-port-a-module-to-oxid-eshop-6-0.html) [a](https://oxidforge.org/en/how-to-quickly-port-a-module-to-oxid-eshop-6-0.html) [module](https://oxidforge.org/en/how-to-quickly-port-a-module-to-oxid-eshop-6-0.html) [for](https://oxidforge.org/en/how-to-quickly-port-a-module-to-oxid-eshop-6-0.html) [OXID](https://oxidforge.org/en/how-to-quickly-port-a-module-to-oxid-eshop-6-0.html) [eShop](https://oxidforge.org/en/how-to-quickly-port-a-module-to-oxid-eshop-6-0.html) [version](https://oxidforge.org/en/how-to-quickly-port-a-module-to-oxid-eshop-6-0.html) [6.0](https://oxidforge.org/en/how-to-quickly-port-a-module-to-oxid-eshop-6-0.html) (*"Stick to database interfaces" topic*).

### **6. ADJUST THE CODE STYLE OF YOUR MODULES CODE**

### **ADJUST CODE SNIFFER SETTINGS**

Initially OXID eShop code sniffer settings are adjusted to scan only the OXID eShop core files thus it requires some changes in order to be able to run against given module. The following line will update code sniffer settings which would not ignore module files anymore:

sed **-**i '/modules/d' "\$ESHOP\_PATH/vendor/oxid-esales/coding-standards/Oxid/ruleset.xml"

### **RUN CODE SNIFFER**

Given command will trigger the execution of OXID eShop code sniffer against provided module. In order to pass the criteria the output should be empty:

(cd "\$ESHOP\_PATH" **&&** vendor**/**bin**/**phpcsoxid "source/modules/\$MODULE\_NAME/")

In case the output is not empty, please follow the given messages and apply the necessary changes.

### **7. REPLACE BC LAYER CLASSES**

### **BC LAYER CLASSES**

Starting from OXID eShop [v6.0.0](https://github.com/OXID-eSales/oxideshop_ce/tree/v6.0.0) a [BC](#page-143-0) [layer](#page-143-0) was introduced, which allows old modules to work with the updated OXID eShop core. [BC](#page-143-0) [layer](#page-143-0) is a collection of class aliases which maps old OXID eShop classes (e.g. *oxArticle*) into new namespaced classes (e.g. *OxidEsalesEshopApplicationModelArticle*). Keep in mind that the solution is temporary and is included to allow for an easy transition into the new OXID eShop version. All these

[BC](https://github.com/OXID-eSales/oxideshop_ce/blob/v6.0.0/source/Core/Autoload/BackwardsCompatibilityClassMap.php#L12-L572) [classes](https://github.com/OXID-eSales/oxideshop_ce/blob/v6.0.0/source/Core/Autoload/BackwardsCompatibilityClassMap.php#L12-L572) are considered as deprecated thus it's highly recommended to replace old classes with the namespaced equivalents.

**Note**: Before proceeding with the commands below please make sure you have have your environment variables prepared (*ESHOP\_PATH* and *MODULE\_NAME*). Note: After execution of automated replace for [BC](https://github.com/OXID-eSales/oxideshop_ce/blob/v6.0.0/source/Core/Autoload/BackwardsCompatibilityClassMap.php#L12-L572) [classes](https://github.com/OXID-eSales/oxideshop_ce/blob/v6.0.0/source/Core/Autoload/BackwardsCompatibilityClassMap.php#L12-L572) it might happen that the alignment of variables within comment blocks are broken thus it might be a good idea to re-run code style check.

In order to automate the replacing of [BC](https://github.com/OXID-eSales/oxideshop_ce/blob/v6.0.0/source/Core/Autoload/BackwardsCompatibilityClassMap.php#L12-L572) [classes](https://github.com/OXID-eSales/oxideshop_ce/blob/v6.0.0/source/Core/Autoload/BackwardsCompatibilityClassMap.php#L12-L572) consider using the following command which will create a script responsible for PHP file update at  $/$ tmp/bc change.php :

```
cat << 'EOF' > /tmp/bc_change.php
<?php
count($argv) > 1 || die("File name missing!\n"); $filename = $argv[1];
file_exists($filename) || die("Given file '$filename' does not exist!\n");
getenv('ESHOP_PATH') || die("Please define 'ESHOP_PATH' environment variable!\n");
$bcMapFilename = getenv('ESHOP_PATH') .
'/source/Core/Autoload/BackwardsCompatibilityClassMap.php';
file_exists($bcMapFilename) || die("BC class layer map missing, please make sure file 
'$bcMapFilename' is available!\n");
$bcMap = array_map(function($value) { return '\\' . $value; }, require($bcMapFilename));
$contents = file_get_contents($filename);
$methodsWithFirstArgumentAsBcClass = ['oxNew', '::set', '::get', 'resetInstanceCache', 
'getComponent', 'getMock', 'assertInstanceOf', 'setExpectedException', 'prophesize'];
$phpdocTags = ['var', 'param', 'return', 'mixin', 'throws', 'see'];
preg_match_all('/[^\S\n]*use[^\S\n]+[\w\\\\]*?(?P<class>\w+)[^\S\n]*;/i', $contents,
$matches);
$bcMapKeysToIgnore = $matches['class'];
foreach ($bcMapKeysToIgnore as $class) {
  unset($bcMap[strtolower($class)]);
}
foreach ($bcMap as $bcClass => $nsClass) {
   $replaceMap = [
     '/\b((' . implode('|', $methodsWithFirstArgumentAsBcClass) . ')\s*\(\s*)["\']' . $bcClass
. '["\']/i' => "$1$nsClass::class",
     '/\b(new\s+)' . $bcClass . '\b(\s*[;\()])/i' => "$1$nsClass$2",
     '/\b(catch\s+\(\s*)' . $bcClass . '(\s+\$)/i' => "$1$nsClass$2",
     '/(\@\b(' . implode('|', $phpdocTags) . ')(\s+|\s+\S+\s*\|\s*))' . $bcClass . '\b/i' =>
"$1$nsClass",
     '/\b(class\s+\w+\s+extends\s+)[\\\\]?' . $bcClass . '\b/i' => "$1$nsClass",
     '/\b(instanceof\s+)' . $bcClass . '\b/i' => "$1$nsClass",
     '/(?<!\\\\)\b' . $bcClass . '(\s*::\s*\$?\w+)/i' => "$nsClass$1",
     '/(?<!\\\\)\b' . $bcClass . '(\s+\$\w+\s*[,\)])/i' => "$nsClass$1",
     '/\buse\s+\\\\' . $bcClass. '\s*;/i' => "",
   ];
   $contents = preg_replace(array_keys($replaceMap), array_values($replaceMap), $contents);
}
$contents && file_put_contents($filename, $contents) || die("There was an error while 
executing 'preg_replace'!\n");
```
In order to apply the above script for all PHP files inside a module consider using the following command snippet:

```
(cd "$ESHOP_PATH/source/modules/$MODULE_NAME/" && find . -type f -regex ".*/.*\.\php" | cut 
-c 3- ) | while read MODULE_FILE_NAME; do
  echo "Processing file: $MODULE_FILE_NAME";
  php /tmp/bc_change.php "$ESHOP_PATH/source/modules/$MODULE_NAME/$MODULE_FILE_NAME"
done
```
Unfortunately it's not possible to automate every case of [BC](https://github.com/OXID-eSales/oxideshop_ce/blob/v6.0.0/source/Core/Autoload/BackwardsCompatibilityClassMap.php#L12-L572) [classes](https://github.com/OXID-eSales/oxideshop_ce/blob/v6.0.0/source/Core/Autoload/BackwardsCompatibilityClassMap.php#L12-L572) replacement. To be able to manually evaluate every ambiguous [BC](https://github.com/OXID-eSales/oxideshop_ce/blob/v6.0.0/source/Core/Autoload/BackwardsCompatibilityClassMap.php#L12-L572) [class](https://github.com/OXID-eSales/oxideshop_ce/blob/v6.0.0/source/Core/Autoload/BackwardsCompatibilityClassMap.php#L12-L572) usage consider using the following snippet:

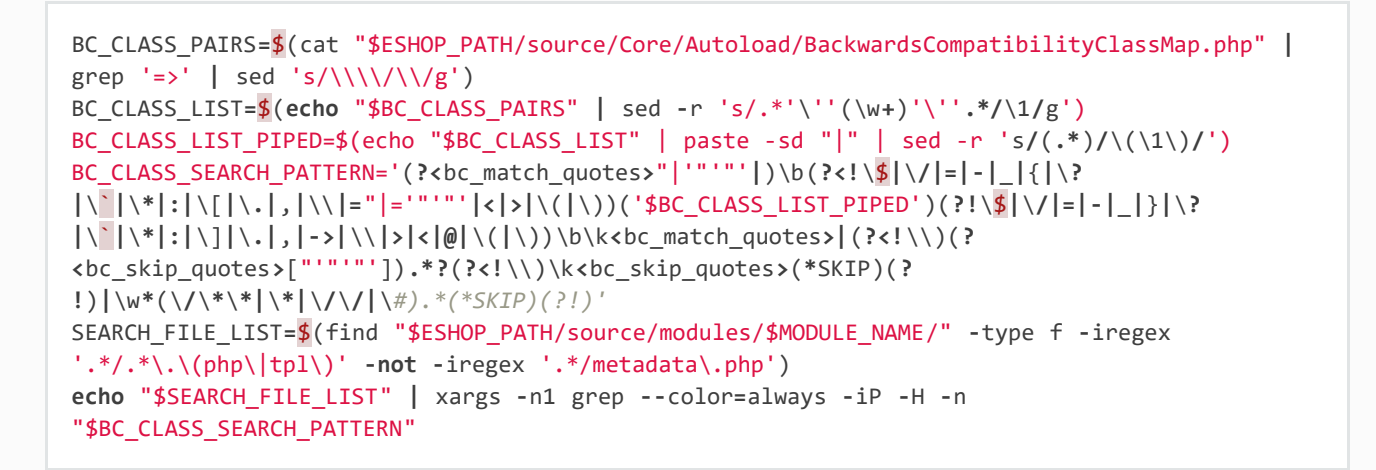

In case there are a lot of entries to evaluate please consider using a pager as following:

```
echo "$SEARCH_FILE_LIST" | xargs -n1 grep --color=always -iP -H -n 
"$BC_CLASS_SEARCH_PATTERN" | less -r
```
In case there are a lot of false positive results within given test suites consider skipping the evaluation for these files:

```
SEARCH_FILE_LIST_WO_TESTS=$(find "$ESHOP_PATH/source/modules/$MODULE_NAME/" -type f -iregex 
'.*/.*\.\(php\|tpl\)' -not -iregex '.*/metadata\.php' -not -iregex '.*Test\.php' -not -iregex 
'.*/tests/.*')
echo "$SEARCH_FILE_LIST_WO_TESTS" | xargs -n1 grep --color=always -iP -H -n 
"$BC_CLASS_SEARCH_PATTERN"
```
In order to pass the given porting criteria please replace every found old BC class usage into the namespaced one. Consider using [BC](https://github.com/OXID-eSales/oxideshop_ce/blob/v6.0.0/source/Core/Autoload/BackwardsCompatibilityClassMap.php#L12-L572) [class](https://github.com/OXID-eSales/oxideshop_ce/blob/v6.0.0/source/Core/Autoload/BackwardsCompatibilityClassMap.php#L12-L572) [map](https://github.com/OXID-eSales/oxideshop_ce/blob/v6.0.0/source/Core/Autoload/BackwardsCompatibilityClassMap.php#L12-L572) as a guide to know which class to

### **8. INSTALLABLE VIA COMPOSER**

In order to pass this porting criteria one has to update given module to be compatible with [composer.](https://getcomposer.org/) Please consider following a document on the subject: [How](https://docs.oxid-esales.com/developer/en/6.0/modules/module_via_composer.html) [to](https://docs.oxid-esales.com/developer/en/6.0/modules/module_via_composer.html) [make](https://docs.oxid-esales.com/developer/en/6.0/modules/module_via_composer.html) [OXID](https://docs.oxid-esales.com/developer/en/6.0/modules/module_via_composer.html) [eShop](https://docs.oxid-esales.com/developer/en/6.0/modules/module_via_composer.html) [module](https://docs.oxid-esales.com/developer/en/6.0/modules/module_via_composer.html) [installable](https://docs.oxid-esales.com/developer/en/6.0/modules/module_via_composer.html) [via](https://docs.oxid-esales.com/developer/en/6.0/modules/module_via_composer.html) [composer?](https://docs.oxid-esales.com/developer/en/6.0/modules/module_via_composer.html)

## **9. INTRODUCE A NAMESPACE IN YOUR MODULE**

In order to pass this porting criteria one has to register a namespace in  $\overline{\overline{G}}$  composer. json file as it is also mentioned in the previous guide of "[How](https://docs.oxid-esales.com/developer/en/6.0/modules/module_via_composer.html) [to](https://docs.oxid-esales.com/developer/en/6.0/modules/module_via_composer.html) [make](https://docs.oxid-esales.com/developer/en/6.0/modules/module_via_composer.html) [OXID](https://docs.oxid-esales.com/developer/en/6.0/modules/module_via_composer.html) [eShop](https://docs.oxid-esales.com/developer/en/6.0/modules/module_via_composer.html) [module](https://docs.oxid-esales.com/developer/en/6.0/modules/module_via_composer.html) [installable](https://docs.oxid-esales.com/developer/en/6.0/modules/module_via_composer.html) [via](https://docs.oxid-esales.com/developer/en/6.0/modules/module_via_composer.html) [composer?"](https://docs.oxid-esales.com/developer/en/6.0/modules/module_via_composer.html). In addition to this few modifications to  $\sqrt{\frac{m}{m}$  metadata.php file has to be applied as well. All the necessary modifications are described in sub-topics written below.

### **METADATA VERSION**

The sMetadataVersion variable in  $m$  metadata.php file has to be changed to have at least version 2.0 which indicates the usage of namespaced classes. In order to quickly verify the version, consider using the following command:

```
grep -i -P "sMetadataVersion\s*?=\s*?'2\.0'"
"$ESHOP_PATH/source/modules/$MODULE_NAME/metadata.php"
```
In case of a negative result, please update the value of sMetadataVersion variable.

### *FILES* **FIELD**

Starting from metadata version 2.0 the files section is obsolete due to the fact that composer takes care of autoloading for these files through registered namespace.

Consider looking at the list of files which were included in the old version of given module:

grep "'files'" "\$ESHOP\_PATH/source/modules/\$OLD\_MODULE\_NAME/metadata.php"

Make sure each of these listed files are now under their own namespace. Please use the information provided in the PHP manual in order to be able to [register](http://php.net/manual/en/language.namespaces.rationale.php) [a](http://php.net/manual/en/language.namespaces.rationale.php) [class](http://php.net/manual/en/language.namespaces.rationale.php) [under](http://php.net/manual/en/language.namespaces.rationale.php) [the](http://php.net/manual/en/language.namespaces.rationale.php) [namespace](http://php.net/manual/en/language.namespaces.rationale.php). As an end result there should not be any entries left for the *files* section in the new module, consider using the following command to quickly double check the status (*should be empty*):

#### *EXTEND* **FIELD**

Starting from metadata version 2.0 the extend section expects UNS OXID eShop classes as keys and module namespaced classes as values (*Previously `BC classes`\_ were used as keys and file path as value*). To list all **extend** entries from an old module consider using the following command:

```
grep -Pzo '(?s)extend.*?\)' "$ESHOP_PATH/source/modules/$OLD_MODULE_NAME/metadata.php"
```
Make sure each of these used module classes are now registered under their own namespace. Please use the information provided in the PHP manual in order to be able to [register](http://php.net/manual/en/language.namespaces.rationale.php) [a](http://php.net/manual/en/language.namespaces.rationale.php) [class](http://php.net/manual/en/language.namespaces.rationale.php) [under](http://php.net/manual/en/language.namespaces.rationale.php) [the](http://php.net/manual/en/language.namespaces.rationale.php) [namespace](http://php.net/manual/en/language.namespaces.rationale.php). Consider using the following commands in order to visually compare changes:

```
grep -Pzo '(?s)extend.*?\)' "$ESHOP_PATH/source/modules/$OLD_MODULE_NAME/metadata.php"
grep -Pzo '(?s)extend.*?[\)\]]' "$ESHOP_PATH/source/modules/$MODULE_NAME/metadata.php"
```
To get a better understanding consider this visual example from [oxid-esales/paypal](https://github.com/OXID-eSales/paypal)[module](https://github.com/OXID-eSales/paypal) of above mentioned changes:

Using older metadata:

```
'order' => 'oe/oepaypal/controllers/oepaypalorder',
'oxorder' => 'oe/oepaypal/models/oepaypaloxorder',
```
Using new metadata:

```
\OxidEsales\Eshop\Application\Controller\OrderController::class =>
\OxidEsales\PayPalModule\Controller\OrderController::class,
\OxidEsales\Eshop\Application\Model\Order::class =>
\OxidEsales\PayPalModule\Model\Order::class,
```
#### *CONTROLLERS* **FIELD**

As it's described in [V2](#page-45-0) [metadata](#page-45-0) [details](#page-45-0) please make sure that all keys in *controllers* field are written in lowercase:

#### **NAMESPACED CLASSES**

At this step it's still quite possible that few of module classes might not have been namespaced yet. In order to make sure that this is indeed not the case consider using the following commands to verify number of classes (*Old classes vs namespace entries, ideally they should match*):

```
grep --include \*.php -r '^class' "$ESHOP_PATH/source/modules/$OLD_MODULE_NAME" | wc -l
grep --include \*.php -r '^namespace' "$ESHOP_PATH/source/modules/$MODULE_NAME" | wc -l
```
If for some reason test classes should not be included, consider using the following:

```
grep --include \*.php --exclude \*Test.php -r '^class'
"$ESHOP_PATH/source/modules/$OLD_MODULE_NAME" | wc -l
grep --include \*.php --exclude \*Test.php -r '^namespace'
"$ESHOP_PATH/source/modules/$MODULE_NAME" | wc -l
```
**Note:** It's quite possible that due to refactoring or addition of new classes the numbers above will not match.

#### **SHORT ARRAY SYNTAX**

Starting with new OXID eShop version the lowest supported PHP version is 5.6, which means there is no reason to keep the old long syntax of arrays anymore. Consider using the following command to quickly check if there are any old long array syntax usages left (*ideally the result should be empty*):

```
grep -i 'array' "$ESHOP_PATH/source/modules/$MODULE_NAME/metadata.php" | wc -l
```
As a reminder please see quick visual difference between [old](http://php.net/manual/en/language.types.array.php) [and](http://php.net/manual/en/language.types.array.php) [new](http://php.net/manual/en/language.types.array.php) [notation](http://php.net/manual/en/language.types.array.php) [of](http://php.net/manual/en/language.types.array.php) [arrays](http://php.net/manual/en/language.types.array.php).

### **DOCUMENTATION**

List of documentation which explores module porting process with more details:

- [Steps](#page-143-0) [to](#page-143-0) [port](#page-143-0) [a](#page-143-0) [module](#page-143-0) [for](#page-143-0) [the](#page-143-0) [OXID](#page-143-0) [eShop](#page-143-0) [version](#page-143-0) [6.0](#page-143-0)
- [Quick](https://oxidforge.org/en/how-to-quickly-port-a-module-to-oxid-eshop-6-0.html) [guide](https://oxidforge.org/en/how-to-quickly-port-a-module-to-oxid-eshop-6-0.html) [to](https://oxidforge.org/en/how-to-quickly-port-a-module-to-oxid-eshop-6-0.html) [port](https://oxidforge.org/en/how-to-quickly-port-a-module-to-oxid-eshop-6-0.html) [a](https://oxidforge.org/en/how-to-quickly-port-a-module-to-oxid-eshop-6-0.html) [module](https://oxidforge.org/en/how-to-quickly-port-a-module-to-oxid-eshop-6-0.html) [for](https://oxidforge.org/en/how-to-quickly-port-a-module-to-oxid-eshop-6-0.html) [OXID](https://oxidforge.org/en/how-to-quickly-port-a-module-to-oxid-eshop-6-0.html) [eShop](https://oxidforge.org/en/how-to-quickly-port-a-module-to-oxid-eshop-6-0.html) [version](https://oxidforge.org/en/how-to-quickly-port-a-module-to-oxid-eshop-6-0.html) [6.0](https://oxidforge.org/en/how-to-quickly-port-a-module-to-oxid-eshop-6-0.html)
- [Guide](https://oxidforge.org/en/how-to-fully-port-a-module-to-oxid-eshop-6-0.html) [to](https://oxidforge.org/en/how-to-fully-port-a-module-to-oxid-eshop-6-0.html) [make](https://oxidforge.org/en/how-to-fully-port-a-module-to-oxid-eshop-6-0.html) [a](https://oxidforge.org/en/how-to-fully-port-a-module-to-oxid-eshop-6-0.html) [full](https://oxidforge.org/en/how-to-fully-port-a-module-to-oxid-eshop-6-0.html) [port](https://oxidforge.org/en/how-to-fully-port-a-module-to-oxid-eshop-6-0.html) [of](https://oxidforge.org/en/how-to-fully-port-a-module-to-oxid-eshop-6-0.html) [a](https://oxidforge.org/en/how-to-fully-port-a-module-to-oxid-eshop-6-0.html) [module](https://oxidforge.org/en/how-to-fully-port-a-module-to-oxid-eshop-6-0.html) [for](https://oxidforge.org/en/how-to-fully-port-a-module-to-oxid-eshop-6-0.html) [OXID](https://oxidforge.org/en/how-to-fully-port-a-module-to-oxid-eshop-6-0.html) [eShop](https://oxidforge.org/en/how-to-fully-port-a-module-to-oxid-eshop-6-0.html) [version](https://oxidforge.org/en/how-to-fully-port-a-module-to-oxid-eshop-6-0.html) [6.0](https://oxidforge.org/en/how-to-fully-port-a-module-to-oxid-eshop-6-0.html)
- [How](https://docs.oxid-esales.com/developer/en/6.0/modules/module_via_composer.html) [to](https://docs.oxid-esales.com/developer/en/6.0/modules/module_via_composer.html) [make](https://docs.oxid-esales.com/developer/en/6.0/modules/module_via_composer.html) [OXID](https://docs.oxid-esales.com/developer/en/6.0/modules/module_via_composer.html) [eShop](https://docs.oxid-esales.com/developer/en/6.0/modules/module_via_composer.html) [module](https://docs.oxid-esales.com/developer/en/6.0/modules/module_via_composer.html) [installable](https://docs.oxid-esales.com/developer/en/6.0/modules/module_via_composer.html) [via](https://docs.oxid-esales.com/developer/en/6.0/modules/module_via_composer.html) [composer?](https://docs.oxid-esales.com/developer/en/6.0/modules/module_via_composer.html)
- [V2](#page-45-0) [metadata](#page-45-0) [details](#page-45-0)
- [Module](https://docs.oxid-esales.com/developer/en/6.0/modules/developing/structure.html) [structure](https://docs.oxid-esales.com/developer/en/6.0/modules/developing/structure.html)

### [Previous](#page-86-0)

[Next](#page-101-0)

<span id="page-101-0"></span>

[Docs](#page-1-0) » [Module](#page-31-0) [resources](#page-31-0) » Good practices

#### [Edit](https://github.com/OXID-eSales/developer_documentation/blob/b-6.0/modules/good_practices/index.rst) [on](https://github.com/OXID-eSales/developer_documentation/blob/b-6.0/modules/good_practices/index.rst) [GitHub](https://github.com/OXID-eSales/developer_documentation/blob/b-6.0/modules/good_practices/index.rst)

# **GOOD PRACTICES**

Several good practices one could use in order to have module which is:

- Easier to maintain
- Easier to test
- Easier to port to the new Shop version
- [Extend](#page-102-0) [OXID](#page-102-0) [eShop](#page-102-0) [Class](#page-102-0)

[Previous](#page-89-0)

[Next](#page-102-0)

<span id="page-102-0"></span>[Docs](#page-1-0) » [Module](#page-31-0) [resources](#page-31-0) » [Good](#page-101-0) [practices](#page-101-0) » Extend OXID eShop Class [Edit](https://github.com/OXID-eSales/developer_documentation/blob/b-6.0/modules/good_practices/extend_shop_class.rst) [on](https://github.com/OXID-eSales/developer_documentation/blob/b-6.0/modules/good_practices/extend_shop_class.rst) [GitHub](https://github.com/OXID-eSales/developer_documentation/blob/b-6.0/modules/good_practices/extend_shop_class.rst)

# **EXTEND OXID ESHOP CLASS**

OXID eShop allows to chain extend Shop classes. This builds all modules in a single chain allowing them to:

- Hook to events when methods are being used
- Change what is returned by the method
- Get the results from a method

This is a very powerful mechanism which gives a lot of flexibility to module writers. This comes with a price that module classes which extends Shop classes are harder to maintain as they:

- Extends (contains) shop logic
- Could be influenced by other modules

Therefore best practice would be to avoid all logic in these classes and use them only to extend to a Shop method. All logic then would be placed to a separate module class. In such a case an integration test would be written for a class which extends Shop. This test would assure that parameters get from Shop are such as expected and works in a project even when other modules being activated. Module class with real logic would be tested with regular unit/integration/acceptance tests.

#### Example of a module class which extends OXID eShop class

This is simplified variant to show that custom logic of the module could be executed every time when the OXID eShop method is being called.

<sup>/\*\*</sup>

 <sup>\* @</sup>see \OxidEsales\Eshop\Application\Model\Basket

```
 */
class Basket extends Basket_parent
{
     /**
      * Method overrides eShop method and adds logging functionality.
 *
      * @param string $productID
     * @param int $amount
      * @param null|array $sel
      * @param null|array $persParam
      * @param bool|false $shouldOverride
      * @param bool|false $isBundle
      * @param null|string $oldBasketItemId
 *
      * @see \OxidEsales\Eshop\Application\Model\Basket::addToBasket()
 *
      * @return BasketItem|null
      */
     public function addToBasket(
         $productID,
         $amount,
        $sel = null.
         $persParam = null,
         $shouldOverride = false,
         $isBundle = false,
         $oldBasketItemId = null
     ) {
         $basketItemLogger = new BasketItemLogger($this->getConfig()->getLogsDir());
         $basketItemLogger->logItemToBasket($productID);
         return parent::addToBasket(
             $productID,
             $amount,
             $sel,
             $persParam,
             $shouldOverride,
             $isBundle,
             $oldBasketItemId
         );
     }
}
class BasketItemLogger { ... }
```
### Example of integration/acceptance test

This test assures that all functionality of the module works as expected within a project. This test has to be run:

- Within the OXID eShop
- With all relevant modules activated (functionality of Testing Library)

OXID eShop class is created with function oxNew. This assures that extension chain is build form all relevant modules. At the end assertion is done that module functionality works as expected. This method will break if:

- OXID eShop introduces backward incompatibility with the module.
- Other module within a compilation change OXID eShop in incompatible way.

```
public function testLoggingWhenCustomerAddsToBasket()
{
     $rootPath = $this->mockFileSystemForShop();
     $productId = 'testArticleId';
     /**
         Create Shop class which uses module class.
         Use oxNew() to build whole chain to assure that module work
         in a project - when other modules are activated.
      **/
     $basketComponent = oxNew(\OxidEsales\Eshop\Application\Component\BasketComponent::class);
     $this->setRequestParameter('aid', $productId);
     $basketComponent->tobasket();
     $fileContents = $this->getLogFileContent($rootPath);
     $this->assertLogContentCorrect($fileContents, $productId);
}
```
Important

In case OXID eShop class is extended via module class and it should be used somewhere in the code, objects must be created not from module class, but from OXID eShop class.

Use case: module class *\OxidEsales\LoggerDemo\Model\Basket* extends OXID eShop class *\OxidEsales\Eshop\Application\Model\Basket*, new object must be created from *\OxidEsales\Eshop\Application\Model\Basket*.

Good example: *\$basket = oxNew(\OxidEsales\Eshop\Application\Model\Basket::class);*

Bad example: *\$basket = oxNew(\OxidEsales\LoggerDemo\Model\Basket::class);* **EXAMPLE MODULE**

- <https://github.com/OXID-eSales/logger-demo-module>
- [https://github.com/OXID-eSales/event\\_logger\\_demo](https://github.com/OXID-eSales/event_logger_demo)

**[Previous](#page-101-0)** 

[Next](#page-105-0)

<span id="page-105-0"></span>

[Docs](#page-1-0) » [Module](#page-31-0) [resources](#page-31-0) » Module Certification

[Edit](https://github.com/OXID-eSales/developer_documentation/blob/b-6.0/modules/certification/index.rst) [on](https://github.com/OXID-eSales/developer_documentation/blob/b-6.0/modules/certification/index.rst) [GitHub](https://github.com/OXID-eSales/developer_documentation/blob/b-6.0/modules/certification/index.rst)

# **MODULE CERTIFICATION**

This section of the developer documentation is intended for developers who want to create high-quality extensions for OXID eShop. The following pages provide information on software quality and testing and are, in particular, dedicated to the development of extensions that stick to the OXID standards for developers and to the preparation for the [Module](https://en.oxid-esales.com/en/products/facts/module-certification.html) [Certification](https://en.oxid-esales.com/en/products/facts/module-certification.html) [process.](https://en.oxid-esales.com/en/products/facts/module-certification.html)

Or course, these Module Certification Guidelines can and should be used by anyone who want to write high-quality extensions for OXID eShop.

- [Software](#page-106-0) [tests](#page-106-0)
- [Software](#page-110-0) [quality](#page-110-0)
- [Inter-module](#page-116-0) [compatibility](#page-116-0)
- [Documentation](#page-118-0)
- [Terms,](#page-121-0) [conditions](#page-121-0) [and](#page-121-0) [checklist](#page-121-0)

[Previous](#page-102-0)

[Next](#page-106-0)

<span id="page-106-0"></span>[Docs](#page-1-0) » [Module](#page-31-0) [resources](#page-31-0) » [Module](#page-105-0) [Certification](#page-105-0) » Software tests [Edit](https://github.com/OXID-eSales/developer_documentation/blob/b-6.0/modules/certification/software_tests.rst) [on](https://github.com/OXID-eSales/developer_documentation/blob/b-6.0/modules/certification/software_tests.rst) [GitHub](https://github.com/OXID-eSales/developer_documentation/blob/b-6.0/modules/certification/software_tests.rst)

# **SOFTWARE TESTS**

### **TESTING STANDARDS**

### **EDGE CASES**

You should test methods for proper input handling as well as for failure cases and for edge cases.

- What happens on correct input?
- What happens on incorrect input?
- What happens in edge cases?

### **ATOMIC TESTS**

Each method should be tested on its own. There shouldn't be any dependencies between the tests. If there are, use stubs and dependency injection. See the PHPUnit Manual: Test Doubles.

### **TEST CREATION CONVENTIONS**

### **TEST CREATION FOR ALL MODULE FILES**

Tests must be written for all module files (frontend and admin controllers, components, models). Only third party files can be excluded from testing (for example some API, since wrappers exist).

### **ONE TEST CLASS PER MODULE CLASS**

There should be a test class for each module class and each class should be stored in a separate file.

### **ASSISTIVE CLASSES FOR TESTING**

Helper classes must be stored in a separate directory or managed by *Composer*.

### **TEST CLASSES**

The classes should be declared as follows:

```
namespace VendorNamespace\ModuleName\Tests\Unit;
class [Class name]Test extends \OxidEsales\TestingLibrary\UnitTestCase
{
}
```
Test methods should be declared using  $\frac{1}{1}$  test as a prefix with the function that shall be tested. E.g. a method named

**public function testSomeFunctionName**()

contains the test for a method named someFunctionName() in the tested class. By sticking to that schema it can easily be determined which test method is responsible for testing a certain method of a module's class.

### **AN EXAMPLE**

```
namespace OxidProfessionalServices\ModuleGenerator\Tests\Unit;
class ModuleGeneratorFileSystemTest extends \OxidEsales\TestingLibrary\UnitTestCase
{
}
```
### **WRITE AT LEAST ONE TEST PER METHOD**

For each method there should be at least one test in the test method respectively. Hint: The amount of tests for a method should be as high as the NPath complexity. NPath complexity=7 results in 7 tests. Tests must be written only for public methods. All protected and private methods must be tested through public methods.

### **CODE COVERAGE > 90 PERCENT**

The code coverage has to be greater than 90%. This refers to the code coverage for Lines of Code (LOC).
### **MINIMAL DISTURBANCE OF ESHOP TESTS**

Your unit tests should interfere as little as possible with the shop tests. If you run all tests at once (e.g. eShop unit tests and module unit tests afterwards), no shop test should fail. Only shop tests of methods that are overloaded by your module(s) may fail, when a change of the return values was intended.

# **DIRECTORY STRUCTURE**

#### **MODULE DIRECTORY STRUCTURE**

The module structure basically must be like the example structure shown in the picture below. The test folder must be a subdirectory in the module directory. Please stick to the [structure](#page-63-0) [example](#page-63-0) [given](#page-63-0) [in](#page-63-0) [modules/structure](#page-63-0).

#### **OXID TEST FOLDER USAGE**

- Sample tests can be found in the [Module](https://github.com/OXID-eSales/module_certification_tools) [Certification](https://github.com/OXID-eSales/module_certification_tools) [Tools](https://github.com/OXID-eSales/module_certification_tools) [repository](https://github.com/OXID-eSales/module_certification_tools) [on](https://github.com/OXID-eSales/module_certification_tools) [GitHub](https://github.com/OXID-eSales/module_certification_tools)
- Use **additional.inc.php** to add additional includes, helpers or startup scripts. The required libraries should be managed by Composer or, if not namespaced, located in the  $\overline{\text{Lips}}$ directory.
- If you extend the  $\sqrt{\frac{OxidTestCase::setUp}{OxidTestCase}}}$  function, you should also call the parent method.
- All demodata (SQL snippets, files needed for testing) must be stored in Tests/Unit/Testdata, for example, if you need some SQL before tests, it is enough to call the function:

\$DbHandler **= new** DatabaseHandler(); \$DbHandler**->**import(TESTS\_DIRECTORY**.**"Unit/Testdata/DemoDataFile.sql");

# **RUNNING TESTS, CREATING AND READING REPORTS**

#### **RUNNING TESTS**

#### See [README](https://github.com/OXID-eSales/testing_library#running-tests) [file](https://github.com/OXID-eSales/testing_library#running-tests) [of](https://github.com/OXID-eSales/testing_library#running-tests) [the](https://github.com/OXID-eSales/testing_library#running-tests) [testing](https://github.com/OXID-eSales/testing_library#running-tests) [library](https://github.com/OXID-eSales/testing_library#running-tests)

#### **GENERATING CODE COVERAGE REPORT**

In order to run all the tests and generate the coverage report for the module, you need to ensure that all directories and files which are not part of the module in particular (e.g. 3rd party libraries) are excluded from testing (see [Test](#page-106-0) [creation](#page-106-0) ). In order to start generating the code coverage report, run **vendor/bin/runtests-coverage**. After the script is finished, you will find a directory named report inside the module's tests folder (yourmodule/tests/report) which contains the code coverage files.

#### **INTERPRETING THE CODE METRICS**

- Run vendor/bin/runmetrics to generate the metrics information. Two files, metrics.xml and  $\sqrt{\frac{m_{\text{etries.txt}}}{m_{\text{etries.txt}}}}$  will be generated. The information needed for certification is stored in the file metrics.txt .
- As a result you will get the total average ("AVG") over all classes and the averages for each class. No class average may be higher than the values listed below in the chapter "Software quality".

#### **RUN MODULE TESTS BEFORE APPLYING FOR CERTIFICATION**

Before sending module for certification to OXID eSales first follow these steps:

- Generate a clean setup of the OXVM (with testing tools)
- Follow the instructions (see Readme file of the OXVM) to install the desired shop version and edition. A clean instance will be created automatically on provision (by vagrant).
- Install your module following the instructions delivered with the module.
- Run all shop and module tests ( runtests , runtests-coverage , runmetrics ).
- Check whether all tests are working and do not fail (prepare explanations for failing shop tests).

[Previous](#page-105-0)

[Next](#page-110-0)

<span id="page-110-0"></span>[Docs](#page-1-0) » [Module](#page-105-0) [resources](#page-31-0) » Module [Certification](#page-105-0) » Software quality [Edit](https://github.com/OXID-eSales/developer_documentation/blob/b-6.0/modules/certification/software_quality.rst) [on](https://github.com/OXID-eSales/developer_documentation/blob/b-6.0/modules/certification/software_quality.rst) [GitHub](https://github.com/OXID-eSales/developer_documentation/blob/b-6.0/modules/certification/software_quality.rst)

# **SOFTWARE QUALITY**

# **BASICS**

### **NO GLOBALS**

Do not use global variables like

\$\_POST \$\_GET \$\_SERVER *// etc.*

In order to receive their represented values, use the methods provided by the shop framework.

#### **NO GLOBAL FUNCTIONS**

Avoid creating new global functions (e.g. in the modules/functions.php file).

#### **NO BUSINESS LOGIC IN SMARTY FUNCTIONS**

Use smarty only for design purposes. Business logic belongs to the PHP level.

#### **PHP CODE**

Object-oriented programming is highly preferred. Your code should be compatible with the PHP versions described in the [system](https://oxidforge.org/en/oxid-eshop-v6-0-0-beta-system-requirements.html) [requirements.](https://oxidforge.org/en/oxid-eshop-v6-0-0-beta-system-requirements.html)

# **OXID STANDARDS**

#### **MODULE STRUCTURE**

2018-02-21 110

The module's directory structure should be as described in [modules/structure.](#page-63-0)

#### **MODULE CONSTITUENTS**

All modifications introduced by a module must be part of the module directory. This applies for theme extensions, such as blocks, new templates, as well as language files and resources. A module must not come with manual modification instructions for templates or language files of the core product or 3rd party modules.

# **CLASS DESIGN**

#### **BASE EXTENSIONS**

Your classes should, in general, be – directly or indirectly – derived from the Base ( \OxidEsales\Eshop\Core\Base ) class of the eShop framework. There are some exception where Base does not have to be used:

- in classes where lazy loading is not needed (not directly working with database)
- new classes intended for working with the file system

But you *must* inherit from Base

- when lazy loading is needed (for example like original shop file  $\sqrt{\frac{Ar}{\text{ticle}}}$ )
- whenever you want to be able to access the shop's configuration

#### <span id="page-111-0"></span>**GETTERS AND SETTERS**

Accessing public variables of the class should be implemented using getter and setter methods.

#### **DO NOT USE \$THIS->\_AVIEWDATA**

In the shop's frontend templates, and unless you are not working with admin templates, do not use

```
$this->_aViewData['someVar'] = 'some Value';
```
Instead, use

```
$this->setViewData('someVar', 'some Value');
```
In general, keep in mind that [setters](#page-111-0) [and](#page-111-0) [getters](#page-111-0) should be used whenever values are assigned to protected variables.

### **EXCEPTION HANDLING**

Create your own classes for exception handling and therefor use standardException :

**use** \OxidEsales\Eshop\Core\Exception\StandardException

#### **MAXIMUM LENGTH OF METHODS < 80 LINES**

The number of lines of a method should not be higher than 80. The best practice is to stich with values below 40. Modules with more than 120 lines of code in a method cannot be certified.

## **COMPLEXITY**

#### **MAXIMUM NPATH COMPLEXITY < 200**

The NPath complexity is the number of possible execution paths through a method. Each control structure, e.g.

**if elseif for while case**

is taken into account also the nested and multipart boolean expressions. The NPath complexity should be lower than 200. Modules with values above 500 cannot be certified.

#### **MAXIMUM CYCLOMATIC COMPLEXITY = 4**

The Cyclomatic Complexity is measured by the number of statements of

**if while do for ?: catch switch case**

as well as operators like

**&& || and or xor**

in the body of a constructor, method, static initializer, or instance initializer. It is a measure of the minimum number of possible paths through the source and therefor the number of required tests. In general, 1-4 is considered good, 5-7 ok, 8-10 means "consider refactoring", and 11 and higher tells you "re-factor now!". A hard limit for the module certification process is a Cyclomatic Complexity of 8.

### **MAXIMUM C.R.A.P. INDEX < 30**

The Change Risk Analysis and Predictions (C.R.A.P.) index of a function or method uses Cyclomatic Complexity and Code Coverage from automated tests to help estimate the effort and risk associated with maintaining legacy code. Modules with a CRAP index above 30 will not be accepted in the certification process.

# **EXTENDING VIEWS AND FRONTEND**

#### **BLOCKS**

Use block definitions in the templates. This is not an obligation. The naming convention for new blocks is: [vendor] [module] [blockname] . In the templates, use blocks like that:

[{block name**=**"thevendor\_themodule\_theblock"}][{**/**block}]

All blocks information should be stored into views/blocks directory:

For example, if a block is intended for a certain file of a theme, like Application/views/[theme name]/tpl/page/details/details.tpl , inside the module directory, the block file should be located in views/blocks/originalTemplateName\_blockname.tpl.

When adding contents for blocks in the admin interface, blocks should be located in paths  $like$  views/blocks/admin/originalTemplateName\_blockname.tpl .

Blocks sould be used whenever the shop's functionality is extended to the frontend side and a requested function or method would not be available as long as the module is disabled. Using blocks allows you to move function calls into small snippet files for the

frontend that are only included when the modules is set active. Therefore, using blocks can be considered a quality feature of a module.

#### **MODULE TEMPLATES**

All new templates must be registered in metadata.php and should use naming convention:

[vendor] [module] [templateName]

All templates should be stored in the same structure like shop templates are.

#### For example:

 $\sqrt{\frac{v_{\text{i}ews}}{1 - a}}$  - all frontend templates  $\sqrt{v_{\text{i}ews/admin}}$  - all admin templates

#### **USING JAVASCRIPT AND INCLUDING .JS FILES**

JavaScript files should be stored into:

- $\bullet$   $\sigma$ <sub>out/src/js/libs</sub> if needs to define some additional JS libraries
- $\bullet$   $\overline{\text{out/src/js/widgets}}$  all newly created widgets

Naming convention for new widgets: [vendor] [module] [widgetName].js]

Important

All Javascript code must be in files in the widgets folder. Javascript code is not allowed directly in the template. In the template you are only allowed to do the assignment for widgets and do includes for the Javascript files you need. In order to include Javascript files in frontend, use:

[{oxscript **include=**\$oViewConf**->**getModuleUrl("[MODULE ID]", "out/src/js/[path where the needed file is] ") priority**=**10}]

And for output:

[{oxscript}]

Assignment of a DOM element for a widget:

[{oxscript add**=**"\$('dom element').neededWidget();" priority**=**10}]

In this way Javascript files will be included correctly within the template.

### **USING CSS AND INCLUDING .CSS FILES**

CSS files should be stored in: out/src/css/<filename>

CSS file naming convention is: [vendor] [module] [css file name].css

To include new CSS file from module needs to use:

[{oxstyle **include=**\$oViewConf**->**getModuleUrl("module id", "out/src/css/{FileName}.css")}]

And for output:

[{oxstyle}]

#### Important

All needed styles must be stored into CSS file and must not be assigned directly in template.

#### **LANGUAGE FILES AND TEMPLATES**

Individual language files and templates must be inside the module directory.

## **DATABASE ACCESS**

#### **DATABASE ACCESS COMPATIBILITY**

Database access should be master-slave compatible. For details, see [Database:](https://docs.oxid-esales.com/developer/en/6.0/modules/using_database.html#modules-database-master-slave) [Master/Slave.](https://docs.oxid-esales.com/developer/en/6.0/modules/using_database.html#modules-database-master-slave)

[Previous](#page-106-1)

[Next](#page-116-0)

<span id="page-116-0"></span>[Docs](#page-1-0) » [Module](#page-31-0) [resources](#page-31-0) » [Module](#page-105-0) [Certification](#page-105-0) » Inter-module compatibility [Edit](https://github.com/OXID-eSales/developer_documentation/blob/b-6.0/modules/certification/inter_module_compatibility.rst) [on](https://github.com/OXID-eSales/developer_documentation/blob/b-6.0/modules/certification/inter_module_compatibility.rst) [GitHub](https://github.com/OXID-eSales/developer_documentation/blob/b-6.0/modules/certification/inter_module_compatibility.rst)

# **INTER-MODULE COMPATIBILITY**

## **VENDOR ACRONYMS AND PREFIXES**

#### **VENDOR PREFIXES**

A prefix and a vendor namespace should be used consistently, and they should be [registered](https://oxidforge.org/en/extension-acronyms) [at](https://oxidforge.org/en/extension-acronyms) [OXID](https://oxidforge.org/en/extension-acronyms) [eSales](https://oxidforge.org/en/extension-acronyms) to prevent use by others. Use your prefix for your:

- 1. database tables
- 2. additional fields
- 3. config parameters
- 4. language constants

#### **NAMESPACES**

Also, your namespace (with the namespace of your module) should be used inside all of your classes. An example from the PayPal module:

```
namespace OxidEsales\PayPalModule\Controller;
class OrderController extends OrderController_parent
{
     // ...
```
# **EXTENSIONS FOR EXISTING METHODS**

#### **PARENT CALLS**

When writing extensions for methods that do variable assignments or execute other calls, be sure to add a parent call. This is an example from the oepaypal module class OrderController which is an extension for the shop's class with the namespace

```
/**
  * Returns PayPal user
 *
  * @return \OxidEsales\Eshop\Application\Model\User
  */
public function getUser()
{
     $user = parent::getUser();
     $userId = $this->getSession()->getVariable("oepaypal-userId");
     if ($this->isPayPal() && $userId) {
         $payPalUser = oxNew(\OxidEsales\Eshop\Application\Model\User::class);
         if ($payPalUser->load($userId)) {
              $user = $payPalUser;
         }
     }
     return $user;
}
```
#### **METHOD VISIBILITY**

Do not change the visibility of methods that are extended. Visibilities can be  $\sqrt{p_{\text{white}}}\$ , protected or private . If you want to extend an original method, do not change your new method's visibility from protected to public or from private to protected.

# **USE OXNEW()**

For creating objects, always use the oxNew() function in order to have the module chain (and all of its methods) available:

\$Article **=** oxNew('Article');

[Previous](#page-110-0)

**[Next](#page-118-0)** 

<span id="page-118-0"></span>

[Docs](#page-1-0) » [Module](#page-31-0) [resources](#page-31-0) » [Module](#page-105-0) [Certification](#page-105-0) » Documentation [Edit](https://github.com/OXID-eSales/developer_documentation/blob/b-6.0/modules/certification/documentation.rst) [on](https://github.com/OXID-eSales/developer_documentation/blob/b-6.0/modules/certification/documentation.rst) [GitHub](https://github.com/OXID-eSales/developer_documentation/blob/b-6.0/modules/certification/documentation.rst)

# **DOCUMENTATION**

## **DOCUMENTATION RESOURCES**

#### **README.MD**

Your module directory should contain a **README.md** file. We recommend using the markdown format. The file should provide basic information about the extension, e.g.:

- Title the name of the module
- Author the author/company of the module
- $\bullet$  Prefix the prefix you use
- Version version of the module which is described
- Link a link to the homepage of the author/company
- Mail email for contact
- Description a short description of the function of the module
- $\bullet$  Installation a detailed description how to install the module
- Modules which other modules are used
- Resources other resources

Here is a (shortened) example:

```
The ... extension for OXID eShop 6
==================================
![Alt text for an image](an-image.jpg)
### List of features
* List item A
* List item B
* List item C
### Setup
```

```
For installation instructions please see...
### Module installation via Composer
Install this module...
```
#### **CHANGELOG.MD**

The file CHANGELOG.md should contain a description of the changes that were added for each release. The latest releases should be on top of that file.

A simple example:

```
### 1.0.1
* Fixed a bug that prevented...
### 1.0.0
* Completed all features, tested and stable.
```
#### **PHPDOC**

You can provide a HTML document that contains the PHPdoc from the code's comments. See also [PHP](#page-119-0) [comments.](#page-119-0)

#### **DOCUMENTATION DIRECTORY**

You can provide additional documentation materials inside a documentation directory (within the directory structore of the module), e.g. in PDF files.

## <span id="page-119-0"></span>**PHP COMMENTS**

Add comments to your code. Each class, variable and method should have a comment. A comment should give additional information and not only repeat the name. See the following example:

```
<?php
/**
* Cupboard
*
* @package Furniture
* @version $Revision$
* @author
* @copyright Copyright (C) 2003-2017 Somecompany . All rights reserved.
* @license http://www.gnu.org/licenses/gpl-3.0.txt GPL
```

```
* @extend Base
*/
class Cupboard extends Cupboard_parent
{
/**
* Number of cups in the cupboard. Declared in units
*
* @var int
*/
protected $numberOfCups;
/**
* Take a cup from cupboard
*
* Reduces the amount of cups by the specified amount. If
* there are not enough cups left the cupboard is emptied. The actual amount
* of cups removed from the cupboard will be returned.
*
* @extend drink
* @param int $amount
* @return int
*/
public function take( $amount )
{
     // inline comment
     $this->numberOfCups -= $amount = max( $this->numberOfCups, $amount );
    return $amount;
}
```
# **GET RID OF OLD STANDARDS**

#### **NO COPY\_THIS DIRECTORY**

As the modules must be installable via Composer, an additional directory structure would make it complicated to install them. Your module package should have the vendor directory on top.

#### **NO CHANGED\_FULL DIRECTORY**

This directory is no longer needed.

#### **NO INSTALL.SQL**

Unlike in previous shop versions, the database setup should not happen with a SQL file, but rather using an installer with an  $\sqrt{on}$ Activate() method as well as configurations in the settings array on the metadata.php file.

**[Previous](#page-116-0)** 

[Next](#page-121-0)

<span id="page-121-0"></span>[Docs](#page-1-0) » [Module](#page-31-0) [resources](#page-31-0) » [Module](#page-105-0) [Certification](#page-105-0) » Terms, conditions and checklist

[Edit](https://github.com/OXID-eSales/developer_documentation/blob/b-6.0/modules/certification/terms_conditions_checklist.rst) [on](https://github.com/OXID-eSales/developer_documentation/blob/b-6.0/modules/certification/terms_conditions_checklist.rst) [GitHub](https://github.com/OXID-eSales/developer_documentation/blob/b-6.0/modules/certification/terms_conditions_checklist.rst)

# **TERMS, CONDITIONS AND CHECKLIST**

## **GENERAL**

- The module certification by OXID eSales will be done for the latest version of OXID eShop.
- An existing certification is valid for the patch versions of a certified module (e.g. 6.0.1, 6.0.2 are patches of 6.0).
- Within the period of 24 months, one re-certification is included. (Independent of OXID provided updates). Further re-certification requests within the time period of 24 months will be charged additionally.
- The module must be re-certified when a minor version of OXID eShop is released.
- When doing the certification, OXID will not distinguish between OXID eShop editions (Community, Professional, Enterprise, B2B).

# **CHECKLIST**

This following overview contains an overview of all conditions for developing certifiable eShop modules for OXID eShop versions 6.0 and higher. Details to the single issues will be communicated in the offered trainings and are noted in the training materials respectively.

#### **SOFTWARE TESTS**

- One test class per module class
- Class MODULKLASSETest extends UnitTestCase
- At least 1 test per method
- Demonstrative & destructive tests
- NO assertTrue(true)
- Atomic tests
- MODULNAMETest.php for automatic execution of all tests
- Code coverage > 90%; classes that are pure data containers don't include any logic (only

getters and setters), can be excluded from test coverage; code coverage includes non-public methods

Minimal disturbance of the eShop tests

### **SOFTWARE QUALITY**

- use the Composer blacklist-filter for Composer modules
- No globals
- No global functions
- No business logic in smarty functions
- PHP5/7 Code
- $\bullet$  Extensions of  $\sqrt{\frac{Base}{Base}}}$
- Getters & Setters
- Usage of standardException
- Maximum length of methods  $< 80$  lines (best practice:  $< 40$  lines)
- Maximum NPath complexity < 200
- Maximum cyclomatic complexity  $= 4$
- $\bullet$  Maximum C.R.A.P. index  $<$  30
- Template extensions using blocks
- Individual language files and templates must be inside the module directory
- Database access should be master-slave compatible (only relevant for OXID eShop Enterprise Edition)

#### **INTER-MODULE COMPATIBILITY**

- prefix before database field names
- prefix before table names
- prefix before config parameters
- prefix before language constants
- :: parent Call
- oxNew
- Visibility of methods: don't change the extended methods visibility. Visibility is public, protected or private. If you want to extend an original method, don't change your new methods visibility from protected to public and from private to protected!

#### **DOCUMENTATION**

- Readme.md
- Changelog.md
- PHPDoc
- PHP comments

Additional documentation materials in a dedicated directory

### **PACKAGING**

- Language files,
- templates,
- block files are inside the module directory

### **GENERAL TERMS AND CONDITIONS**

- The module can be certified for the latest version of OXID eShop.
- Patch versions of the module do not change its features.
- The tests can be executed both on OXID eShop CE and EE.

[Previous](#page-118-0)

[Next](#page-124-0)

<span id="page-124-0"></span>

[Docs](#page-1-0) » Theme resources

# **THEME RESOURCES**

- [Theme](#page-125-0) [Configuration](#page-125-0)
- [How](#page-126-0) [to](#page-126-0) [create](#page-126-0) [a](#page-126-0) [theme](#page-126-0) [installable](#page-126-0) [via](#page-126-0) [composer?](#page-126-0)

[Previous](#page-121-0)

© Copyright 2017 - 2018, OXID eSales AG.

2018-02-21 125

[Edit](https://github.com/OXID-eSales/developer_documentation/blob/b-6.0/themes/index.rst) [on](https://github.com/OXID-eSales/developer_documentation/blob/b-6.0/themes/index.rst) [GitHub](https://github.com/OXID-eSales/developer_documentation/blob/b-6.0/themes/index.rst)

[Next](#page-125-0)

<span id="page-125-0"></span>

[Docs](#page-1-0) » [Theme](#page-124-0) [resources](#page-124-0) » Theme Configuration

[Edit](https://github.com/OXID-eSales/developer_documentation/blob/b-6.0/themes/theme_configuration.rst) [on](https://github.com/OXID-eSales/developer_documentation/blob/b-6.0/themes/theme_configuration.rst) [GitHub](https://github.com/OXID-eSales/developer_documentation/blob/b-6.0/themes/theme_configuration.rst)

# **THEME CONFIGURATION**

Possibility to configure theme was added with [the](https://github.com/OXID-eSales/oxideshop_ce/pull/381) [pull](https://github.com/OXID-eSales/oxideshop_ce/pull/381) [request](https://github.com/OXID-eSales/oxideshop_ce/pull/381) [#381](https://github.com/OXID-eSales/oxideshop_ce/pull/381)

Example how to change settings for already existing theme [as](https://github.com/OXID-eSales/flow_theme/pull/31) [it](https://github.com/OXID-eSales/flow_theme/pull/31) [was](https://github.com/OXID-eSales/flow_theme/pull/31) [done](https://github.com/OXID-eSales/flow_theme/pull/31) [in](https://github.com/OXID-eSales/flow_theme/pull/31) [the](https://github.com/OXID-eSales/flow_theme/pull/31) [Flow](https://github.com/OXID-eSales/flow_theme/pull/31) [Theme](https://github.com/OXID-eSales/flow_theme/pull/31)

[Previous](#page-124-0)

[Next](#page-126-0)

<span id="page-126-0"></span>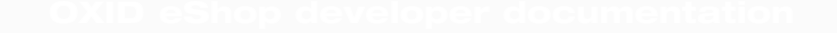

[Docs](#page-1-0) » [Theme](#page-124-0) [resources](#page-124-0) » How to create a theme installable via composer? [Edit](https://github.com/OXID-eSales/developer_documentation/blob/b-6.0/themes/theme_via_composer.rst) [on](https://github.com/OXID-eSales/developer_documentation/blob/b-6.0/themes/theme_via_composer.rst) [GitHub](https://github.com/OXID-eSales/developer_documentation/blob/b-6.0/themes/theme_via_composer.rst)

# **HOW TO CREATE A THEME INSTALLABLE VIA COMPOSER?**

Themes are installed via Composer by using [OXID](https://github.com/OXID-eSales/oxideshop_composer_plugin) [eShop](https://github.com/OXID-eSales/oxideshop_composer_plugin) [Composer](https://github.com/OXID-eSales/oxideshop_composer_plugin) [Plugin.](https://github.com/OXID-eSales/oxideshop_composer_plugin)

In order to install theme correctly this plugin requires two fields to be described in theme composer.json file:

- [type](#page-126-1)
- [extra](#page-127-0)

#### Flow theme example:

```
{
    "name": "oxid-esales/flow-theme",
    "description": "This is Flow theme for OXID eShop.",
    "type": "oxideshop-theme",
    "keywords": ["oxid", "themes", "eShop"],
    "homepage": "https://www.oxid-esales.com/en/home.html",
    "license": [
        "GPL-3.0",
        "proprietary"
    ],
    "extra": {
      "oxideshop": {
        "target-directory": "flow",
        "assets-directory": "out/flow"
     }
}
```
## <span id="page-126-1"></span>**TYPE**

Theme must have oxideshop-theme value defined as a type. This defines how the repository should be treated by the installer.

# <span id="page-127-0"></span>**EXTRA: {OXIDESHOP}**

### **TARGET-DIRECTORY**

target-director value will be used to create a folder inside the Shop Application/views directory. This folder will be used to place all files of the module.

### **ASSETS-DIRECTORY**

Defines where public resources like  $\overline{c}$  css, js, images are placed inside the theme. The plugin will copy those files to the Shop out directory.

Note

It is recommended to keep assets in out directory at a root level of the repository.

[Previous](#page-125-0)

[Next](#page-128-0)

<span id="page-128-0"></span>

#### [Docs](#page-1-0) » Update

[Edit](https://github.com/OXID-eSales/developer_documentation/blob/b-6.0/update/index.rst) [on](https://github.com/OXID-eSales/developer_documentation/blob/b-6.0/update/index.rst) [GitHub](https://github.com/OXID-eSales/developer_documentation/blob/b-6.0/update/index.rst)

# **UPDATE**

- [Default](#page-129-0) [update](#page-129-0) [\(minor/patch\)](#page-129-0) [starting](#page-129-0) [from](#page-129-0) [version](#page-129-0) [6.0.0](#page-129-0)
- [Update](#page-130-0) [from](#page-130-0) [6.0.0](#page-130-0) [beta](#page-130-0) [or](#page-130-0) [release](#page-130-0) [candidates](#page-130-0) [to](#page-130-0) [6.0.0](#page-130-0) [final](#page-130-0)
- [Major](#page-133-0) [update](#page-133-0) [from](#page-133-0) [4.10](#page-133-0) [/](#page-133-0) [5.3](#page-133-0) [to](#page-133-0) [version](#page-133-0) [6.0.0](#page-133-0)

[Previous](#page-126-0)

[Next](#page-129-0)

<span id="page-129-0"></span>[Edit](https://github.com/OXID-eSales/developer_documentation/blob/b-6.0/update/eshop_from_6x_to_6y/update_default.rst) [on](https://github.com/OXID-eSales/developer_documentation/blob/b-6.0/update/eshop_from_6x_to_6y/update_default.rst) [GitHub](https://github.com/OXID-eSales/developer_documentation/blob/b-6.0/update/eshop_from_6x_to_6y/update_default.rst) [Docs](#page-1-0) » [Update](#page-128-0) » Default update (minor/patch) starting from version 6.0.0

# **DEFAULT UPDATE (MINOR/PATCH) STARTING FROM VERSION 6.0.0**

The following steps need to be done when you want to update your compilation from any 6.x.x to a higher 6.x.x version. In case you need to do more we will explicitly name those steps.

- 1. Please edit the *oxid-esales/oxideshop-metapackage* version requirement in your root composer.json file by changing version to new compilation version you want to update to, for example: "v6.0.1".
- 2. For updating dependencies (necessary to update all libraries), in the project folder run:

composer update **--**no**-**plugins **--**no**-**scripts

3. For executing all necessary scripts to actually gather the new compilation, in the project folder run:

composer update

4. For executing possible database migrations, in the project folder run:

vendor**/**bin**/**oe**-**eshop**-**db\_migrate migrations**:**migrate

**[Previous](#page-128-0)** 

[Next](#page-130-0)

<span id="page-130-0"></span>[Docs](#page-1-0) » [Update](#page-128-0) » Update from 6.0.0 beta or release candidates to 6.0.0 final [Edit](https://github.com/OXID-eSales/developer_documentation/blob/b-6.0/update/eshop_from_6x_to_6y/update_to 6.0.0.rst) [on](https://github.com/OXID-eSales/developer_documentation/blob/b-6.0/update/eshop_from_6x_to_6y/update_to 6.0.0.rst) [GitHub](https://github.com/OXID-eSales/developer_documentation/blob/b-6.0/update/eshop_from_6x_to_6y/update_to 6.0.0.rst)

# **UPDATE FROM 6.0.0 BETA OR RELEASE CANDIDATES TO 6.0.0 FINAL**

# **PREPARE UPDATE OF OXID ESHOP COMPILATION TO V6.0.0**

Before updating OXID eShop compilation it is necessary to perform preparative steps for the following modules, which are included in the compilation.

#### **VISUAL CMS (ONLY PROFESSIONAL AND ENTERPRISE EDITION)**

This module will be updated from version 2.0.0 to version 3.0.0 by the compilation update

- 1. Go to OXID eShop Admin â€£ Extensions â€£ Modules â€£ Visual CMS: click "deactivate"
- 2. In the file system of your HTTP server: backup the folder sproject\_root>source/modules/ddoe/visualcms (optional)
- 3. In the file system of your HTTP server: remove the folder sproject\_root>"source/modules/ddoe/visualcms
- 4. Go to OXID eShop Admin â€£ Extensions â€£ Modules â€£ Installed Modules. You will see the message '*Invalid modules detected*'. '*Do you want to delete all registered module information and saved configurations?*' Click '*Yes*'

#### **VisualCMS Widgets Migration**

If you have created own shortcode classes by extending the class *ddvisualeditor\_shortcode*, change your shortcode class parent from *ddvisualeditor\_shortcode* to *\OxidEsales\VisualCmsModule\Application\Model\VisualEditorShortcode* *Note:* Do not add your shortcode classes themselves to any namespace.

#### **WYSIWYG EDITOR + MEDIATHEK**

}

This module will be updated from version 1.0.0 to version 2.0.0 by the compilation update

- 1. Go to OXID eShop Admin â €£ Extensions â €£ Modules â €£ WYSIWYG Editor + Mediathek: click "deactivate"
- 2. In the file system of your HTTP server: backup the folder sproject\_root>source/modules/ddoe/wysiwyg (optional)
- 3. In the file system of your HTTP server: remove the folder sproject\_root>source/modules/ddoe/wysiwyg
- 4. Go to OXID eShop Admin â  $\bigoplus$  Extensions â  $\bigoplus$  Modules â  $\bigoplus$  Installed Modules. You will see the message '*Invalid modules detected*'. '*Do you want to delete all registered module information and saved configurations?*' Click '*Yes*'

# **UPDATE OF OXID ESHOP COMPILATION TO V6.0.0**

#### 1. Change the metapackage version

On your HTTP server, please edit <project\_root>composer.json and update the metapackage version to  $\sim$ v6.0.0

```
"require": {
   "oxid-esales/oxideshop-metapackage-ce": "^v6.0.0"
},
```
*Note:* If you are using a different edition of OXID eShop the require string may differ.

#### 2. Update requirements and plug-ins

In the CLI of your HTTP server run **composer update** without executing scripts or plugins:

```
cd <project_root>
composer update --no-plugins --no-scripts
```
#### 3. Execute script tasks and composer plug-in tasks

In the CLI of your HTTP server run by running **composer update** without parameters:

cd **<**project\_root**>** composer update

#### 4. Execute the OXID eShop migrations

In the CLI of your HTTP server run:

cd **<**project\_root**>** vendor**/**bin**/**oe**-**eshop**-**db\_migrate migrations**:**migrate

#### 5. Re-activate specific modules

- 1. Go to OXID eShop Admin â €£ Extensions â €£ Modules â €£ Visual CMS: click "activate"
- 2. Go to OXID eShop Admin â €£ Extensions â €£ Modules â €£ WYSIWYG Editor + Mediathek: click "activate"

[Previous](#page-129-0)

**[Next](#page-133-0)** 

<span id="page-133-0"></span>

[Edit](https://github.com/OXID-eSales/developer_documentation/blob/b-6.0/update/eshop_from_53_to_6/index.rst) [on](https://github.com/OXID-eSales/developer_documentation/blob/b-6.0/update/eshop_from_53_to_6/index.rst) [GitHub](https://github.com/OXID-eSales/developer_documentation/blob/b-6.0/update/eshop_from_53_to_6/index.rst)

# **MAJOR UPDATE FROM 4.10 / 5.3 TO VERSION 6.0.0**

This guide acts on the assumption you have an already running OXID eShop 4.10 / 5.3 and want to update it to OXID eShop 6.0.0. If you do not have the newest patch release of 4.10 / 5.3, you should first update to this patch release. A helping approach regarding the update is to deactivate all modules and then successively activate them after the update. Read the documentation about all changes carefully. In some cases you have to take actions, in some cases not. This depends on your OXID eShop, the modules, user data or the theme you are using. Please also have a look at the [source](http://docu.oxid-esales.com/CE/sourcecodedocumentation/4.10.5/deprecated.html) [code](http://docu.oxid-esales.com/CE/sourcecodedocumentation/4.10.5/deprecated.html) [documentation](http://docu.oxid-esales.com/CE/sourcecodedocumentation/4.10.5/deprecated.html) for deprecated classes and methods. The update manual is divided into several chapters:

- [Files](#page-134-0)
- [Database](#page-137-0)
- [Modules](#page-143-0)
- [Theme](#page-150-0)
- [Removed](#page-152-0) [features](#page-152-0) [and](#page-152-0) [new](#page-152-0) features

[Previous](#page-130-0)

**[Next](#page-134-0)** 

<span id="page-134-0"></span>[Docs](#page-1-0) » [Update](#page-128-0) » [Major](#page-133-0) [update](#page-133-0) [from](#page-133-0) [4.10](#page-133-0) [/](#page-133-0) [5.3](#page-133-0) [to](#page-133-0) [version](#page-133-0) [6.0.0](#page-133-0) » Files [Edit](https://github.com/OXID-eSales/developer_documentation/blob/b-6.0/update/eshop_from_53_to_6/files.rst) [on](https://github.com/OXID-eSales/developer_documentation/blob/b-6.0/update/eshop_from_53_to_6/files.rst) [GitHub](https://github.com/OXID-eSales/developer_documentation/blob/b-6.0/update/eshop_from_53_to_6/files.rst)

# **FILES**

This section describes the steps to update the file structure from a OXID eShop version 4.10 / 5.3 to version 6. As there are many changes in the file structure, the approach for the update is:

- 1. setup an OXID eShop 6 in parallel to your existing OXID eShop 4.10 / 5.3
- 2. copy the files described in the following sections from the OXID eShop 4.10 / 5.3 to the OXID eShop 6

Please always pay attention to upper and lower case letters in file and directory names.

# **OWN SCRIPTS AND / OR CONFIGURATION**

- use UTF-8 encoding for all your scripts
- if you made changes to  $\sqrt{\frac{h_{\text{t}}}{h_{\text{t}}}}}$  files in OXID eShop 4.10 / 5.3, port them to the equivalent **Intercess** files in OXID eShop 6. Pay attention to the fact that the **Intercess** files in OXID eShop 6 are compatible with Apache 2.2 and 2.4 where OXID eShop 4.10 / 5.3 .htaccess file were only compatible with Apache 2.2.
- port your changes from  $\sqrt{\frac{\text{config.inc.php}}{\text{config.inc.php}}}$  of OXID eShop 4.10 / 5.3 to the  $\frac{\text{config.inc.php}}{\text{config.inc.php}}$  file of OXID eShop 6.

# **LANGUAGES**

If you added a new language (additionally to the languages  $\frac{d}{dx}$  and  $\frac{1}{\sqrt{2}}$  in OXID eShop 4.10 / 5.3, you have to port this language to OXID eShop 6 because many language constants changed. In order to port the language, you have to either:

replace the language files by downloading an OXID eShop 6 compatible language pack. E.g. from a 3rd party vendor or via [translate.oxidforge.org.](http://translate.oxidforge.org/)

or copy and update the language files manually.

Language related files reside in the following directories (also see [OXIDprojects/languages](https://github.com/OXIDprojects/languages) for a language pack example):

- application/translations in OXID eShop 4.10 / 5.3 respectively Application/translations in OXID eShop 6
- application/views/admin in OXID eShop 4.10 / 5.3 respectively *Application/views/admin* in OXID eShop 6
- application/views/yourThemeName in OXID eShop 4.10 / 5.3 respectively Application/views/yourThemeName in OXID eShop 6
- $\sqrt{\frac{\text{out/your The meName}}{\text{out/your The meName}}}\$  in OXID eShop 4.10 / 5.3 and also  $\sqrt{\frac{\text{out/your The meName}}{\text{out/your The meName}}}\$  in in OXID eShop 6
- $\cdot$  setup in OXID eShop 4.10 / 5.3 respectively setup in OXID eShop 6

# **SMARTY PLUGINS**

If you created own Smarty plugins in OXID eShop 4.10 / 5.3 and installed them by copying them to the folder  $core/smarty/plugins$ , move them to the folder  $core/smarty/Plugins$  in OXID eShop 6.

## **FOLDER OUT**

Copy the files from the folders:

- $\bullet$  out/downloads
- out/media
- out/pictures (except out/pictures/wysiwygpro and out/pictures/generated)

to the equivalent folders in OXID eShop 6. For updating the images used in WYSIWYG Pro, [see](#page-158-0) [this](#page-158-0) [section](#page-158-0)

## **FOLDERS BIN / EXPORT / LOG / EXPORT**

Copy the files from these directories. Do not copy the standard .htaccess files. If you made changes to .htaccess files in OXID eShop 4.10 / 5.3, port them to the equivalent .htaccess files in OXID eShop 6.

# **MODULES**

- if you made changes to the file modules/composer.json in OXID eShop 4.10 / 5.3, port those changes into the root composer.json file in OXID eShop 6 or into a modules composer.json file
- if you made changes to the file  $\lceil \frac{1}{\text{modules/functions..php}} \rceil$  in OXID eShop 4.10 / 5.3, port those changes into the equivalent file modules/functions.php file in OXID eShop 6

For updating a module itself, have a look at the [Guideline](#page-31-0) [for](#page-31-0) [porting](#page-31-0) [modules](#page-31-0) [to](#page-31-0) [OXID](#page-31-0) [eShop](#page-31-0) [version](#page-31-0) [6.0](#page-31-0)

[Previous](#page-133-0)

[Next](#page-137-0)

<span id="page-137-0"></span>[Docs](#page-1-0) » [Update](#page-128-0) » [Major](#page-133-0) [update](#page-133-0) [from](#page-133-0) [4.10](#page-133-0) [/](#page-133-0) [5.3](#page-133-0) [to](#page-133-0) [version](#page-133-0) [6.0.0](#page-133-0) » Database [Edit](https://github.com/OXID-eSales/developer_documentation/blob/b-6.0/update/eshop_from_53_to_6/database.rst) [on](https://github.com/OXID-eSales/developer_documentation/blob/b-6.0/update/eshop_from_53_to_6/database.rst) [GitHub](https://github.com/OXID-eSales/developer_documentation/blob/b-6.0/update/eshop_from_53_to_6/database.rst)

# **DATABASE**

## <span id="page-137-1"></span>**TABLES AND FIELDS**

Before starting with the changes described in the following sections, you should make sure that your OXID eShop 4.10 / 5.3 is running on utf-8 database tables. [See](https://docs.oxid-esales.com/eshop/de/5.3/installation/update-installation/auf-utf-8-umstellen.html) [here](https://docs.oxid-esales.com/eshop/de/5.3/installation/update-installation/auf-utf-8-umstellen.html) [for](https://docs.oxid-esales.com/eshop/de/5.3/installation/update-installation/auf-utf-8-umstellen.html) [migration](https://docs.oxid-esales.com/eshop/de/5.3/installation/update-installation/auf-utf-8-umstellen.html) [instructions](https://docs.oxid-esales.com/eshop/de/5.3/installation/update-installation/auf-utf-8-umstellen.html). You should also take care that your own tables use UTF-8. There are also exceptions from utf-8 in the OXID eShop database tables (e.g. the column  $\alpha x_D$  which is latin1 in most tables). If you refer to those columns from your own tables, you also have to use latin1.

In order to do update the database the update, you have to

- 1. Use your OXID eShop 4.10 / 5.3 database as a starting point for this update.
- 2. Execute the migrate\_*YOUR\_EDITION*\_5\_3\_to\_6\_0.sql and migrate\_*YOUR\_EDITION*\_5\_3\_to\_6\_0\_cleanup.sql files described in the following (have in mind, that cleanup file will delete data, so SQL file contents must be checked before executing).
- 3. Run [database](#page-26-0) [migrations](#page-26-0) in OXID eShop 6 via the command:

vendor**/**bin**/**oe**-**eshop**-**db\_migrate migrations**:**migrate

4. Generate database views in OXID eShop 6 via the command:

vendor**/**bin**/**oe**-**eshop**-**db\_views\_generate

For step 2, we provide update SQL scripts for each OXID eShop edition. We divided them

into two files:

- 1. queries, where you can not lose data while the execution and.
- 2. queries, where you will lose data while the execution.

So we expect, that you read the second file especially carefully!

You will recognize the second file on its postfix '\_cleanup'.

#### OXID eShop Community Edition:

- 1. [migrate\\_ce\\_5\\_3\\_to\\_6\\_0.sql](https://docs.oxid-esales.com/developer/en/6.0/_downloads/migrate_ce_5_3_to_6_0.sql)
- 2. [migrate\\_ce\\_5\\_3\\_to\\_6\\_0\\_cleanup.sql](https://docs.oxid-esales.com/developer/en/6.0/_downloads/migrate_ce_5_3_to_6_0_cleanup.sql)

#### OXID eShop Professional Edition:

- 1. [migrate\\_pe\\_5\\_3\\_to\\_6\\_0.sql](https://docs.oxid-esales.com/developer/en/6.0/_downloads/migrate_pe_5_3_to_6_0.sql)
- 2. [migrate\\_pe\\_5\\_3\\_to\\_6\\_0\\_cleanup.sql](https://docs.oxid-esales.com/developer/en/6.0/_downloads/migrate_pe_5_3_to_6_0_cleanup.sql)

#### OXID eShop Enterprise Edition

- 1. [migrate\\_ee\\_5\\_3\\_to\\_6\\_0.sql](https://docs.oxid-esales.com/developer/en/6.0/_downloads/migrate_ee_5_3_to_6_0.sql)
- 2. [migrate\\_ee\\_5\\_3\\_to\\_6\\_0\\_cleanup.sql](https://docs.oxid-esales.com/developer/en/6.0/_downloads/migrate_ee_5_3_to_6_0_cleanup.sql)

#### **INNODB: CHANGE OF DATABASE ENGINE**

The database engine in OXID eShop 4.10 / 5.3 is mostly MyISAM. In OXID eShop 6, the database engine is InnoDB for all database tables.

- Migrating the database with the scripts (see the previous section) from MyISAM to InnoDb may need some time, additional disk space and RAM. Be sure to plan a maintenance window in your production shop, provide enough disk space and RAM on your MySQL server.
- If you implemented your own queries to OXID eShop database tables, be sure to sort the results explicitely (e.g. using the MySQL  $\sqrt{ORDER_BY}$ ). Otherwise the order of the results may change with the migration from MyISAM to InnoDB.

# **DATABASE API**

Read these changes carefully if you implemented own database queries. Otherwise you

#### **NEW INTERFACES**

OXID eShop 4.10 / 5.3 introduced new interfaces: the

\OxidEsales\Eshop\Core\Database\Adapter\DatabaseInterface and the

\OxidEsales\Eshop\Core\Database\Adapter\ResultSetInterface . Be aware that there are already deprecated methods in the interfaces in OXID eShop 4.10 / 5.3 which were removed in OXID eShop 6. Hints for replacing those methods in your code will be shown in the following sections.

#### **DATABASEINTERFACE**

- $\bullet$  the function parameter  $\frac{4}{2}$  sexecuteOnSlave for some functions is deprecated in OXID eShop 5.3. You could additionally call DatabaseInterface::forceMasterConnection() before or encapsulate your logic in a transaction. Both mechanisms will force SQL queries to be read from the master server from this point on. This was done due to the changed MySQL master slave handling in OXID eShop 6. See the section [Master](#page-141-0) [slave](#page-141-0) for details.
- the constant **DatabaseInterface::FETCH\_MODE\_DEFAULT** shouldn't be used any more. Doctrine uses FETCH\_MODE\_BOTH by default.
- The database transaction isolation level is set on session scope, not globally any more. Have a look at the comments of the method DatabaseInterface::setTransactionIsolationLevel().

#### **RESULTSETINTERFACE**

- there is no way any more to move the pointer inside the resultSet any more in OXID eShop 6. The related methods will be removed completely. Do not use them, there is no elegant replacement.
	- ResultSetInterface::move()  $\circ$
	- ResultSetInterface::moveNext()  $\circ$
	- ResultSetInterface::moveFirst()  $\circ$
	- ResultSetInterface::moveLast()  $\Omega$
	- ResultSetInterface:: seek()  $\circ$
	- ResultSetInterface::EOF()  $\circ$

Deprecated (5.3) logic, does not work in 6.0 and higher any more:

```
$rs = oxDb::getDb()->select($sQuery);
```

```
if ($rs != false && $rs->recordCount() > 0) {
     while (!$rs->EOF) {
         //do something
         $rs->moveNext();
     }
}
```
Example: new (since 6.0) logic

```
$resultSet = \OxidEsales\Eshop\Core\DatabaseProvider::getDb()->select($query);
 //Fetch the results row by row
if ($resultSet != false && $resultSet->count() > 0) {
      while (!$resultSet->EOF) {
          $row = $resultSet->getFields();
          //do something
         $resultSet->fetchRow();
      }
 }
```
- the following methods can be replaced with ResultSetInterface::fetchAll() in OXID eShop 6 to retrieve all rows or ResultSetInterface::fetchRow() to retrieve a single row:
	- ResultSetInterface::getAll()
	- ResultSetInterface::getArray()
	- ResultSetInterface::getRows()
- The methods, which are related to the ADODB lite Resultset \*fields\* property meta data were completely removed in OXID eShop 6.
	- o | ResultSetInterface::fetchField() Do not use any more.
	- o ResultSetInterface::fields(\$field) Do not use any more.
- ResultSetInterface::recordCount() will be removed completely. Do not retrieve the affected row in the RecordSet, but in the DatabaseInterface.
- The methods DatabaseInterface::select() and DatabaseInterface::selectLimit() now return an object of the type ResultSetInterface.

More examples how to use the database, [can](https://docs.oxid-esales.com/developer/en/6.0/modules/using_database.html) [be](https://docs.oxid-esales.com/developer/en/6.0/modules/using_database.html) [found](https://docs.oxid-esales.com/developer/en/6.0/modules/using_database.html) [here.](https://docs.oxid-esales.com/developer/en/6.0/modules/using_database.html)

#### **DIFFERENCE BETWEEN READ AND WRITE METHODS**

In OXID eShop 4.10 / 5.3 you can use the methods execute and select synonymously. In OXID eShop 6, the method  $\sqrt{a}$  DatabaseInterface::select() can only be used for read alike methods ( $\overline{\text{SELECT}}$ ,  $\overline{\text{Show}}$ ) that return a kind of result set. The method DatabaseInterface::execute() must be used for write alike methods  $($  INSERT  $)$ , UPDATE  $)$ ,

DELETE ) in OXID eShop 6. See the section [Master](#page-141-0) [slave](#page-141-0) for details.

#### **TRANSACTIONS**

If you use transactions in your database queries, please read this section. The transaction handling has changed substantially in OXID eShop 6:

- nested transactions are possible now. If one transaction fails, the whole chain of nested transactions is rolled back completely. In some cases it might not be evident that your transaction is already running within an other transaction.
- as all OXID eShop tables now support InnoDb, transactions are possible on all OXID eShop tables.

For details have a look on the [transactions](https://docs.oxid-esales.com/developer/en/6.0/modules/using_database.html#modules-database-transactions) [documentation](https://docs.oxid-esales.com/developer/en/6.0/modules/using_database.html#modules-database-transactions)

# **ADODB LITE**

The library for the database abstraction layer (DBAL) changed from [ADOdb](https://sourceforge.net/projects/adodblite/) [Lite](https://sourceforge.net/projects/adodblite/) in OXID eShop 4.10 / 5.3 to [Doctrine](http://www.doctrine-project.org/projects/dbal.html) [DBAL](http://www.doctrine-project.org/projects/dbal.html) in OXID eShop 6.

As using the library *ADOdb Lite* directly was not recommended at any time, you should not have to take care for this change.

#### **LOG MYSQL QUERIES**

The possibility to log MySQL queries was removed. There is no explicit recommendation on how to replace this feature in your OXID eShop.

## **SESSION STORAGE**

The possibility to save sessions to the eShop application database was removed. A blog post about the impact and alternatives in OXID eShop 6 and can be found on [oxidforge](https://oxidforge.org/en/session-handling-with-oxid-eshop-6-0.html).

# <span id="page-141-0"></span>**MASTER SLAVE**

The implementation and usage of MySQL master slave replication changed in OXID eShop 6. This results in the following changes:

- the parameter  $|$  executeOnSlave | Was deprecated in OXID eShop 4.10 / 5.3. Have a look at the section [Database](#page-137-1) [API](#page-137-1) on how to avoid executeOnSlave .
- the configuration parameter  $\frac{1}{1 \text{Master-SlaveBalance}}$  was used in OXID eShop 4.10 / 5.3 to balance the amount of read accesses between master and slave(s). Due to differences in now letting Doctrine DBAL handle Master/Slave connections the balance feature cannot be supported anymore.
- as the ratio between master and slave utilisation can vary between an OXID eShop 4.10 / 5.3 and an OXID eShop 6, you have to review your master slave concept with OXID eShop 6.
- for database queries in modules please have a look at the [database](https://docs.oxid-esales.com/developer/en/6.0/modules/using_database.html#modules-database-master-slave) [documentation.](https://docs.oxid-esales.com/developer/en/6.0/modules/using_database.html#modules-database-master-slave)

[Previous](#page-134-0)

[Next](#page-143-0)

<span id="page-143-0"></span>[Docs](#page-1-0) » [Update](#page-128-0) » [Major](#page-133-0) [update](#page-133-0) [from](#page-133-0) [4.10](#page-133-0) [/](#page-133-0) [5.3](#page-133-0) [to](#page-133-0) [version](#page-133-0) [6.0.0](#page-133-0) » Modules [Edit](https://github.com/OXID-eSales/developer_documentation/blob/b-6.0/update/eshop_from_53_to_6/modules.rst) [on](https://github.com/OXID-eSales/developer_documentation/blob/b-6.0/update/eshop_from_53_to_6/modules.rst) [GitHub](https://github.com/OXID-eSales/developer_documentation/blob/b-6.0/update/eshop_from_53_to_6/modules.rst)

# **MODULES**

For updating existing modules from OXID eShop 4.10/5.3 to OXID eShop 6, either

- get an OXID eShop 6 compatible version of your modules or
- update the modules by yourself. Please have a look at the following sections on how to update by yourself.

# **OVERVIEW ABOUT THE STEPS TO PORT A MODULE TO THE OXID ESHOP VERSION 6.0**

In the table below you can find an overview what steps you can, and at least have to do, to port your module to the OXID eShop version 6.0. Every line of the table represents a step or an adaption. As you see, there are two columns named "Minimal" and "Full". Your absolute to-dos for now are marked as "Minimal" with a "âœ"". They tell you, that you have to do them in order to end up with a module which works with the OXID eShop version 6.0. All to-dos are marked as "Full". This tells you, that you are not done after the "Minimal" porting of your module. There are more steps to make to be fully aligned with the version 6.0. We strongly recommend you to do the "Full" steps now, or as soon as possible. We do so, cause

- you will fit better in OXIDs long term stable investment strategy and
- with the next (major) versions there will be more changes, which will add up to a bigger amount of open to-dos.

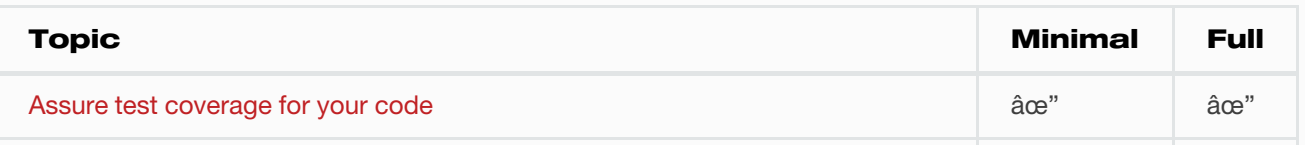
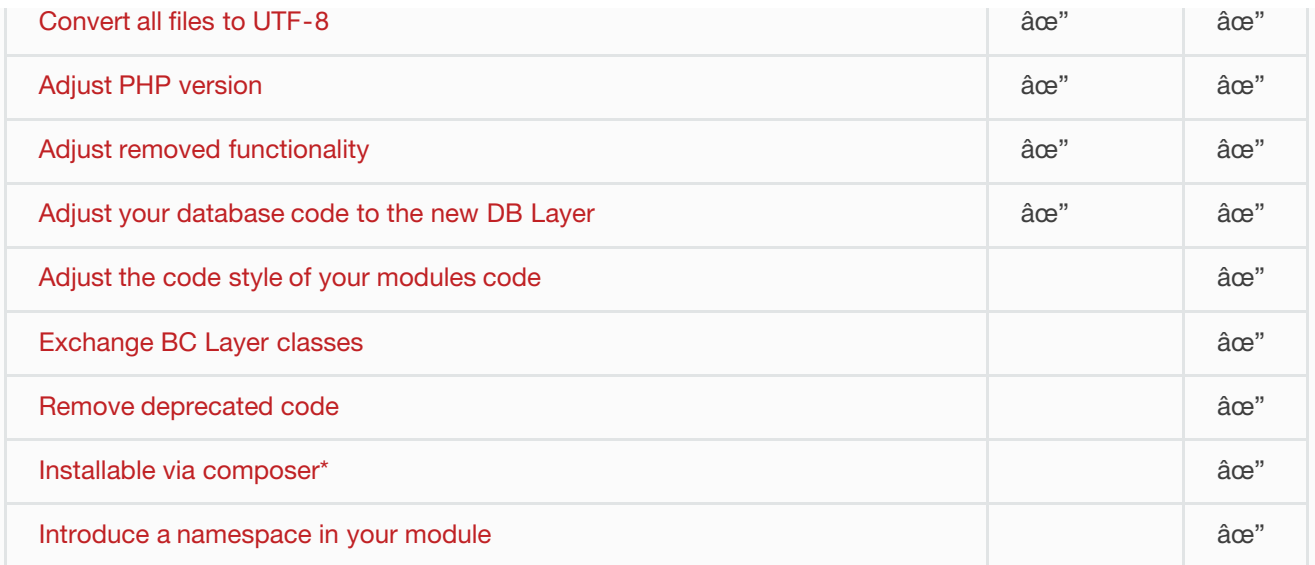

(\*) If you are maintaining a module which is part of the OXID eShop Compilation the installation has to work via composer!

## <span id="page-144-2"></span>**MINIMAL STEPS**

This section describes the minimum changes, which are necessary to make an existing module compatible with OXID eShop version 6.0.

### **COVER YOUR CODE WITH TESTS**

Make sure that you have all important logic covered by tests - Unit, Integration and Acceptance. Let them run once after every step in this guide.

### <span id="page-144-0"></span>**UTF-8 ONLY**

### Starting with the 6.0 the OXID eShop is UTF-8 only. This means all your modules

- Translation files,
- SQL files.
- Code files,
- Test files,
- and all other files

have to be UTF-8 encoded.

### <span id="page-144-1"></span>**REQUIRED PHP VERSION**

The code must work with PHP 5.6 and higher. Check the official [PHP](http://php.net/manual/en/migration56.php) [migration](http://php.net/manual/en/migration56.php) [documentation](http://php.net/manual/en/migration56.php) [on](http://php.net/manual/en/migration56.php) [php.net](http://php.net/manual/en/migration56.php) what you have to do.

### <span id="page-145-0"></span>**REMOVED FUNCTIONALITY IN OXID ESHOP**

Make sure your module does not use any of the functionality that was deprecated in 5.3 and has been removed in OXID eShop 6.0. You can find a list of changes in [OXID](https://oxidforge.org/en/oxid-eshop-v6-0-0-beta1-detailed-code-changelog.html) [Forge.](https://oxidforge.org/en/oxid-eshop-v6-0-0-beta1-detailed-code-changelog.html)

### <span id="page-145-1"></span>**STICK TO DATABASE INTERFACES**

Especially have an eye on the changes in database layer. ADOdb Lite (OXID eShop 5.x) was exchanged in favour of Doctrine/DBAL which leads to some slightly different behaviour in some cases. We had to introduce some backwards compatibility breaks there.

Check 5.3 code for what will be deprecated:

- [OXID](https://github.com/OXID-eSales/oxideshop_ce/blob/b-5.3-ce/source/core/interface/ResultSetInterface.php) [eShop](https://github.com/OXID-eSales/oxideshop_ce/blob/b-5.3-ce/source/core/interface/ResultSetInterface.php) [5.3](https://github.com/OXID-eSales/oxideshop_ce/blob/b-5.3-ce/source/core/interface/ResultSetInterface.php) [ResultSetInterface](https://github.com/OXID-eSales/oxideshop_ce/blob/b-5.3-ce/source/core/interface/ResultSetInterface.php)
- [OXID](https://github.com/OXID-eSales/oxideshop_ce/blob/b-5.3-ce/source/core/interface/DatabaseInterface.php) [eShop](https://github.com/OXID-eSales/oxideshop_ce/blob/b-5.3-ce/source/core/interface/DatabaseInterface.php) [5.3](https://github.com/OXID-eSales/oxideshop_ce/blob/b-5.3-ce/source/core/interface/DatabaseInterface.php) [DatabaseInterface](https://github.com/OXID-eSales/oxideshop_ce/blob/b-5.3-ce/source/core/interface/DatabaseInterface.php)

New equivalents:

- [OXID](https://github.com/OXID-eSales/oxideshop_ce/blob/master/source/Core/Database/Adapter/ResultSetInterface.php) [eShop](https://github.com/OXID-eSales/oxideshop_ce/blob/master/source/Core/Database/Adapter/ResultSetInterface.php) [6.0](https://github.com/OXID-eSales/oxideshop_ce/blob/master/source/Core/Database/Adapter/ResultSetInterface.php) [ResultSetInterface](https://github.com/OXID-eSales/oxideshop_ce/blob/master/source/Core/Database/Adapter/ResultSetInterface.php)
- [OXID](https://github.com/OXID-eSales/oxideshop_ce/blob/master/source/Core/Database/Adapter/DatabaseInterface.php) [eShop](https://github.com/OXID-eSales/oxideshop_ce/blob/master/source/Core/Database/Adapter/DatabaseInterface.php) [6.0](https://github.com/OXID-eSales/oxideshop_ce/blob/master/source/Core/Database/Adapter/DatabaseInterface.php) [DatabaseInterface](https://github.com/OXID-eSales/oxideshop_ce/blob/master/source/Core/Database/Adapter/DatabaseInterface.php)

In ADOdb Lite there was not such a thing as a ResultSetInterface, it was introduced in v5.3.0 to be able to have an upgrade path to the version 6.0.

IMPORTANT: Return values of e.g. oxDb::getDb()->select() and oxDb::getDb()- >selectLimit() have changed, now an instance of ResultSet (implementing ResultSetInterface) is returned.

Deprecated (5.3) logic, does not work in 6.0 and higher any more:

```
$rs = oxDb::getDb()->select($sQuery);
if ($rs != false && $rs->recordCount() > 0) {
    while (!$rs->EOF) {
        //do something
        $rs->moveNext();
     }
```
}

Example: new logic (since 6.0)

```
$resultSet = \OxidEsales\Eshop\Core\DatabaseProvider::getDb()->select($query);
//Fetch the results row by row
if ($resultSet != false && $resultSet->count() > 0) {
     while (!$resultSet->EOF) {
         $row = $resultSet->getFields();
         //do something
         $resultSet->fetchRow();
    }
}
```
Another example: new logic (since 6.0)

```
$resultSet = \OxidEsales\Eshop\Core\DatabaseProvider::getDb()->select($query);
//Fetch all at once (beware of big arrays)
$allResults = $resultSet->fetchAll()
foreach($allResults as $row) {
    //do something
};
```
IMPORTANT NOTE: do not try something like this, you will lose the first result row:

```
$resultSet = \OxidEsales\Eshop\Core\DatabaseProvider::getDb()->select($query);
while ($row = $resultSet->fetchRow()) {
       //do something
};
```
What will happen: the ResultSet immediately executes the first call to ResultSet::fetchRow() in its constructor and each following call to ResultSet::fetchRow() advances the content of ResultSet::fields to the next row. Always access ResultSet::fields before calling ResultSet::fetchRow() again.

## **FULL STEPS**

On top of the [minimal](#page-144-2) [steps](#page-144-2) we recommend you to take the following steps to completely move your module to the version 6.0 of the OXID eShop.

### <span id="page-146-0"></span>**CODE STYLE**

From OXID eShop version 6.0 on [PSR-0](https://oxidforge.org/en/coding-standards.html) [and](https://oxidforge.org/en/coding-standards.html) [PSR-4](https://oxidforge.org/en/coding-standards.html) [standards](https://oxidforge.org/en/coding-standards.html) will be used in OXID eShop core code. Our [Codesniffer](https://github.com/OXID-eSales/coding_standards) can help you achieving this goal.

### <span id="page-147-0"></span>**BACKWARDS COMPATIBILITY LAYER AND UNIFIED NAMESPACE**

Mind that from version 6.0 on the OXID eShop is using namespaces. Therefore nearly all classes known from 5.3 (e.g. oxarticle) and previous versions are deprecated now. They exist only as aliases in which we call the Backwards Compatibility Layer (from now on abbreviated with [BC](https://docs.oxid-esales.com/developer/en/6.0/modules/using_namespaces_in_modules.html#bclayer-20170426) [Layer\)](https://docs.oxid-esales.com/developer/en/6.0/modules/using_namespaces_in_modules.html#bclayer-20170426).

As long as the [BC](https://docs.oxid-esales.com/developer/en/6.0/modules/using_namespaces_in_modules.html#bclayer-20170426) [Layer](https://docs.oxid-esales.com/developer/en/6.0/modules/using_namespaces_in_modules.html#bclayer-20170426) is in place, you can use the backwards compatibility classes (e.g. oxArticle ) equivalent to the actual classes from the [Unified](https://docs.oxid-esales.com/developer/en/6.0/modules/using_namespaces_in_modules.html#modules-unified-namespaces-20170526) [Namespace](https://docs.oxid-esales.com/developer/en/6.0/modules/using_namespaces_in_modules.html#modules-unified-namespaces-20170526) (e.g. \OxidEsales\Eshop\Application\Model\Article ). The [Unified](https://docs.oxid-esales.com/developer/en/6.0/modules/using_namespaces_in_modules.html#modules-unified-namespaces-20170526) [Namespace](https://docs.oxid-esales.com/developer/en/6.0/modules/using_namespaces_in_modules.html#modules-unified-namespaces-20170526) is an abstraction for classes which exist in several Editions of the OXID eShop. As soon as the [BC](https://docs.oxid-esales.com/developer/en/6.0/modules/using_namespaces_in_modules.html#bclayer-20170426) [Layer](https://docs.oxid-esales.com/developer/en/6.0/modules/using_namespaces_in_modules.html#bclayer-20170426) is dropped in a future release of OXID eShop, you will have to fully port your module to the new Unified Namespaced classes (see [Unified](https://docs.oxid-esales.com/developer/en/6.0/modules/using_namespaces_in_modules.html#modules-unified-namespaces-20170526) [Namespace\)](https://docs.oxid-esales.com/developer/en/6.0/modules/using_namespaces_in_modules.html#modules-unified-namespaces-20170526).

Replace all OXID eShop backwards compatibility classes (e.g. oxArticle) in your module by the equivalent fully qualified [Unified](https://docs.oxid-esales.com/developer/en/6.0/modules/using_namespaces_in_modules.html#modules-unified-namespaces-20170526) [Namespace](https://docs.oxid-esales.com/developer/en/6.0/modules/using_namespaces_in_modules.html#modules-unified-namespaces-20170526) classes.

check usages in oxNew and new

```
// Old style (using BC Layer)
$article = oxNew('oxarticle');
$field = new oxField();
// New style:
$article = oxNew(\OxidEsales\Eshop\Application\Model\Article::class);
$field = new \OxidEsales\Eshop\Core\Field();
```
Use the [Unified Namespace](https://docs.oxid-esales.com/developer/en/6.0/modules/using_namespaces_in_modules.html#modules-unified-namespaces-20170526) class names for calls to Registry::set() and Registry::get().

```
// Old style:
oxRegistry::get('oxSeoEncoderVendor');
// New style:
\OxidEsales\Eshop\Core\Registry::get(\OxidEsales\Eshop\Application\Model\SeoEncoderVendor
```
### <span id="page-147-1"></span>**REMOVE DEPRECATED CODE**

Besides the usage of [backwards](#page-147-0) [compatibility](#page-147-0) [classes](#page-147-0) there might exist more usages of

deprecated code in your modules. Choose your favourite IDE (integrated development environment) and do a code analysis on deprecations. Additionally you can have a look to a list of all deprecations in the *source code documentation <http://docu.oxidesales.com/CE/sourcecodedocumentation>*.

### <span id="page-148-0"></span>**MAKE MODULE INSTALLABLE VIA COMPOSER**

We recommend that the module is made installable via composer. Modules that will go to the (OXID eShop Compilation) **MUST** be installable via composer. Information what needs to be done (the keyword is composer.json) can be found [here.](#page-59-0) Verify that composer correctly installs it.

Important

if you made changes to the file  $\frac{1}{2}$  modules/composer.json in OXID eShop 4.10 / 5.3, port those changes into the root composer.json file in OXID eShop 6 or into a modules composer.json file

### <span id="page-148-1"></span>**MOVE THE MODULE UNDER A MODULE NAMESPACE**

• Introduce the module namespace in the module's composer json file's autoload section.

```
"autoload": {
     "psr-4": {
         "MyVendor\\MyModuleNamespace\\": "../../../source/modules/myvendor/mymoduleid"
     }
}
```
NOTE: we recommend to point the namespace to the module's installation path in the shop's module directory. See for example [OXID](https://github.com/OXID-eSales/paypal) [eShop](https://github.com/OXID-eSales/paypal) [Extension](https://github.com/OXID-eSales/paypal) [PayPal.](https://github.com/OXID-eSales/paypal)

```
"autoload": {
     "psr-4": {
         "OxidEsales\\PayPalModule\\": "../../../source/modules/oe/oepaypal"
     }
}
```
Use the following pattern for your module namespace:

 $\langle$  vendor of the module>` $\langle$ module ID>  $|$  (e.g.  $\langle$  OxidEsales $\langle$ PayPalModule )

You can find more about the Vendor Id in the Glossary.

• Move all the module classes under namespace.

```
//before:
class oePayPalIPNHandler extends oePayPalController
{
     //...
}
$handler = oxNew('oepaypalipnhandler');
```

```
//after:
namespace OxidEsales\PayPalModule\Controller;
class IPNHandler extends \OxidEsales\PayPalModule\Controller\FrontendController
{
      //...
}
$handler = oxNew(\OxidEsales\PayPalModule\Controller\IPNHandler::class);
```
While this step you should exchange all occurrences of the files name. Especially in the metadata.php the 'extends' section should not be forgotten! Remove the entry from the 'files' section, after you moved the class into the namespace. It is not longer needed, cause the namespaces get autoloaded via composer.

Update metadata.php to version 2.0, see [here.](#page-45-0) In case the module uses it's own controllers that do not simply chain extend shop controllers, you need to register a controller key in the metadata.php 'controller' section like described [here.](#page-47-0)

```
'controllers' => array(
     ...
     'oepaypalipnhandler' => \OxidEsales\PayPalModule\Controller\IPNHandler::class,
     ...
),
```
Your Controller Keys have to be lowercase and have to follow this pattern:

 $\Diamond$  <vendor of the module><module ID><controller name>  $\Diamond$  (e.g. oepaypalipnhandler )

**[Previous](#page-137-0)** 

[Next](#page-150-0)

<span id="page-150-0"></span>[Docs](#page-1-0) » [Update](#page-128-0) » [Major](#page-133-0) [update](#page-133-0) [from](#page-133-0) [4.10](#page-133-0) [/](#page-133-0) [5.3](#page-133-0) [to](#page-133-0) [version](#page-133-0) [6.0.0](#page-133-0) » Theme [Edit](https://github.com/OXID-eSales/developer_documentation/blob/b-6.0/update/eshop_from_53_to_6/theme.rst) [on](https://github.com/OXID-eSales/developer_documentation/blob/b-6.0/update/eshop_from_53_to_6/theme.rst) [GitHub](https://github.com/OXID-eSales/developer_documentation/blob/b-6.0/update/eshop_from_53_to_6/theme.rst)

# **THEME**

Depending on if you use the old deprecated theme [azure](https://github.com/OXID-eSales/azure-theme) or the new standard theme [flow](https://github.com/OXID-eSales/flow_theme) in OXID eShop 4.10 / 5.3, you have to take different actions.

## **THEME AZURE**

If you use or extend the deprecated theme azure in OXID eShop 4.10 / 5.3, we recommend to use or extend the new standard theme flow instead.

If you want to use still the theme azure, you have to include azure first in OXID eShop 6 [like](https://github.com/OXID-eSales/azure-theme/) [described](https://github.com/OXID-eSales/azure-theme/) [in](https://github.com/OXID-eSales/azure-theme/) [the](https://github.com/OXID-eSales/azure-theme/) [azure](https://github.com/OXID-eSales/azure-theme/) [installation](https://github.com/OXID-eSales/azure-theme/) [instructions](https://github.com/OXID-eSales/azure-theme/) as it is not delivered by default any more. There is an version of the flow theme compatible to OXID eShop 4.10 / 5.3 and a version compatible to OXID eShop 6 [like](https://github.com/OXID-eSales/flow_theme) [described](https://github.com/OXID-eSales/flow_theme) [here.](https://github.com/OXID-eSales/flow_theme)

If you extended the azure theme with a custom theme, you have to update your custom theme as described in the section [Updating](#page-151-0) [a](#page-151-0) [custom](#page-151-0) [theme.](#page-151-0) Please also update your modules accordingly.

## **THEME FLOW**

If you already use the theme  $\frac{f_{\text{low}}}{f_{\text{low}}}$  in OXID eShop 4.10 / 5.3, you don't have to do anything. The flow theme is delivered by default with OXID eShop 6.

There is an OXID eShop 6 compatible version of the flow theme which has some differences to the version delivered in OXID eShop 4.10 / 5.3 [like](https://github.com/OXID-eSales/azure-theme/) [described](https://github.com/OXID-eSales/azure-theme/) [here.](https://github.com/OXID-eSales/azure-theme/)

If you extended the flow theme in OXID eShop 4.10 / 5.3 you have to check the differences between the OXID eShop 4.10 / 5.3 compatible flow version and the OXID eShop 6

compatible flow version. Afterwards, update your custom theme as described in the section [Updating](#page-151-0) [a](#page-151-0) [custom](#page-151-0) [theme.](#page-151-0) Please also update your modules accordingly.

## <span id="page-151-0"></span>**UPDATING A CUSTOM THEME**

In order to use your custom theme (name yourThemeName in this example) from OXID eShop 4.10 / 5.3 in OXID eShop 6, copy the folders

- application/views/yourThemeName from OXID eShop 4.10 / 5.3 to Application/views/yourThemeName in OXID eShop 6
- $\sqrt{\frac{\text{out/your The meName}}{\text{out/your The meName}}}$  from OXID eShop 4.10 / 5.3 to the equivalent directory in OXID eShop 6

Afterwards you have to adapt your theme to the new version of its parent theme. Also copy the file **favicon.ico** from the shops root folder if you modified it.

[Previous](#page-143-0)

**[Next](#page-152-0)** 

<span id="page-152-0"></span>[Docs](#page-1-0) » [Update](#page-128-0) » [Major](#page-133-0) [update](#page-133-0) [from](#page-133-0) [4.10](#page-133-0) [/](#page-133-0) [5.3](#page-133-0) [to](#page-133-0) [version](#page-133-0) [6.0.0](#page-133-0) » Removed features and new features

[Edit](https://github.com/OXID-eSales/developer_documentation/blob/b-6.0/update/eshop_from_53_to_6/features/index.rst) [on](https://github.com/OXID-eSales/developer_documentation/blob/b-6.0/update/eshop_from_53_to_6/features/index.rst) [GitHub](https://github.com/OXID-eSales/developer_documentation/blob/b-6.0/update/eshop_from_53_to_6/features/index.rst)

# **REMOVED FEATURES AND NEW FEATURES**

- [Extracted](#page-153-0) [features](#page-153-0)
- [Libraries](#page-157-0)
- [Miscelaneous](#page-160-0) [changes](#page-160-0)

[Previous](#page-150-0)

[Next](#page-153-0)

<span id="page-153-0"></span>[Docs](#page-1-0) » [Update](#page-128-0) » [Major](#page-133-0) [update](#page-133-0) [from](#page-133-0) [4.10](#page-133-0) [/](#page-133-0) [5.3](#page-133-0) [to](#page-133-0) [version](#page-133-0) [6.0.0](#page-133-0) » [Removed](#page-152-0) [features](#page-152-0) [and](#page-152-0) [new](#page-152-0) [features](#page-152-0) » Extracted features

[Edit](https://github.com/OXID-eSales/developer_documentation/blob/b-6.0/update/eshop_from_53_to_6/features/contribution_modules.rst) [on](https://github.com/OXID-eSales/developer_documentation/blob/b-6.0/update/eshop_from_53_to_6/features/contribution_modules.rst) [GitHub](https://github.com/OXID-eSales/developer_documentation/blob/b-6.0/update/eshop_from_53_to_6/features/contribution_modules.rst)

# **EXTRACTED FEATURES**

## **INTRODUCTION TO EXTRACTED FEATURES**

Some features in the core of OXID eShop 4.10 / 5.3 were extracted into OXID eShop 6 compatible modules. If you used or extended one of those features in OXId eShop 4.10 / 5.3, you should read this document carefully. The mentioned OXID eShop modules are available on [Github.](https://github.com/OXIDprojects) If you want to contribute to the development of one of those modules, this is possible via a pull request.

In the following sections the affected features and the steps for migrating existing data are described. If you extended one of those features in OXID eShop 4.10 / 5.3, you have to extend the corresponding contribution module in OXID eShop 6. If you did not use or extend one of those features in OXID eShop 4.10 / 5.3, there is nothing to to.

## **TAGS**

The feature to tag products was was extracted to the module [Tags.](https://github.com/OXIDprojects/tags-module)

### **MIGRATION**

Possible places for data migrations:

- In OXID eShop 4.10 / 5.3, the database table  $\sqrt{a}$  oxartextends had the columns  $\sqrt{a}$  oxtags\_\* . In order to migrate your existing tags, simply rename these columns in OXID eShop 6 to to  $\sqrt{\frac{9E}{100}}$
- related functionality like the search might also be affected as it relies on the tags feature in OXID eShop 4.10 / 5.3
- the tag categories ( $h_{\text{http://myoxideshop.com/tags/*}}$ ) are not available any more in OXID eShop 6
- regeneration of seo links (table  $\sqrt{s_{\text{vseo}}}$ ) might be necessary
- the config variable  $\frac{1}{sTagsseparation}$  in OXID eShop 4.10 / 5.3 is called  $\frac{1}{oetagsSeparation}$  in the contribution module
- the config variable  $\frac{b15 \text{howTags}}{2}$  (Display tags in eShop) is called in OXID eShop 4.10 / 5.3 and located in Core Settings â€£ Settings â€£ Shop Frontend in the OXID eShop admin. In the contribution module this setting is called **outagsShowTags** and located in the modules setting tab.
- the config variable ssearchCols (fields to be considered in the Search) needs to be updated as it contains  $\sqrt{\frac{0 \times \text{Leps}}{0 \times \text{Leps}}}$  in OXID eShop 4.10 / 5.3.
- Tags related css classes were removed/renamed in the module.
- the Tags javascript widget was removed/renamed in the module.

Important

The performance of the Tags module might suffer as the module does not use the FULLTEXT feature of the database engine MyISAM any more. Important

EE needs the EE\_addon tags module in addition to work with varnish. (see [installation](https://github.com/OXIDprojects/tags-module/blob/master/README.rst) [instructions](https://github.com/OXIDprojects/tags-module/blob/master/README.rst))

# **LEXWARE EXPORT / (XML EXPORT OF ORDERS)**

The export of orders into XML documents (Lexware export) in OXID eShop 4.10 / 5.3 was extracted to the module [Lexware](https://github.com/OXIDprojects/lexware-export-module) [Export.](https://github.com/OXIDprojects/lexware-export-module)

### **MIGRATION**

There is a config option for VAT settings for the XML export. In OXID eShop 4.10 / 5.3, this option was called  $\overline{\mathsf{aL}$ exwareVAT and located in the OXID eShop admin in Core Settings  $\hat{\mathsf{a}}\in\mathbb{C}$ Settings â **€**£ Other settings. In OXID eShop 6, this option is called aOELexwareExportVAT and you will find this setting in the settings tab of the Lexware export module. Be sure to migrate your settings from this config option.

If you extended or modified this functionality or translations in OXID eShop 4.10 / 5.3, you have to port your changes.

## **EXTENDED ORDER ADMINISTRATION (ORDER SUMMARY AND PICK LISTS)**

The extended order administration feature of OXID eShop 4.10 / 5.3 was extracted to the module [Extended](https://github.com/OXIDprojects/extended-order-administration-module) [Order](https://github.com/OXIDprojects/extended-order-administration-module) [Administration](https://github.com/OXIDprojects/extended-order-administration-module).

If you extended or modified this functionality or translations in OXID eShop 4.10 / 5.3, you have to port your changes.

## **STATISTICS**

The statistics feature of OXID eShop 4.10 / 5.3 (e.g statistics about conversion rate, number of visitors) was extracted to the module [Statistics.](https://github.com/OXIDprojects/statistics-module)

### **MIGRATION**

In OXID eShop 4.10 / 5.3, the statistics were stored in the tables  $\alpha \log s$  and  $\alpha$  statistics. In OXID eShop 6, they are stored in the tables oestatisticslog and oestatistics. In order to migrate your existing entries, simple copy and rename the tables  $\sqrt{\frac{ox\log s}{\log a}}$  and oxstatistics .

If you extended or modified this functionality, translations or database tables in OXID eShop 4.10 / 5.3, you have to port your changes.

## <span id="page-155-0"></span>**FACEBOOK**

The Facebook feature of OXID eShop 4.10 / 5.3 was extracted to the module [Facebook](https://github.com/OXIDprojects/facebook-social-plugins-module) [Social](https://github.com/OXIDprojects/facebook-social-plugins-module) [Plugins.](https://github.com/OXIDprojects/facebook-social-plugins-module) If you extended or modified this functionality or translations in OXID eShop 4.10 / 5.3, you have to port your changes.

### Important

The Facebook functionality in OXID eShop 4.10 / 5.3 used an old version of the Facebook API and therefor partly did not work. Our recommendation is to use a third party module for facebook integration.

## **CAPTCHA**

The captcha feature of OXID eShop 4.10 / 5.3 was extracted to the module [Captcha.](https://github.com/OXIDprojects/captcha-module) If you extended or modified the captcha functionality, the database table oxcaptcha or translations in OXID eShop 4.10 / 5.3, you have to port your changes.

### Important

Our recommendation is to use a third party module for captcha functionality as there are more advanced approaches.

## **GUESTBOOK**

The guestbook feature of OXID eShop 4.10 / 5.3 was replaced by the module [Guestbook](https://github.com/OXIDprojects/guestbook-module) [module.](https://github.com/OXIDprojects/guestbook-module)

Important

Currently it's not possible to use this feature in the Enterprise Edition, the module is for Community and Professional Edition only at the moment.

### **MIGRATION**

- In OXID eShop 5.3, the guestbook entries were stored in the table  $\alpha_{\text{cylbentries}}$ . In OXID eShop 6, they are stored in the table  $\frac{1}{\text{deguestbookentry}}$ . In order to migrate your existing guestbook entries, simple copy and rename the table **oxgbentries**.
- There are config options for the maximum guestbook entries a user can write per day and if you want to moderate the guestbook. In OXID eShop 4.10 / 5.3. these config options were called  $\frac{1}{1 \text{MaxGBEntropy}}$  and  $\frac{1}{1 \text{sumModel}$  (database table  $\frac{1}{1 \text{oxconfig}}$ ). In the OXID eShop they were located in Core Settings â **€**£ Settings â €£ Other settings. In OXID eShop 6, you will find these settings in the settings tab of the guestbook module. They are called oeGuestBookMaxGuestBookEntriesPerDay and oeGuestBookModerate . Be sure to migrate your settings from

these config options.

• seo links have to be regenerated

If you extended or modified the guestbook functionality, translations or seo settings in OXID eShop 4.10 / 5.3, you have to port your changes.

### **INVOICEPDF LEFT OVERS**

In the version 4.10 / 5.3 of the OXID eShop PDF invoice generation was included. In OXID eShop 6 it is removed from the OXID eShop code and added as an [own](https://github.com/OXIDprojects/pdf-invoice-module) [repository](https://github.com/OXIDprojects/pdf-invoice-module).

[Previous](#page-152-0)

**[Next](#page-157-0)** 

<span id="page-157-0"></span>[Docs](#page-1-0) » [Update](#page-128-0) » [Major](#page-133-0) [update](#page-133-0) [from](#page-133-0) [4.10](#page-133-0) [/](#page-133-0) [5.3](#page-133-0) [to](#page-133-0) [version](#page-133-0) [6.0.0](#page-133-0) » [Removed](#page-152-0) [features](#page-152-0) [and](#page-152-0) [new](#page-152-0) [features](#page-152-0) » Libraries

[Edit](https://github.com/OXID-eSales/developer_documentation/blob/b-6.0/update/eshop_from_53_to_6/features/libraries.rst) [on](https://github.com/OXID-eSales/developer_documentation/blob/b-6.0/update/eshop_from_53_to_6/features/libraries.rst) [GitHub](https://github.com/OXID-eSales/developer_documentation/blob/b-6.0/update/eshop_from_53_to_6/features/libraries.rst)

# **LIBRARIES**

We dropped or exchanged several libraries in the OXID eShop. If you used one of those libraries directly (not via OXID eShop API or GUI, which is not recommended by OXID eSales), you have to find a workaround or include the library via your projects root composer.json file.

## **ADODB LITE**

[See](#page-141-0) [further](#page-141-0) [information](#page-141-0) [about](#page-141-0) [the](#page-141-0) [therefore](#page-141-0) [made](#page-141-0) [changes.](#page-141-0)

## **JPGRAPH**

[JpGraph](http://jpgraph.net/) is a graph drawing library. In OXID eShop 4.10 / 5.3 the JpGraph library with the version 2.5 was included in the directory  $\vert$  core/jpgraph>. If you somehow used the functionality of the JpGraph library, we recommend to require it via composer. There is a [public](https://packagist.org/packages/jpgraph/jpgraph) [available](https://packagist.org/packages/jpgraph/jpgraph) [package](https://packagist.org/packages/jpgraph/jpgraph) which points to the [JpGraph](https://github.com/ztec/JpGraph/releases) [github](https://github.com/ztec/JpGraph/releases) [repository](https://github.com/ztec/JpGraph/releases).

## **FACEBOOK**

As stated in [this](#page-155-0) [section,](#page-155-0) the facebook functionality was moved into a module.

## **SMARTY**

We exchanged the smarty library from our code base with a [composer](https://packagist.org/packages/smarty/smarty) [required](https://packagist.org/packages/smarty/smarty) [package.](https://packagist.org/packages/smarty/smarty) In the version 4.10 / 5.3 of the OXID eShop was used the smarty version 2.6.25. In the OXID eShop version 6.0 the smarty version 2.6.30 is used. It should not add much effort to update your code. But if something stops working, we recommend to look through the

### [smarty](https://www.smarty.net/) [documentation](https://www.smarty.net/).

## **PHPMAILER**

We exchanged the PHPMailer library from our code base with a [composer](https://packagist.org/packages/phpmailer/phpmailer) [required](https://packagist.org/packages/phpmailer/phpmailer) [package.](https://packagist.org/packages/phpmailer/phpmailer) Cause we sticked to the version of this library, there will be nothing to do left for you.

### **WYSIWYGPRO AND THE OUT/PICTURES/WYSIWYGPRO DIRECTORY**

The *WysiwygPro* html editor in OXID eShop 5 Professional Edition and Enterprise Edition was replaced with the module *WYSIWYG Editor* in OXID eShop 6. You have to read this section and take actions if you either:

- uploaded files (e.g. images) in any input field managed by the *WysiwygPro* editor. This can be the long description of an article or any field managed by a 3rd party module.
- or used the WysiwygPro directory **out/pictures/wysiwygpro** directly.

In this case you have to run the following steps:

- 1. Move the files from the old directory to the new directory:
	- 1. Create the folder  $\sqrt{\frac{out/pictures}{ddmedia}}$  in your OXID eShop 6 and make it writable.
	- 2. Move all files from the folder  $\overline{out/pictures/wysiwygpro}}$  of your OXID eShop 5 to the folder out/pictures/ddmedia in your OXID eShop 6.
- 2. Index the files inside the directory **out/pictures/ddmedia** in order to use them with the WYSIWYG *Editor*:
	- 1. Activate the module *WYSIWYG Editor + Mediathek* in your OXID eShop 6. (Extensions â€£ Modules â€£ WYSIWYG Editor + Mediathek â€£ Activate).
	- 2. The PHP script index files for mediagallery read all files inside the directory **<u>out/pictures/ddmedia</u>** and creates an index in the database. Download it.
	- 3. Copy the script to the folder  $\sqrt{\frac{out/pictures}{ddmedia}}$ .
	- 4. Make the script executable.
	- 5. Edit the script and configure your database connection at the top.
	- 6. Execute the script:
		- Go to a shell
- Change your directory to out/pictures/ddmedia
- Execute ./index\_files\_for\_mediagallery
- 7. Delete the script.
- 3. Update existing contents in the database to use the new directory:
	- 1. Download the PHP script [migrate\\_existing\\_wysiwygpro\\_contents](https://docs.oxid-esales.com/developer/en/6.0/_downloads/migrate_existing_wysiwygpro_contents) The goal of this script is to replace all occurences of the directory out/pictures/wysiwygpro with out/pictures/ddmedia in all possible database tables.
	- 2. Open this file and configure the database connection to your OXID eShop 4.10 / 5.3 database at the top.
	- 3. If you have configured additional languages or use own tables storing contents of *WysiwygPro*, you may have to configure additional fields and tables inside the script. Please see the instructions inside the script.
	- 4. Execute the script:
		- Go to a shell
		- Execute /path/to/the/script/migrate\_existing\_wysiwygpro\_contents
	- 5. Delete the script.

### [Previous](#page-153-0)

**[Next](#page-160-0)** 

<span id="page-160-0"></span>[Docs](#page-1-0) » [Update](#page-128-0) » [Major](#page-133-0) [update](#page-133-0) [from](#page-133-0) [4.10](#page-133-0) [/](#page-133-0) [5.3](#page-133-0) [to](#page-133-0) [version](#page-133-0) [6.0.0](#page-133-0) » [Removed](#page-152-0) [features](#page-152-0) [and](#page-152-0) [new](#page-152-0) [features](#page-152-0) » Miscelaneous changes

[Edit](https://github.com/OXID-eSales/developer_documentation/blob/b-6.0/update/eshop_from_53_to_6/features/misc.rst) [on](https://github.com/OXID-eSales/developer_documentation/blob/b-6.0/update/eshop_from_53_to_6/features/misc.rst) [GitHub](https://github.com/OXID-eSales/developer_documentation/blob/b-6.0/update/eshop_from_53_to_6/features/misc.rst)

# **MISCELANEOUS CHANGES**

The following changes could, but don't have to be relevant for the update of your OXID eShop. Read them carefully and decide if you have to take actions.

## **EXCEPTION HANDLING**

The exception handler was refactored in a way to catch more exceptions than before. Therefor you should have a look at the file  $log/EXCEPTION$  LOG, txt after you completed the whole update to OXID eShop 6. Goal should be to have no exceptions in this file.

If you configured exception handling by overwriting the method

oxShopControl:: setDefaultExceptionHandler(), you can do this from now on by calling the PHP method set exception handler() in the file modules/functions.php.

The format of the file  $log/EXC EPTION\_LOG.txt$  changed a little bit, e.g. a data is included now:

[10 Oct 16**:**44**:**44.625024 2017] [exception] [type Exception] [code 0] [file **/var/**www**/**oxideshop**/**source**/**Application**/**Controller**/**StartController**.**php] [line 128] [message Argument **not** valid] [10 Oct 16**:**44**:**44.625024 2017] [exception] [stacktrace] *#0 /var/www/oxideshop/source/Core/ShopControl.php(466): OxidEsales\EshopCommunity\Application\Controller\StartController->render()* [10 Oct 16**:**44**:**44.625024 2017] [exception] [stacktrace] *#1 /var/www/oxideshop/source/Core/ShopControl.php(357): OxidEsales\EshopCommunity\Core\ShopControl- >\_render(Object(OxidEsales\Eshop\Application\Controller\StartController))* [10 Oct 16**:**44**:**44.625024 2017] [exception] [stacktrace] *#2 /var/www/oxideshop/source/Core/ShopControl.php(289): OxidEsales\EshopCommunity\Core\ShopControl- >formOutput(Object(OxidEsales\Eshop\Application\Controller\StartController))* [10 Oct 16**:**44**:**44.625024 2017] [exception] [stacktrace] *#3* 

```
/var/www/oxideshop/source/Core/ShopControl.php(150): 
OxidEsales\EshopCommunity\Core\ShopControl->_process('OxidEsales\\Esho...', NULL, NULL, NULL)
[10 Oct 16:44:44.625024 2017] [exception] [stacktrace] #4 
/var/www/oxideshop/source/Core/Oxid.php(42): OxidEsales\EshopCommunity\Core\ShopControl-
>start()
[10 Oct 16:44:44.625024 2017] [exception] [stacktrace] #5 
/var/www/oxideshop/source/index.php(31): OxidEsales\EshopCommunity\Core\Oxid::run()
[10 Oct 16:44:44.625024 2017] [exception] [stacktrace] #6 {main}
```
## **GENERIC IMPORT AND ERP**

If you rely on one of the following old classes, e.g. in a module, you should take care to use the equivalent classes as described. In OXID eShop 4.10 / 5.3, the code of the Generic Import was duplicated in the OXID eShop and the OXID ERP Interface. With OXID eShop 6, we cleaned up this thing: the code of the Generic Import is now only in the OXID eShop.

### **CHANGED**

The files from core/objects are now in the directory Core/GenericImport/ImportObject. For some of them the inheritance chain changed (we describe here only the changes on class level):

- the main  $\frac{1}{\text{base}}$  class changed from  $\frac{1}{\text{oxERPType}}$  to  $\frac{1}{\text{ImportObject}}$ , which is now abstract
- oxERPType\_Accessoire is now \OxidEsales\Eshop\Core\GenericImport\ImportObject\Accessories2Article
- oxERPType Artextends **is now** \OxidEsales\Eshop\Core\GenericImport\ImportObject\ArticleExtends
- oxERPType Article **is NOW** \OxidEsales\Eshop\Core\GenericImport\ImportObject\Article
- oxERPType\_Article2Action is now \OxidEsales\Eshop\Core\GenericImport\ImportObject\Article2Action
- oxERPType\_Article2Attribute is no longer available
- oxERPType\_Article2Category is now \OxidEsales\Eshop\Core\GenericImport\ImportObject\Article2Category
- oxERPType Attribute is no longer available
- oxERPType Category | IS NOW \OxidEsales\Eshop\Core\GenericImport\ImportObject\Category
- oxERPType\_Content is no longer available
- oxERPType\_Country | IS NOW \OxidEsales\Eshop\Core\GenericImport\ImportObject\Country
- oxERPType\_Crossselling iS NOW \OxidEsales\Eshop\Core\GenericImport\ImportObject\CrossSelling
- oxERPType\_Order | is now \OxidEsales\Eshop\Core\GenericImport\ImportObject\Order
- oxERPType\_OrderArticle iS NOW \OxidEsales\Eshop\Core\GenericImport\ImportObject\OrderArticle
- oxERPType\_ScalePrice | iS NOW | \OxidEsales\Eshop\Core\GenericImport\ImportObject\ScalePrice
- oxERPType\_User is now \OxidEsales\Eshop\Core\GenericImport\ImportObject\User
- oxERPType\_Vendor is now \OxidEsales\Eshop\Core\GenericImport\ImportObject\Vendor

### **REMOVED**

In former OXID eShop versions the files oxerpbase.php, oxerpcsv.php and oxerpgenimport.php were there for handling the ERP requests. In the version 6.0 all this functionality is bundled in the class OxidEsalesEshopCoreGenericImportGenericImport. This class lives in the directory SHOP\_ROOTsourceCoreGenericImport.

## **DYNPAGES**

The DynPages are not available for OXID eShop 6 anymore. If you extended it, search for a different solution.

[Previous](#page-157-0)

[Next](#page-163-0)

<span id="page-163-0"></span>

[Docs](#page-1-0) » Conventions for writing developer documentation [Edit](https://github.com/OXID-eSales/developer_documentation/blob/b-6.0/conventions.rst) [on](https://github.com/OXID-eSales/developer_documentation/blob/b-6.0/conventions.rst) [GitHub](https://github.com/OXID-eSales/developer_documentation/blob/b-6.0/conventions.rst)

# **CONVENTIONS FOR WRITING DEVELOPER DOCUMENTATION**

## **SECTIONS**

- Each page MUST have one page title as the only first level heading, separated by  $\equiv$ Otherwise last one would be as document name in Sphinx menu.
- [Subsequent](http://docutils.sourceforge.net/docs/user/rst/quickref.html#section-structure) [headers](http://docutils.sourceforge.net/docs/user/rst/quickref.html#section-structure) should be marked with  $\overline{...}$ ,  $\overline{...}$ ,  $\overline{...}$ ,  $\overline{...}$  etc.

### Good examples:

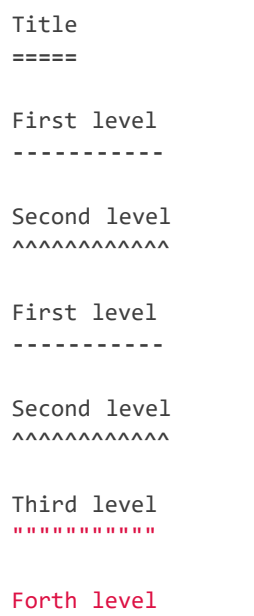

### Bad examples:

~~~~~~~~~~~

• Inconsistent headers:

```
First level
-----------
Second level
""""""""""""
Third level
^^^^^^^^^^^
```
Two titles in a page:

Title **=====** First level **-----------** Title **=====** First level

## **EXTERNAL LINKS**

To be done...

**-----------**

## **USE REF OR DOC FOR LINKS**

Use *Ref* or *Doc* to create a link to the page of current developer documentation project.

### **USING DOC**

Use *Doc* when need to link to another file in same catalog.

### Example:

Code:

**:**doc**:**`Modules <modules/index>`

Rendered result:

**[Modules](#page-31-0)** 

### <span id="page-165-0"></span>**USING REF**

Use Ref when need to link to specific file part. References in Sphinx are global, so use unique section name per document and time to form reference. Ref anchor schema: section\_name\_with\_underscores-YYYYMMDD

### Good examples:

Code for Anchor inside page:

```
.. _conventions_for_using_ref-20160419:
Using Ref
---------
```
Code for link which can be in same or other page:

**:**ref**:**`Using Ref <conventions\_for\_using\_ref-20160419>`

Rendered link result [Using](#page-165-0) [Ref](#page-165-0)

### Bad examples:

Prefixed with directory name:

**..** \_common\_agreements**-**general**-**conventions\_for\_development\_wiki\_rst\_document**-**20160120**:**

Not suffixed with date:

**..** \_conventions\_for\_development\_wiki\_rst\_document**:**

### **TABLES**

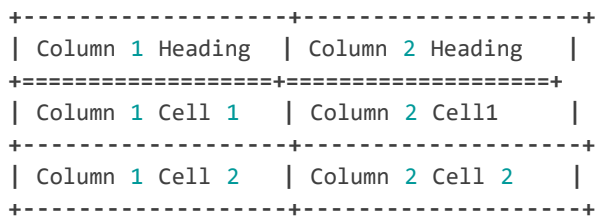

### results in

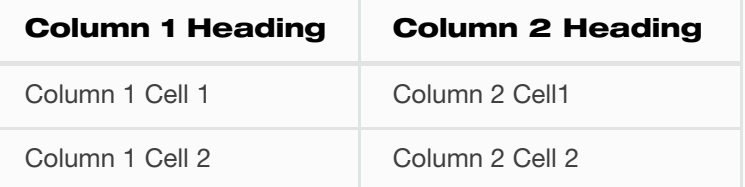

## **CODE**

See <http://docutils.sourceforge.net/docs/ref/rst/directives.html#code>. Be sure to indent the code with spaces.

Example:

**..** code**::** php

```
 namespace \OxidEsales\Eshop\Community;
```
**class Example** {}

results in

**namespace** \OxidEsales\Eshop\Community;

**class Example** {}

## **HIGHLIGHT TEXT**

### **INLINE MARKUP FOR MENU NAVIGATION**

**:**menuselection**:**`Artikel verwalten --> Artikel`

results in: Artikel verwalten â€£ Artikel

### **INLINE MARKUP FOR FILE NAMES**

**:**file**:**`/usr/lib/python2.{x}/site-packages`

### **INLINE MARKUP FOR CONTROLS**

```
results in: Cancel
 :guilabel:`Cancel`
```
### **INLINE MARKUP FOR CODE**

``exclude\_patterns **=** ['\_build', 'Thumbs.db', '.DS\_Store']``

results in: exclude\_patterns = ['\_build', 'Thumbs.db', '.DS\_Store']

### **INLINE MARKUP FOR COMMANDS**

**:**command**:**`cd ..\\GitHub\\Dokumentation-und-Hilfe`

### results in: cd ..\GitHub\Dokumentation-und-Hilfe

### **INLINE MARKUP FOR DOWNLOADS**

**:**download**:**`/downloads/varnish/6.0.0/default.vcl`

## **IMAGES**

Do not commit big files or images. Use a link to an external source inside repository. This will help to keep repository small.

# Google

```
.. raw:: html
    <p>
       <img width="100"
src="https://www.google.co.uk/images/branding/googlelogo/1x/googlelogo_color_272x92dp.png"/>
    </p>
```
## **UML DIAGRAMS**

Please do not commit big files or images.

Use UML source written with [Plant](http://plantuml.com/) [UML](http://plantuml.com/) or a similar tool instead of an UML image.

**Note** 

PHPStorm has [Plant](https://plugins.jetbrains.com/plugin/7017) [UML](https://plugins.jetbrains.com/plugin/7017) [plugin](https://plugins.jetbrains.com/plugin/7017) which generates UML on the fly. Look for "PlantUML tab" at the right upper corner near "Remote Host" to see generated result. Example:

### - Rendered result:

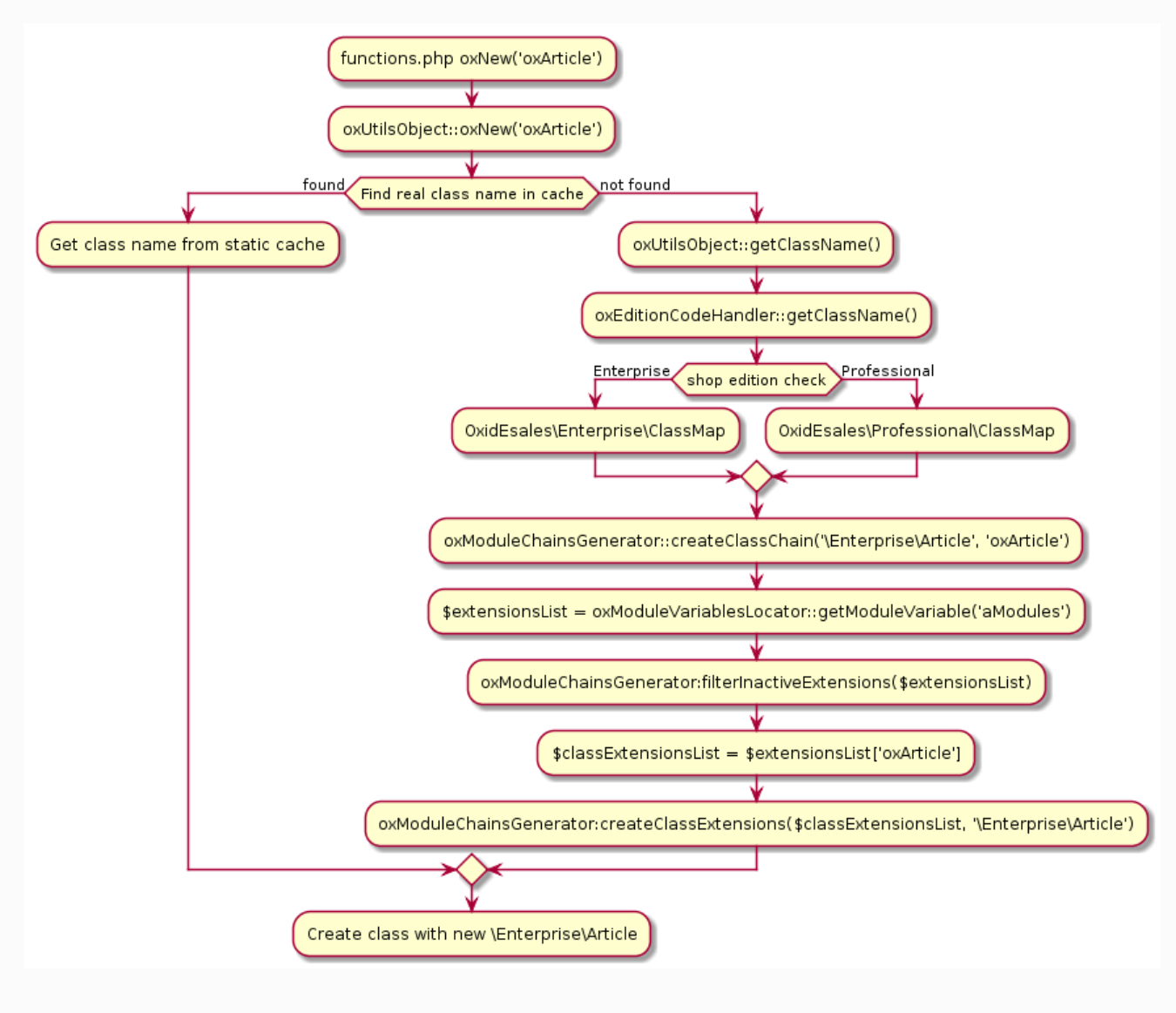

- Code:

```
.. uml::
    @startuml
    :functions.php oxNew('oxArticle');
    :oxUtilsObject::oxNew('oxArticle');
    if (Find real class name in cache) then
       ->found;
       :Get class name from static cache;
    else
       ->not found;
       :oxUtilsObject::getClassName();
       :oxEditionCodeHandler::getClassName();
       if (shop edition check) then
          ->Enterprise;
          :OxidEsales\Enterprise\ClassMap;
       else
           ->Professional;
          :OxidEsales\Professional\ClassMap;
       endif
       :oxModuleChainsGenerator::createClassChain('\Enterprise\Article', 'oxArticle');
       :$extensionsList = oxModuleVariablesLocator::getModuleVariable('aModules');
       :oxModuleChainsGenerator:filterInactiveExtensions($extensionsList);
       :$classExtensionsList = $extensionsList['oxArticle'];
       :oxModuleChainsGenerator:createClassExtensions($classExtensionsList, 
'\Enterprise\Article');
    endif
    :Create class with new \Enterprise\Article;
    @enduml
```
[Previous](#page-160-0) [Next](#page-170-0)

<span id="page-170-0"></span>

[Docs](#page-1-0) » Glossary **[Edit](https://github.com/OXID-eSales/developer_documentation/blob/b-6.0/glossary.rst) [on](https://github.com/OXID-eSales/developer_documentation/blob/b-6.0/glossary.rst) [GitHub](https://github.com/OXID-eSales/developer_documentation/blob/b-6.0/glossary.rst)** 

# **GLOSSARY**

### **INTRODUCTION**

In this glossary we collect terms typical for the OXID world. We collect them in alphabetical order and always try to describe them as easy and abstract as possible.

### **EDITION**

An edition is child of the OXID eShop family. Editions are differentiated mainly by their feature sets. Currently there are the editions Community, Professional, Enterprise and B2B.

### <span id="page-170-1"></span>**META PACKAGE**

A *meta package* defines the kind and the exact version of components of a [OXID](#page-171-0) [Compilation](#page-171-0) See the [composer.json](https://github.com/OXID-eSales/oxideshop_metapackage_ce/blob/b-6.0/composer.json) file of the OXID eShop Community Edition meta package for an example.

### **OXID COMPILATION**

The OXID eShop compilation consists of a certain edition of OXID eShop, which is bundled with the following modules/themes:

- [Flow](https://github.com/OXID-eSales/flow_theme/) [theme](https://github.com/OXID-eSales/flow_theme/)
- [Paymorrow](https://github.com/OXID-eSales/paymorrow-module) [Module](https://github.com/OXID-eSales/paymorrow-module)
- [PayPal](https://github.com/OXID-eSales/paypal) [Module](https://github.com/OXID-eSales/paypal)
- [PayOne](https://github.com/payone-gmbh/oxid-6) [Module](https://github.com/payone-gmbh/oxid-6)

<span id="page-171-0"></span>[Summernote](https://github.com/OXID-eSales/ddoe-wysiwyg-editor-module) [WYSIWYG](https://github.com/OXID-eSales/ddoe-wysiwyg-editor-module) [Editor](https://github.com/OXID-eSales/ddoe-wysiwyg-editor-module)

[Amazon](https://github.com/bestit/amazon-pay-oxid) [Pay](https://github.com/bestit/amazon-pay-oxid) [&](https://github.com/bestit/amazon-pay-oxid) [Login](https://github.com/bestit/amazon-pay-oxid) [for](https://github.com/bestit/amazon-pay-oxid) [OXID](https://github.com/bestit/amazon-pay-oxid) [eShop](https://github.com/bestit/amazon-pay-oxid)

Profesional Edition and Enterprise Edition compilations additionally contains module:

Visual CMS module for easy management of CMS content via drag and drop functionality.

The components of a OXID Compilation are defined in a [Meta](#page-170-1) [Package](#page-170-1) to ensure the best stability and interoperability, in a compilation, the versions of all components are pinned to a specific patch release.

### **VENDOR ID**

For module developers it is necessary to use unique names for namespaces or classes in their OXID eShop extensions. One way to achieve this is using an unique ID for your company, which you can register by making a pull request to [here.](https://github.com/OXIDprojects/OXIDforge-pages/blob/master/extension_acronyms.md) This is ID called a *Vendor ID*. More information regarding the *Vendor ID* can be found on <https://oxidforge.org/en/extension-acronyms>

[Previous](#page-163-0)